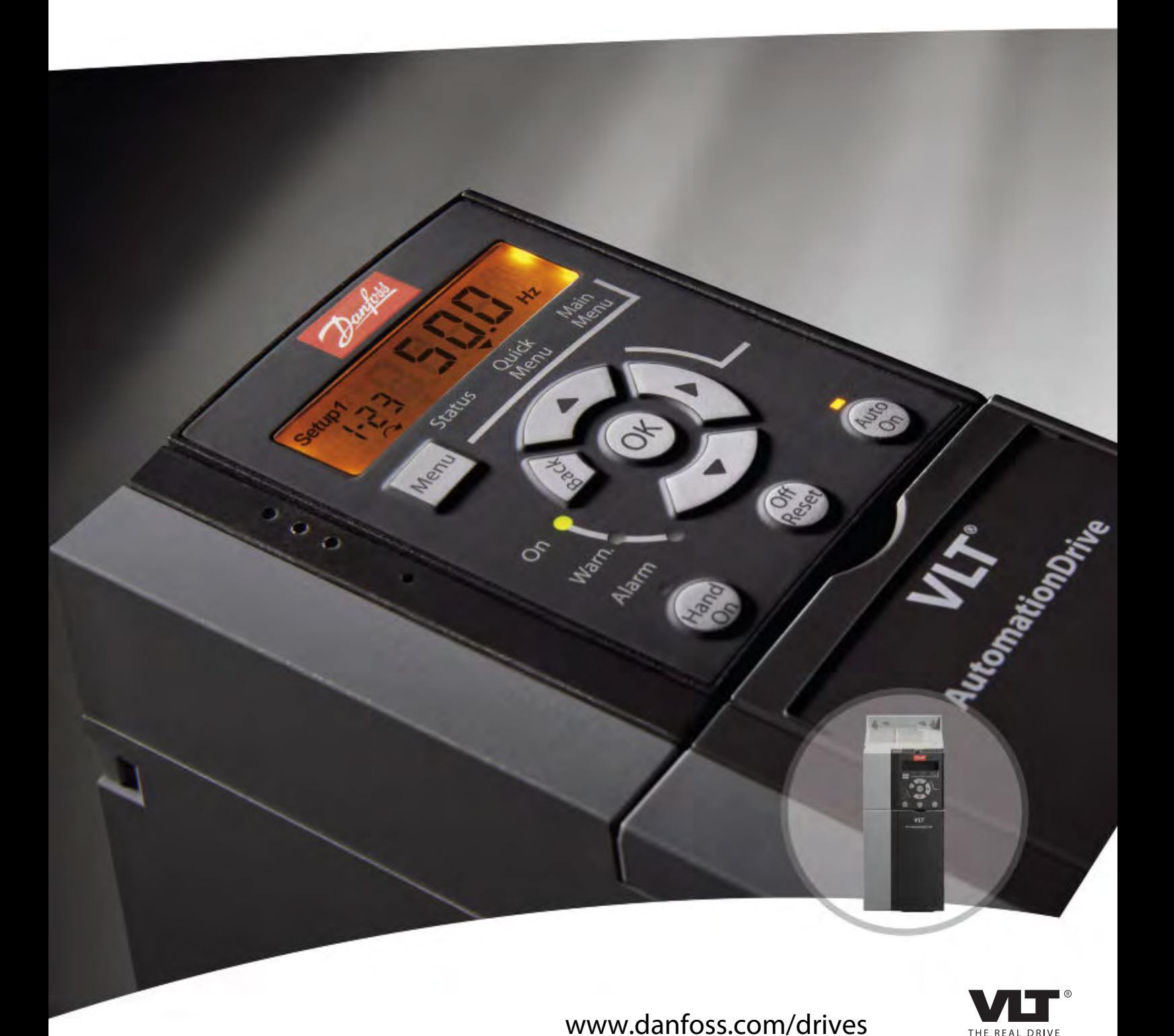

# **Краткое руководство VLT**® **AutomationDrive FC 360**

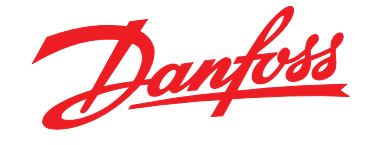

MAKING MODERN LIVING POSSIBLE

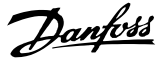

# <span id="page-2-0"></span>Техника безопасности

# **ВНИМАНИЕ!**

### **ВЫСОКОЕ НАПРЯЖЕНИЕ!**

**Подключенные к сети переменного тока преобразователи частоты находятся под высоким напряжением. Монтаж, пусконаладочные работы и обслуживание должны осуществляться только квалифицированным персоналом. Несоблюдение этого требования может привести к летальному исходу или получению серьезных травм.**

# **ВНИМАНИЕ!**

### **НЕПРЕДНАМЕРЕННЫЙ ПУСК**

**Если преобразователь частоты подключен к сети питания переменного тока, двигатель может включиться в любое время. Преобразователь частоты, двигатель и любое исполнительное оборудование должны быть в состоянии эксплуатационной готовности. Неготовность оборудования к работе при подключении преобразователя частоты к сети питания переменного тока может привести к летальному исходу, получению серьезных травм или к повреждению оборудования.**

# **ВНИМАНИЕ!**

### **ВРЕМЯ РАЗРЯДКИ**

**В преобразователях частоты установлены конденсаторы постоянного тока, которые остаются заряженными даже после отключения сетевого питания. Во избежание связанных с электрическим током опасностей отключите от преобразователя частоты сеть переменного тока, любые двигатели с постоянными магнитами и источники питания сети постоянного тока, в том числе резервные аккумуляторы, ИБП и подключения к сети постоянного тока других преобразователей частоты. Перед выполнением работ по обслуживанию и ремонту следует дождаться полной разрядки конденсаторов. Время ожидания указано в таблице** *Время разрядки***. Несоблюдение такого периода ожидания после отключения питания перед началом обслуживания или ремонта может привести к летальному исходу или серьезным травмам.**

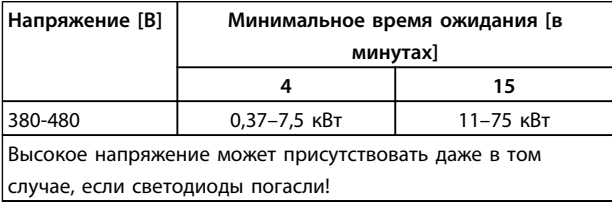

**Время разрядки**

### **Символы**

В этом руководстве используются следующие символы.

# **ВНИМАНИЕ!**

**Указывает на потенциально опасную ситуацию; если не принять меры предосторожности, существует риск летального исхода или серьезных травм.**

# **ПРЕДУПРЕЖДЕНИЕ**

**Указывает на потенциально опасную ситуацию; если не принять меры предосторожности, существует риск получения незначительных травм или травм средней тяжести. Также может использоваться для обозначения потенциально небезопасных действий.**

# **ПРЕДУПРЕЖДЕНИЕ**

**Указывает на ситуацию, которая может привести только к повреждению оборудования или другой собственности.**

# *УВЕДОМЛЕНИЕ*

**Выделяет информацию, на которую следует обратить внимание во избежание ошибок или для повышения эффективности работы.**

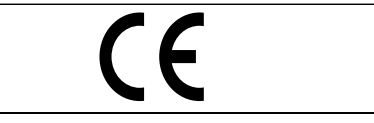

**Означает соответствие стандартам**

Danfoss

**Техника безопасности Краткое руководство по VLT**® **AutomationDrive FC 360**

**Оглавление Краткое руководство по VLT**® **AutomationDrive FC 360**

### **Оглавление**

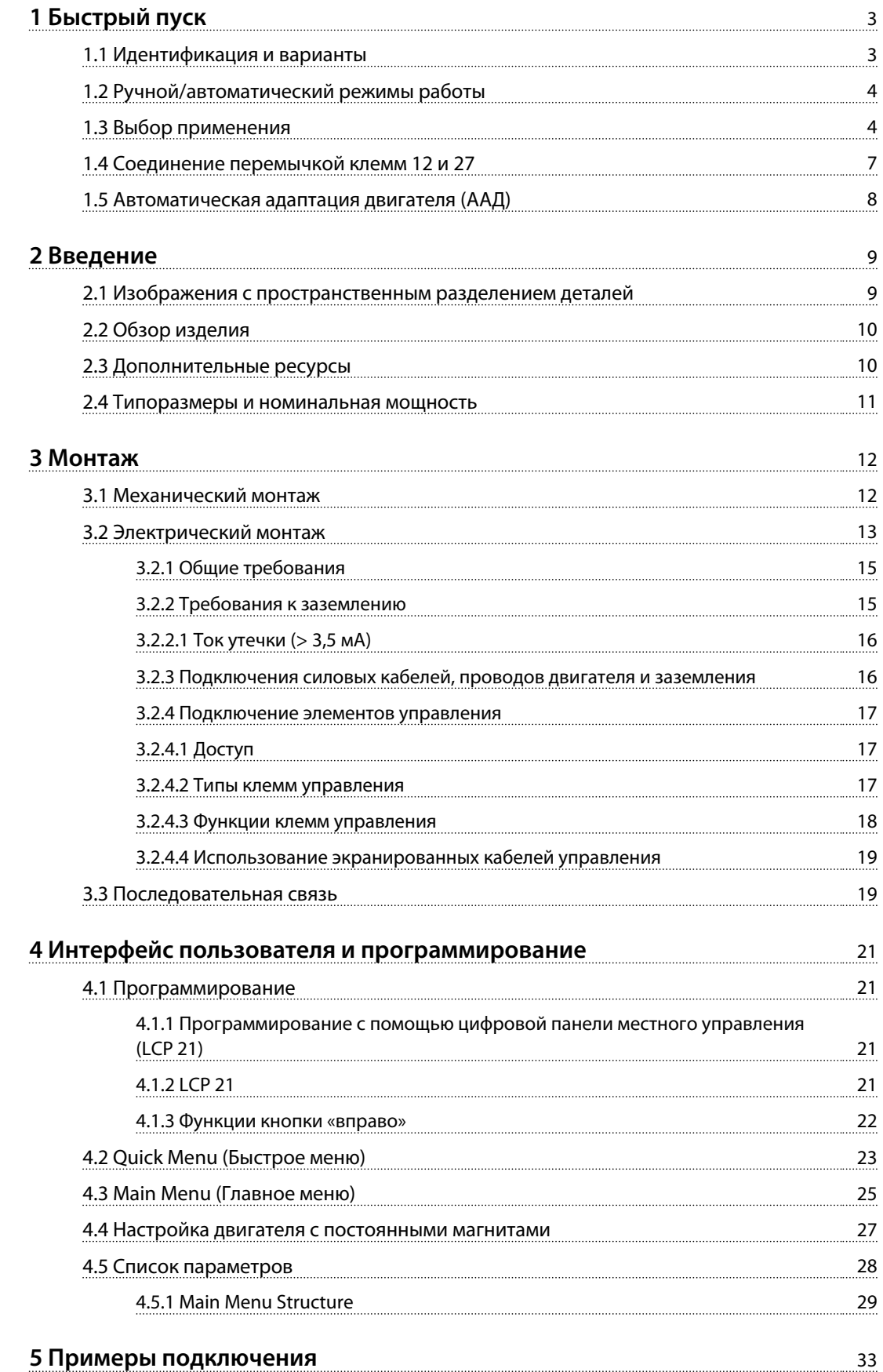

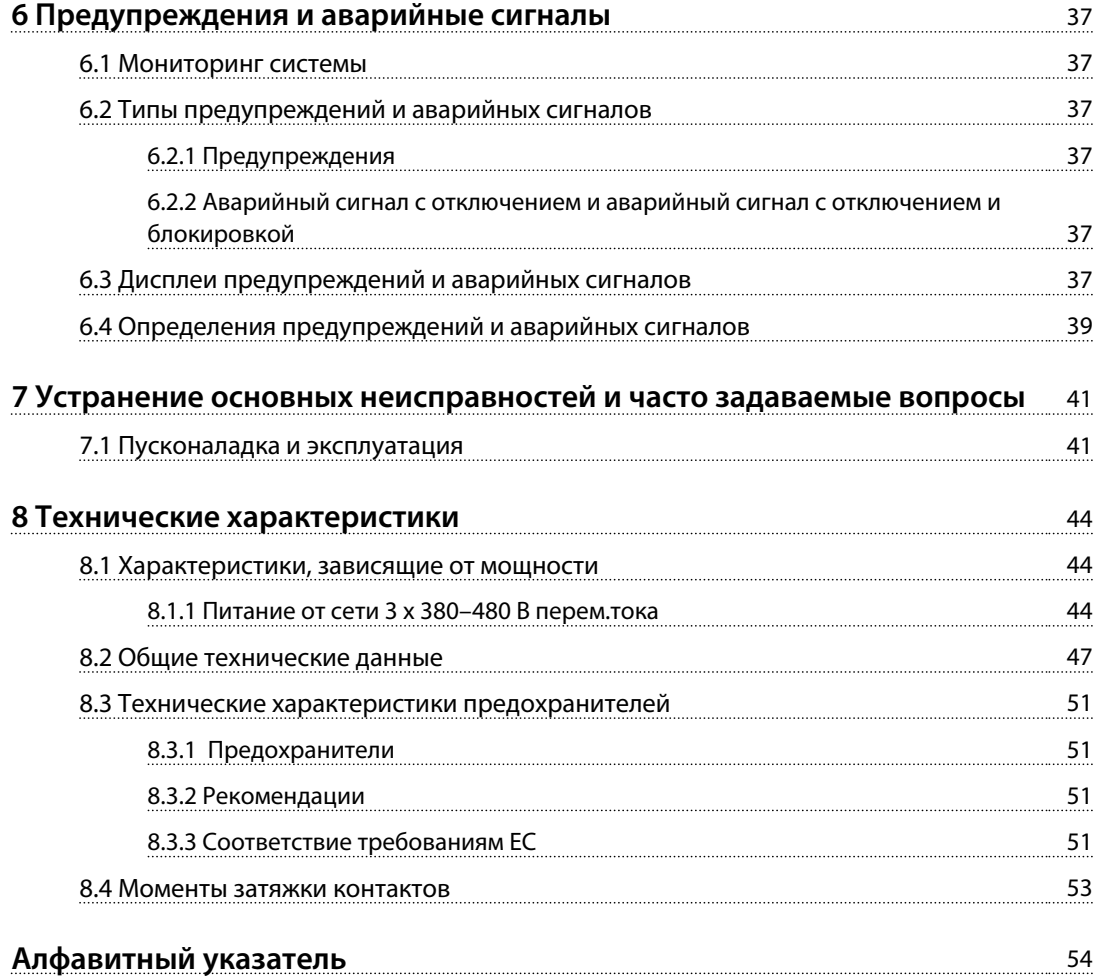

Danfoss

# <span id="page-6-0"></span>1 Быстрый пуск

# **ВНИМАНИЕ!**

**Неправильное использование может привести к летальному исходу, получению серьезных травм или к повреждению оборудования. Перед монтажом или использованием оборудования тщательно прочтите** *[1 Техника безопасности](#page-2-0)* **и** *[3 Монтаж](#page-15-0)***!**

### 1.1 Идентификация и варианты

Убедитесь, что оборудование соответствует вашим требованиям и сведениям заказа, для чего проверьте мощность, напряжение и данные о перегрузке на паспортной табличке преобразователя частоты.

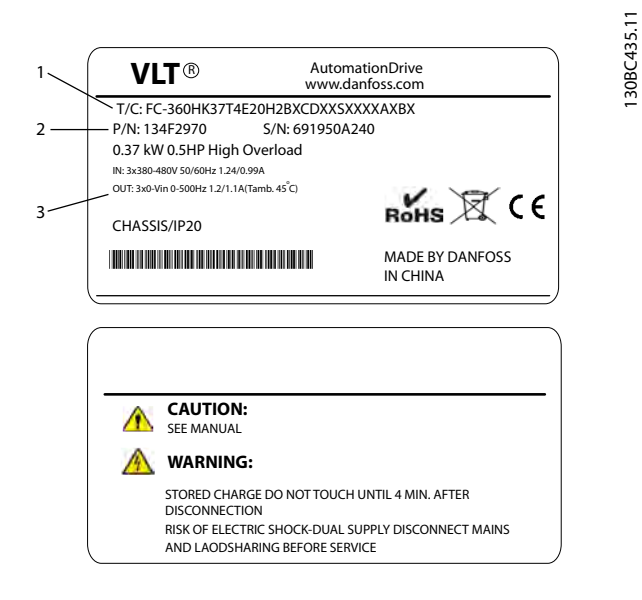

### **Рисунок 1.1 Паспортные таблички 1 и 2**

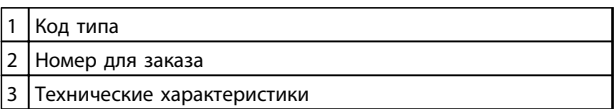

**Таблица 1.1 Пояснения к** *Рисунок 1.1*

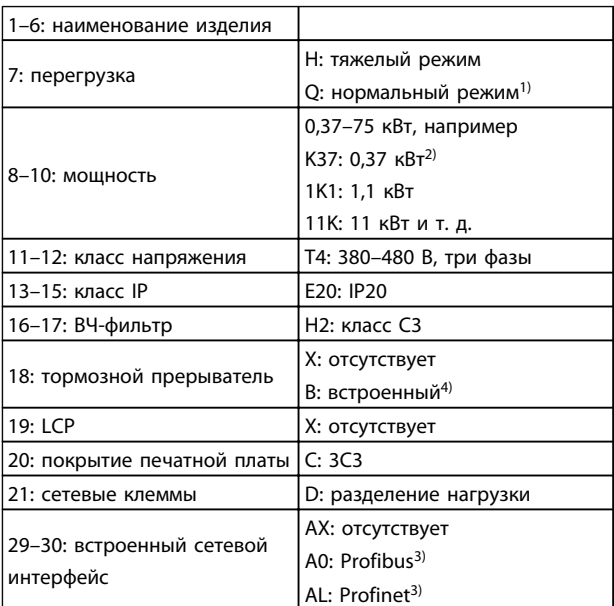

### **Таблица 1.2 Код типа: различные функции и дополнительные возможности**

*Дополнительное оборудование и принадлежности см. в .*

*1) Для вариантов, предназначенных для работы в нормальных условиях, только 11–75 кВт. Для вариантов, предназначенных для работы в нормальных условиях, сетевой интерфейс не предусмотрен.*

*2) Все типоразмеры по мощности см. в [2.4 Типоразмеры и](#page-14-0) [номинальная мощность](#page-14-0)*

*3) На текущий момент не выпускается.*

*4) 0,37–22 кВт со встроенным тормозным прерывателем. 30– 75 кВт — только с внешним тормозным прерывателем.*

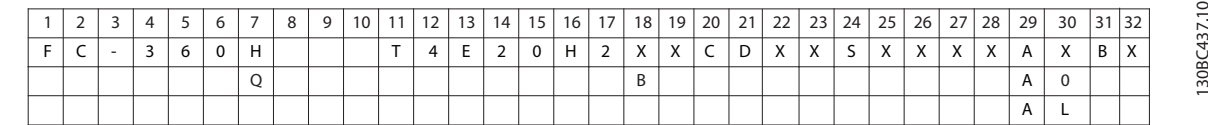

**Рисунок 1.2 Строка типового кода**

# <span id="page-7-0"></span>**1 1**

### 1.2 Ручной/автоматический режимы работы

После монтажа (см. *[3 Монтаж](#page-15-0)*) существует два простых способа запуска преобразователя частоты, режимы Hand On (Ручной пуск) и Auto On (Автоматический пуск). При первом включении питания преобразователь частоты находится в режиме автоматического управления.

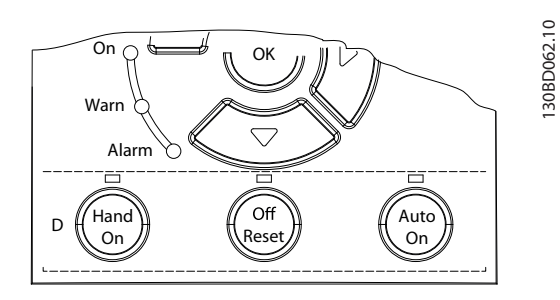

**Рисунок 1.3 Расположение переключателей Hand On (Ручной пуск) и Off/Reset (Выключение/сброс) и Auto On (Автоматический пуск) на панели NLCP**

- **•** Кнопка [Hand On] (Ручной пуск) подает на преобразователь частоты местную команду пуска. Кнопки [▲] и [▼] используются для увеличения или уменьшения скорости вращения.
- **•** Кнопка [Off/Reset] (Выключение/cброс) останавливает преобразователь частоты.
- **•** Кнопка [Auto on] (Автоматический пуск) переключает преобразователь частоты на управление через клеммы управления или по каналу последовательной связи.

# **А**ПРЕДУП<u>РЕЖДЕН</u>

**Поскольку при первом включении питания преобразователь частоты находится в режиме автоматического управления, преобразователь частоты может запустить двигатель непосредственно.**

# *УВЕДОМЛЕНИЕ*

**Для параметра** *5-12 Terminal 27 Digital Input* **по умолчанию указан инверсный выбег. Соедините клеммы 12 и 27 для проверки режимов Hand On (Ручной пуск) и Auto On (Автоматический пуск).**

Сведения о работе с LCP см. в *[4 Интерфейс](#page-24-0) [пользователя и программирование](#page-24-0)*.

### 1.3 Выбор применения

Для быстрой настройки распространенных применений необходимо выбрать нужное значение в пар. *0-16 Application Selections (Выбор применения)*. При необходимости параметры выбранного применения можно скорректировать под конкретные нужды. Все выбранные варианты предназначены для автоматического режима.

# *УВЕДОМЛЕНИЕ*

**При выборе применения автоматически устанавливаются соответствующие параметры. Но при этом заказчик имеет возможность изменения любых параметров в соответствии со своими специальными требованиями.**

# **ПРЕДУПРЕЖДЕНИЕ**

**Если выбрано одно из перечисленных ниже применений, для реле 1 будет установлено значение [Running] (Работа), а для реле 2 будет установлено значение [Alarm] (Аварийный сигнал)**

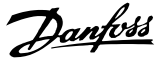

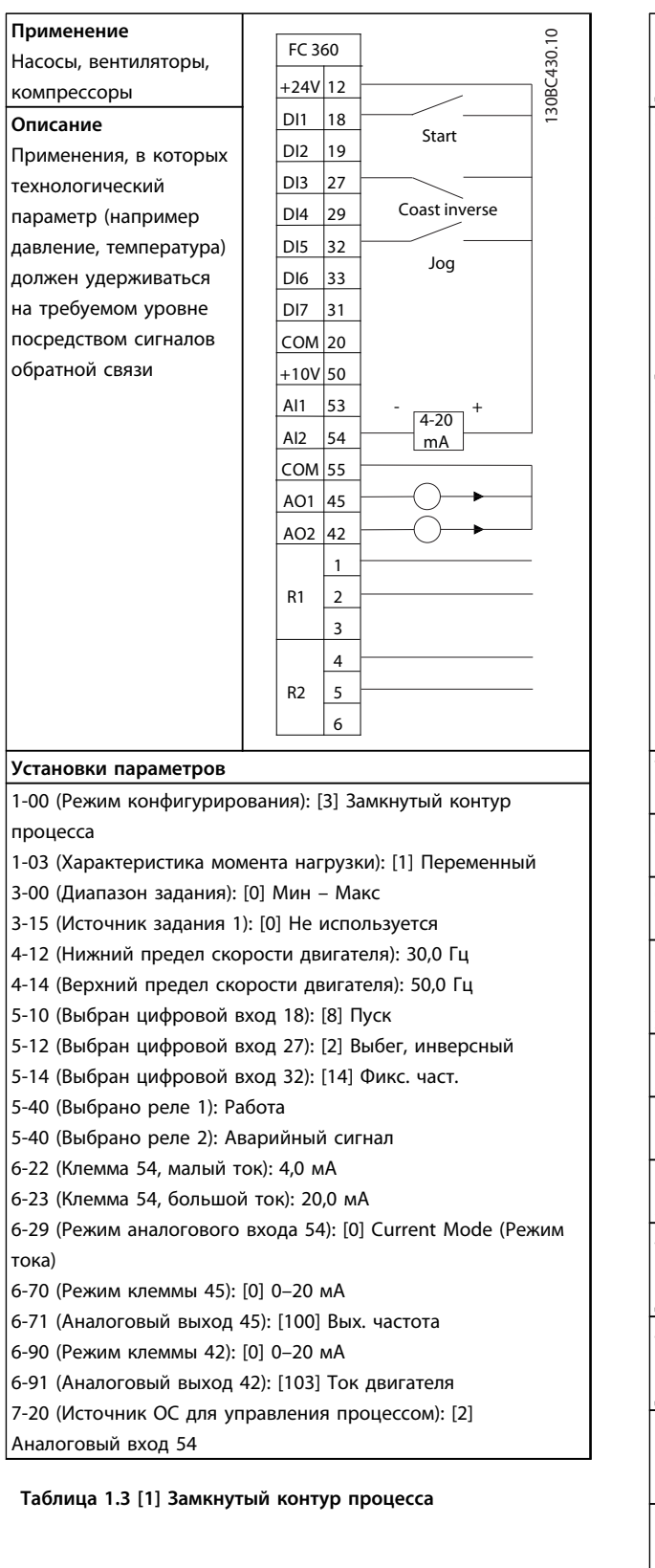

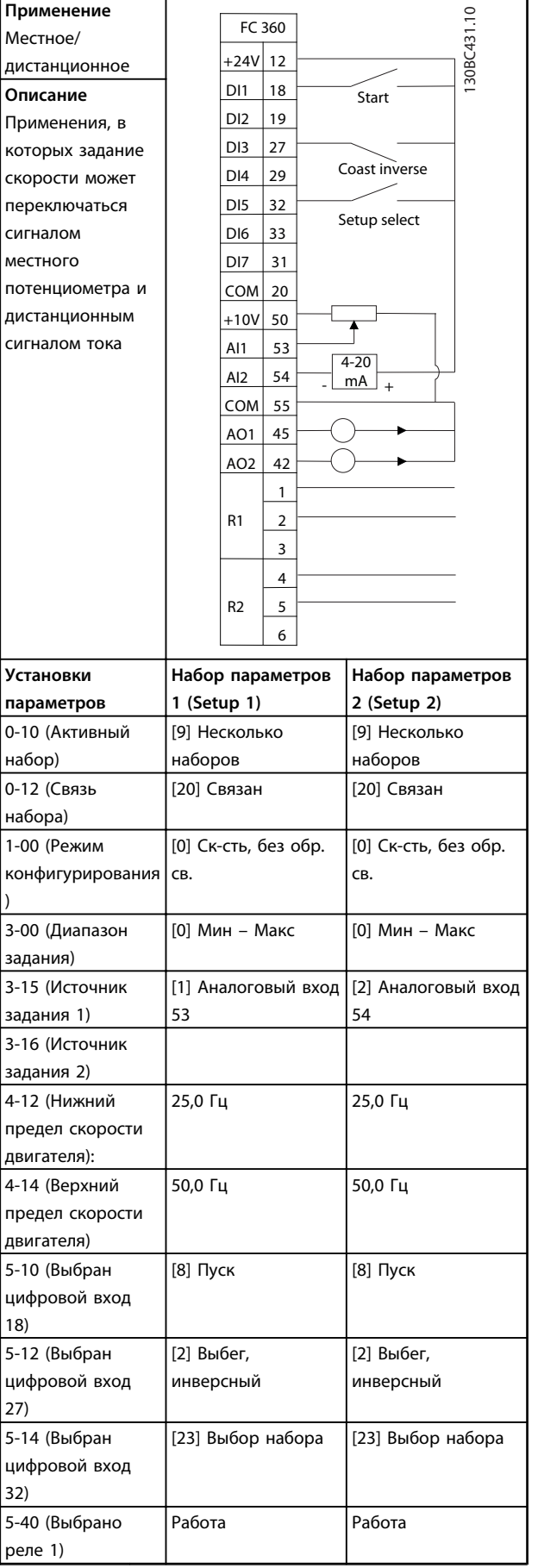

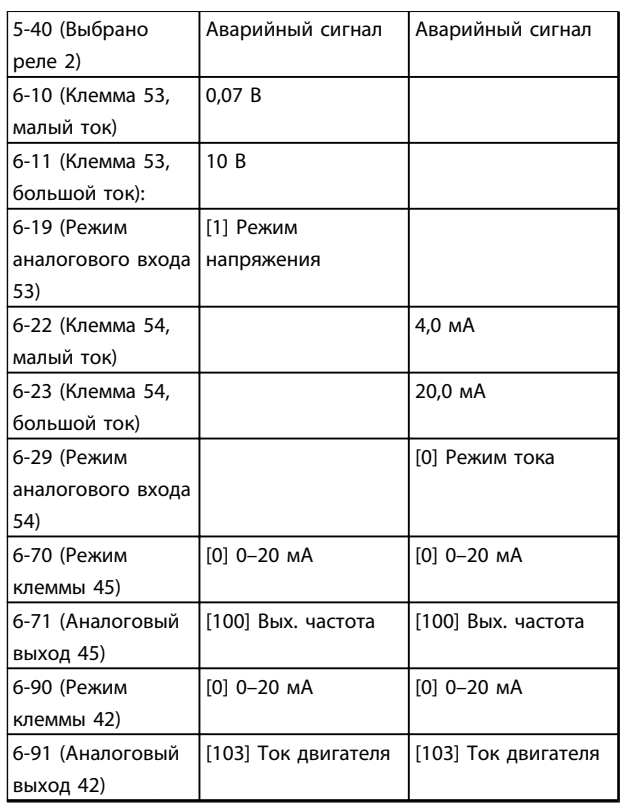

**Таблица 1.4 [2] Местное/дистанционное**

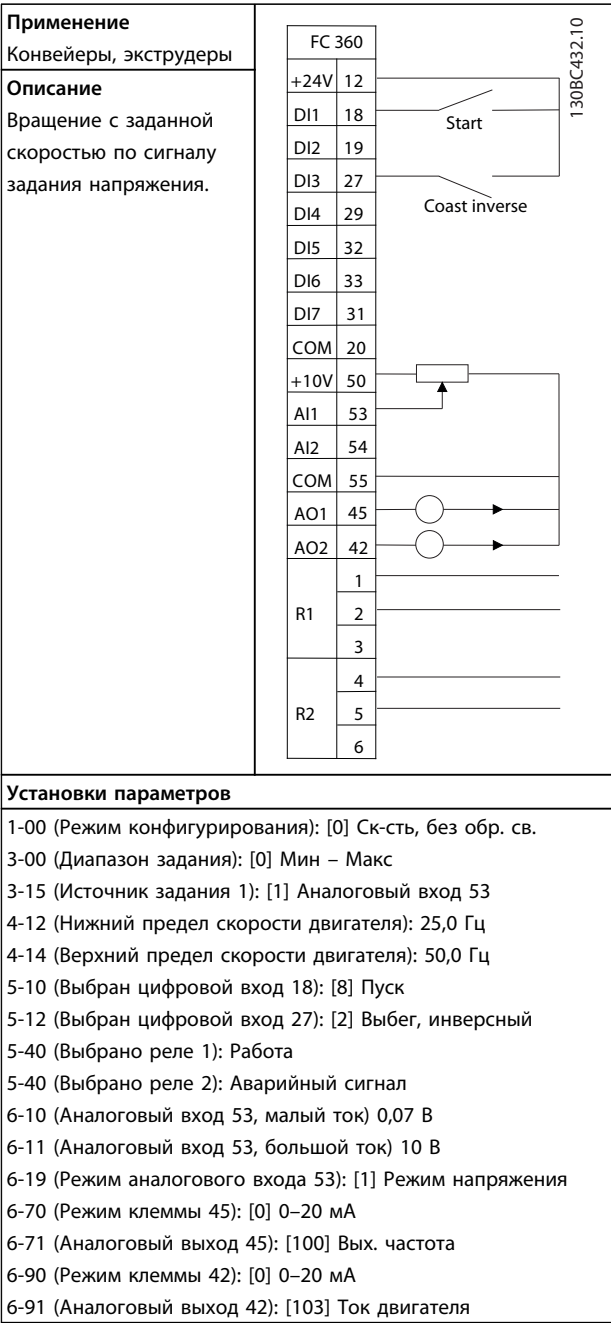

Danfoss

**Таблица 1.5 [3] Ск-сть, без обр. св.**

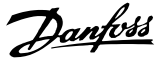

 $\circ$ 

# **1 1**

<span id="page-10-0"></span>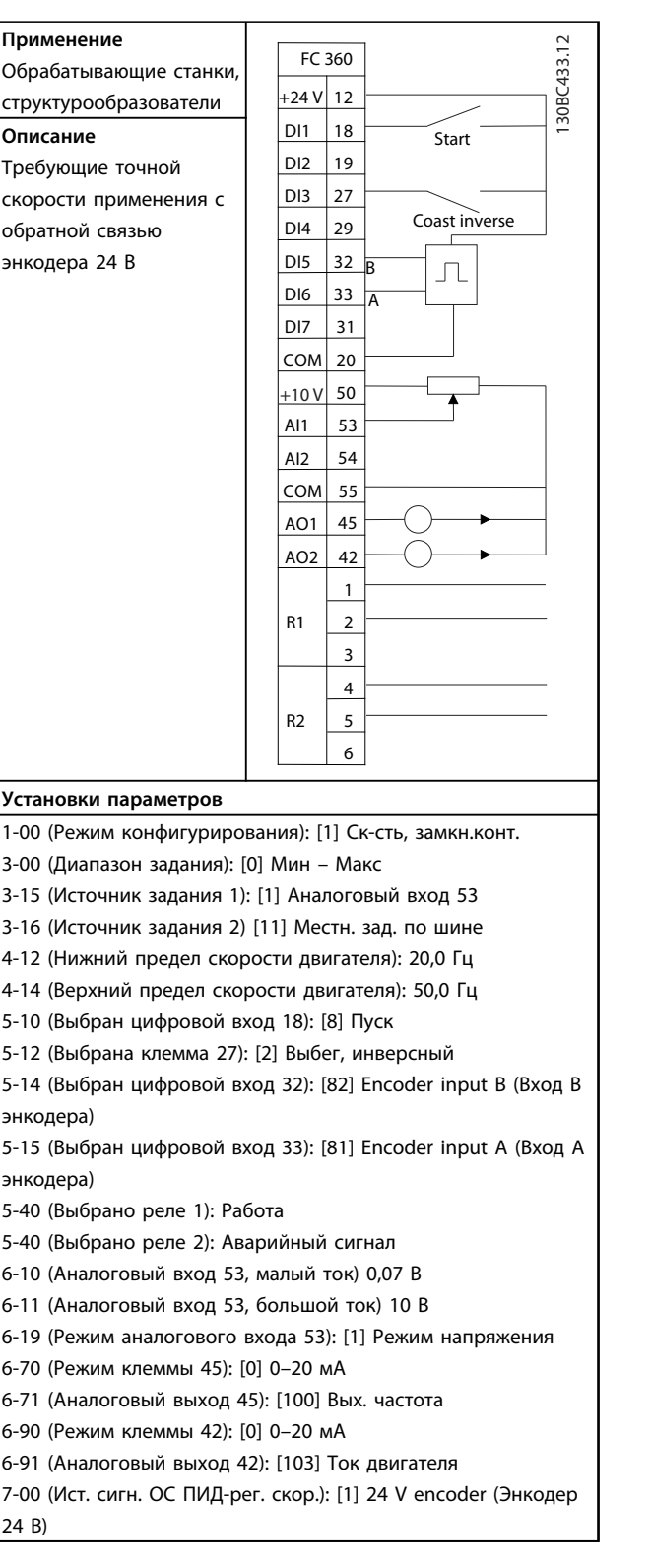

**Таблица 1.6 [4] Скорость, замкнутый контур**

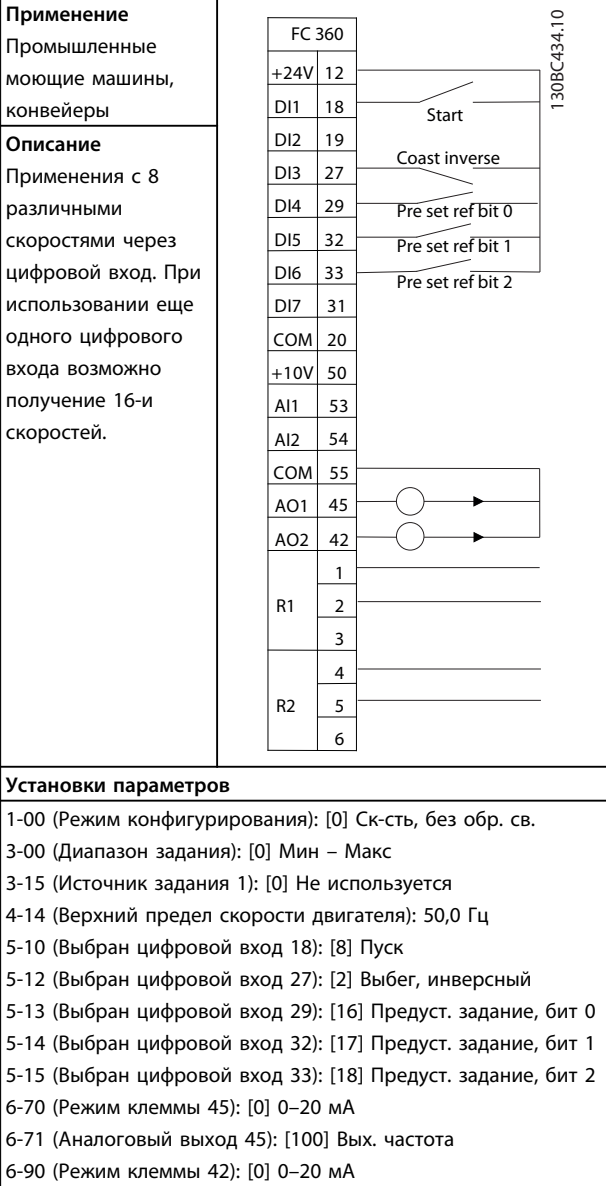

6-91 (Аналоговый выход 42): [103] Ток двигателя

**Таблица 1.7 [5] Несколько скоростей**

## *УВЕДОМЛЕНИЕ*

**Дополнительные примеры см. в** *[5 Примеры подключения](#page-36-0)***.**

## 1.4 Соединение перемычкой клемм 12 и 27

Для работы преобразователя частоты с запрограммированными заводскими настройками по умолчанию может понадобиться перемычка между клеммами 12 и 27 (по умолчанию сигнал разрешения работы).

**•** Клемма 27 цифрового входа служит для получения сигнала 24 В постоянного тока для

<span id="page-11-0"></span>внешней блокировки. Во многих применениях пользователь подключает внешнее устройство блокировки к клемме 27.

- **•** Если устройство блокировки отсутствует, соедините перемычкой клемму управления 12 с клеммой 27. Это позволит передавать внутренний сигнал 24 В на клемму 27.
- **•** При отсутствии сигнала преобразователь частоты не будет управлять двигателем.

### 1.5 Автоматическая адаптация двигателя (ААД)

### **Автоматическая адаптация двигателя (ААД)**

Процедура ААД настоятельно рекомендуется, поскольку в ходе ее выполнения измеряются электрические параметры двигателя и оптимизируется его взаимодействие с преобразователем частоты в режиме VVCplus .

- **•** Преобразователь частоты строит математическую модель двигателя для регулировки выходного тока электродвигателя, и таким образом улучшает производительность двигателя. Также правильная модель необходима для работоспособности ряда специальных функций ПЧ.
- **•** Для некоторых двигателей полную проверку выполнить невозможно. В таком случае следует выбрать *Включ.упрощ. AАД*.
- **•** Если появляются предупреждения или аварийные сигналы, см. *[6 Предупреждения и](#page-40-0) [аварийные сигналы](#page-40-0)*
- **•** Для получения оптимальных результатов процедуру следует выполнять на холодном двигателе.

### **Выполнение ААД помощью цифровой панели местного управления (NLCP)**

- 1. Используя параметры по умолчанию, подключите клемму 12 и 27 перед выполнением ААД.
- 2. Войдите в главное меню.
- 3. Перейдите к группе параметров *1-\*\* Нагрузка/ двигатель*.
- 4. Нажмите [OK].
- 5. Установите параметры двигателя в группе параметров J1-*1-2\* Данные двигателя* в соответствии с данными паспортной таблички.
- 6. Настройте длину кабеля двигателя в *1-42 Motor Cable Length*.
- 7. Перейдите к *1-29 Авто адаптация двигателя (AАД)*.
- 8. Нажмите [OK].
- 9. Выберите *[1] Включ. полной ААД*.
- 10. Нажмите [OK].
- 11. Тест будет выполнен автоматически; после его завершения на экран будет выведено соответствующее сообщение.

## *УВЕДОМЛЕНИЕ*

**Процедура ААД в FC 360 не приводит к вращению двигателя и не причиняет ему никакого вреда.**

**2**

<span id="page-12-0"></span>**Введение Краткое руководство по VLT**® **AutomationDrive FC 360**

# 2 Введение

2.1 Изображения с пространственным разделением деталей

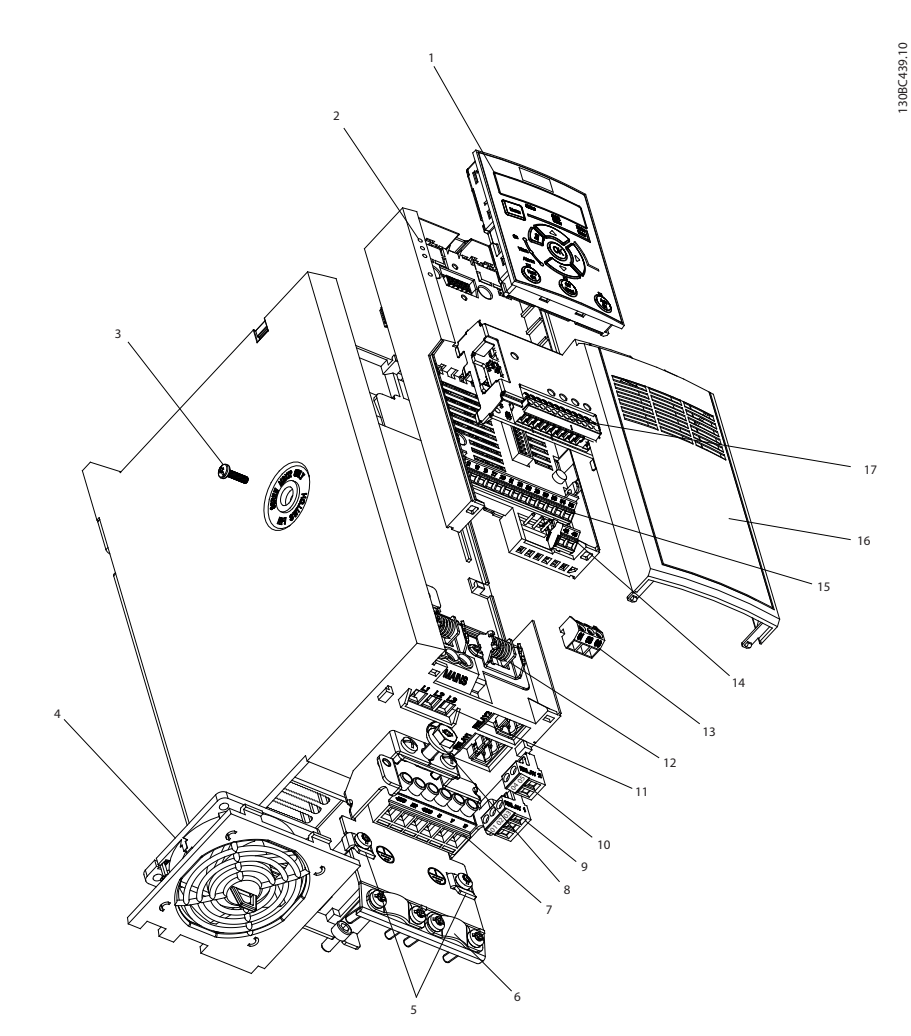

**Рисунок 2.1 Изображение с пространственным разделением деталей, типоразмеры J1–J5 (0,37–22 кВт), IP20**

|                | NLCP (вспомогательное оборудование)                              | 10                | 2-полюсное реле 2 (0,37–7,5 кВт)                          |
|----------------|------------------------------------------------------------------|-------------------|-----------------------------------------------------------|
|                |                                                                  |                   | 3-полюсное реле 2 (11-22 кВт)                             |
| 2              | Кассета платы управления                                         | 11                | Клемма сети                                               |
|                | Выключатель фильтра высокочастотных помех (только<br>винт МЗх12) | $12 \overline{ }$ | Разгрузка натяжения кабеля (0,37–2,2 кВт: принадлежность) |
| $\overline{4}$ | Съемный блок вентилятора                                         | 13                | Штепсельная клемма связи RS-485                           |
| 5              | Заземляющий зажим (принадлежность)                               | 14                | Фиксированные клеммы входа/выхода                         |
| 6              | Заземляющий зажим и разгрузка натяжения                          | 15                | Фиксированные клеммы входа/выхода                         |
|                | экранированного кабеля (принадлежность)                          |                   |                                                           |
| $\overline{7}$ | Клемма двигателя (U V W), а также клемма тормоза и               | 16                | Клеммная крышка                                           |
|                | разделения нагрузки                                              |                   |                                                           |
| 18             | Защитное заземление                                              | 17                | Доп. устройство В (принадлежность МСВ102/103)             |
| 9              | 3-полюсное реле 1                                                |                   |                                                           |

**Таблица 2.1 Пояснения к** *Рисунок 2.1*

<span id="page-13-0"></span>Преобразователь частоты представляет собой электронный регулятор питания электродвигателей, который служит для преобразования переменного тока сети в переменный ток с частотой и формой колебаний, необходимой для управляемого вращения вала электродвигателя. Регулировка выходной частоты и напряжения позволяет управлять скоростью или крутящим моментом на валу двигателя. Преобразователь частоты может изменять скорость двигателя в ответ на сигнал обратной связи от системы, такой как изменение температуры или давления при управлении двигателями вентиляторов, компрессоров или насосов. Преобразователь частоты может также осуществлять регулировку двигателя, передавая дистанционные команды с внешних регуляторов.

Помимо этого, преобразователь частоты выполняет мониторинг состояния двигателя и системы, активирует предупреждения и аварийные сигналы при повреждениях, включает и останавливает двигатель, оптимизирует энергоэффективность и предлагает прочие функции управления, мониторинга и повышения производительности. Функции управления и мониторинга доступны в виде индикации состояний,

подающихся на внешнюю систему управления или сеть последовательной связи.

Danfoss

### 2.3 Дополнительные ресурсы

Существует дополнительная информация о функциях и программировании преобразователя частоты.

- **•** *Руководство по программированию* содержит более подробное описание работы с параметрами.
- **•** *Руководство по проектированию* призвано предоставить подробное описание возможностей, в том числе и функциональных, по проектированию систем управления двигателями.
- **•** Некоторые из описанных процедур могут отличаться в зависимости от подключенного дополнительного оборудования. Рекомендуется прочитать инструкции, прилагаемые к таким дополнительным устройствам, для ознакомления с особыми требованиями.

Обратитесь к поставщику оборудования Danfoss или перейдите на сайт [www.danfoss.com/Products/Literature/VLT+Technical](http://www.danfoss.com/Products/Literature/VLT+Technical+Documentation.htm) [+Documentation.htm](http://www.danfoss.com/Products/Literature/VLT+Technical+Documentation.htm) для загрузки.

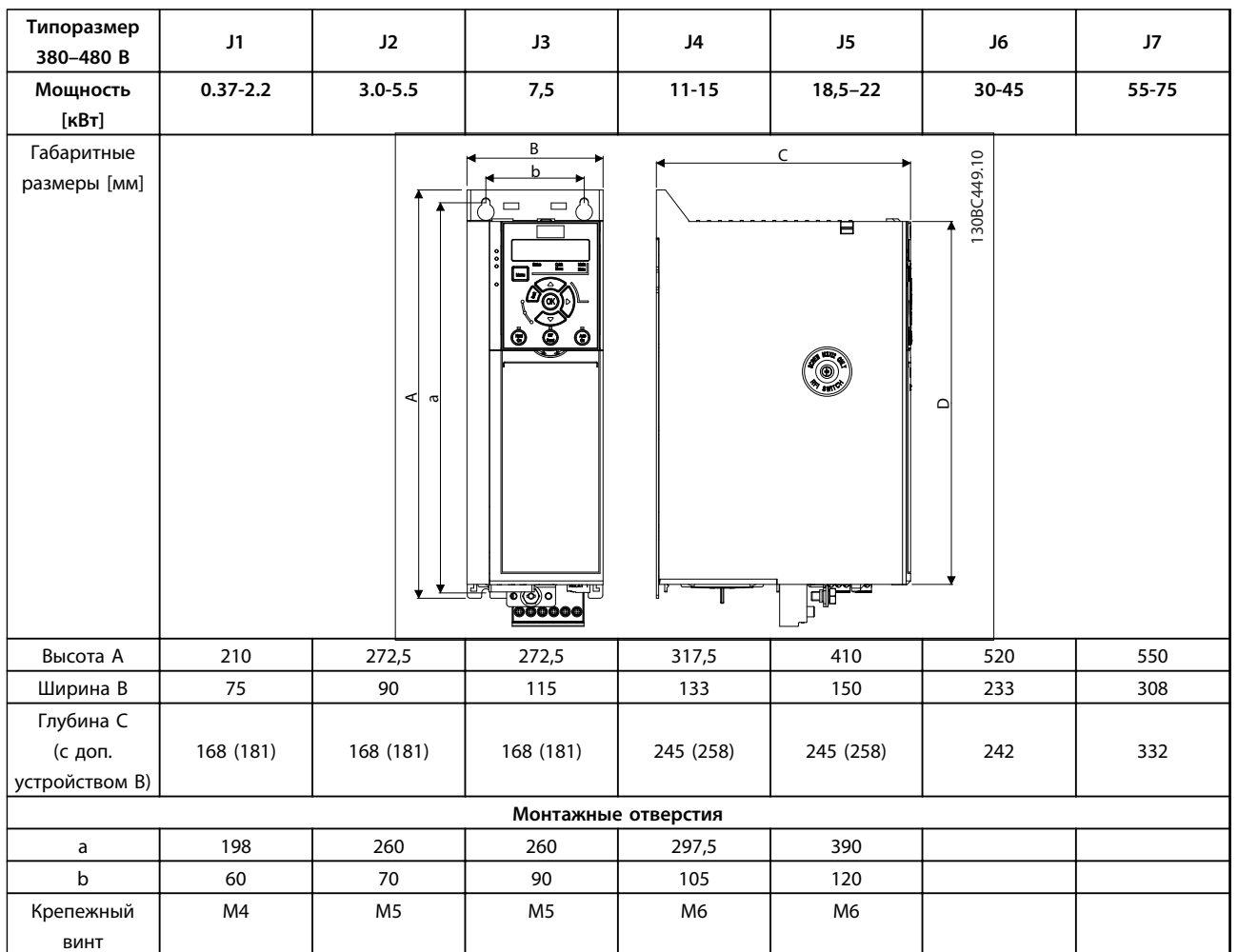

### <span id="page-14-0"></span>2.4 Типоразмеры и номинальная мощность

**Таблица 2.2 Типоразмеры, номинальная мощность и габаритные размеры**

Danfoss

Danfoss

# <span id="page-15-0"></span>3 Монтаж

### 3.1 Механический монтаж

**Выберите наилучшее возможное место эксплуатации и учтите следующие факторы:**

- **•** Рабочая температура окружающей среды
- **•** Способ монтажа
- **•** Способ охлаждения блока
- **•** Положение преобразователя частоты
- **•** Прокладка кабелей
- **•** Обеспечение источниками питания надлежащего напряжения и достаточного тока
- **•** Номинальный ток двигателя не должен превышать максимальный ток, поступающий от преобразователя частоты
- **•** Правильные номиналы внешних предохранителей и автоматических выключателей

### **Охлаждение и монтаж:**

- **•** В верхней и нижней части преобразователя следует оставить зазор для доступа воздуха для охлаждения, требования по зазорам см. в *Таблица 3.1*.
- **•** Следует принять во внимание снижение номинальных характеристик при температурах выше 45 °C и высоте выше 1000 м над уровнем моря. Подробнее см. *Руководство по проектированию* к соответствующему оборудованию.

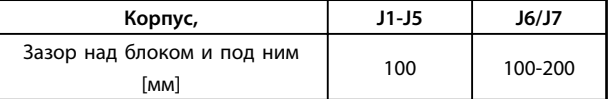

**Таблица 3.1 Требования к минимальным зазорам для циркуляции воздуха**

- **•** Установите устройство в вертикальном положении.
- **•** Блоки IP20 (но не IP21) допускают установку бок о бок
- **•** Ошибка монтажа может привести к перегреву и снижению производительности.
- **•** Если на устройстве имеются монтажные отверстия для настенного монтажа, используйте их.
- **•** Описание требуемых усилий затяжки см. в *[8.4 Моменты затяжки контактов](#page-56-0)*.

<span id="page-16-0"></span>

### 3.2 Электрический монтаж

В данном разделе подробно описывается процедура подключения преобразователя частоты.

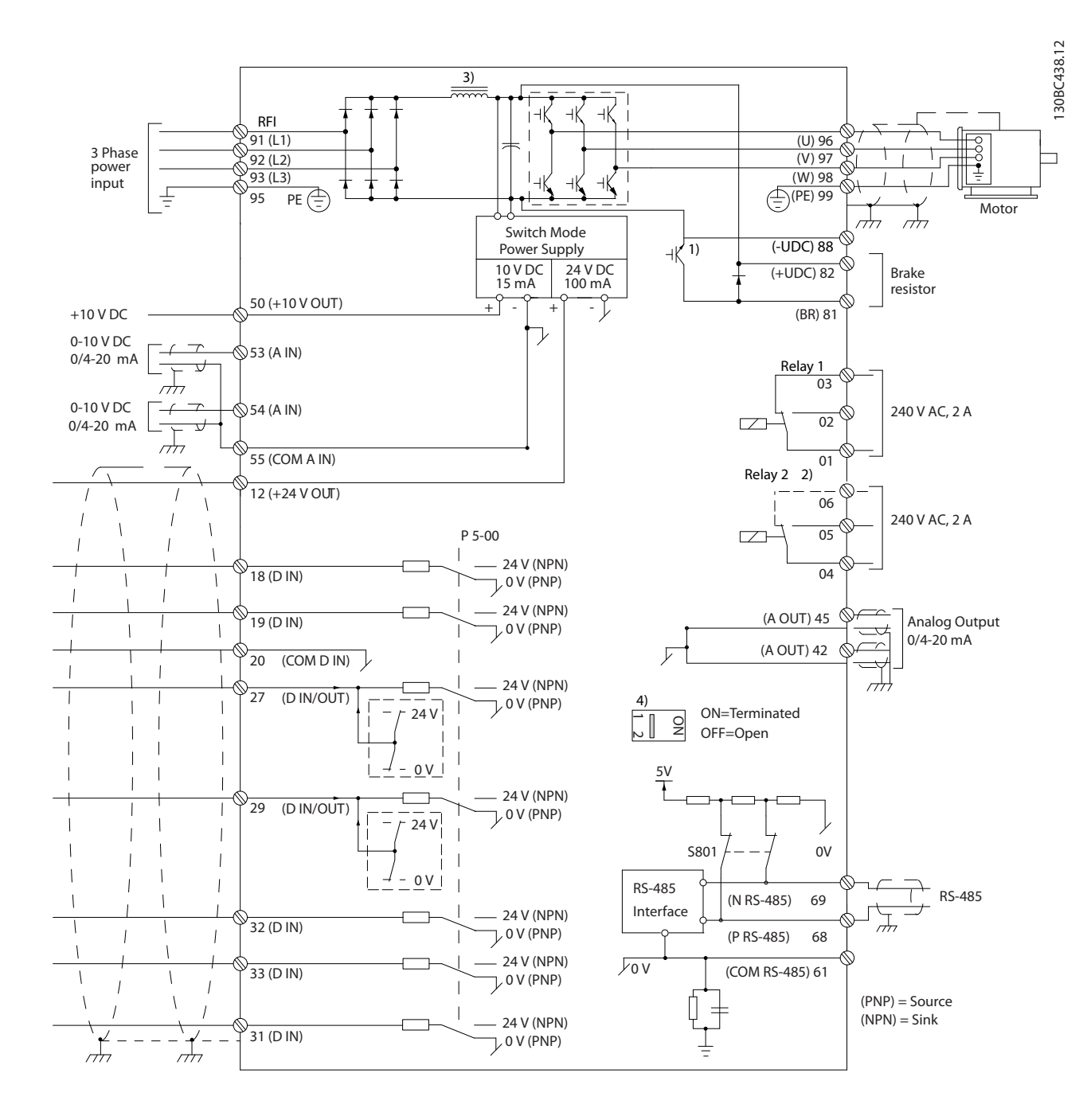

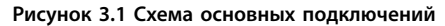

*A = аналоговый, D = цифровой*

*1) Встроенным тормозным прерывателем оборудуются приводы мощностью 0,37–22 кВт и выше.*

*2) Реле 2 является 2-полюсным для корпусов J1–J3 и 3-полюсным для J4–J7. Реле 2 для J4–J7 имеет клеммы 4, 5 и 6 с такой же логикой «нормально открытый/нормально закрытый», как у реле 1.*

*3) Двойной дроссель пост. тока в корпусах, рассчитанных на 30–75 кВт*

*4) Переключатель S801 (клемма шины) может использоваться для включения оконечной нагрузки для порта RS-485 (клеммы 68 и 69).*

Danfoss

Danfoss

**3 3**

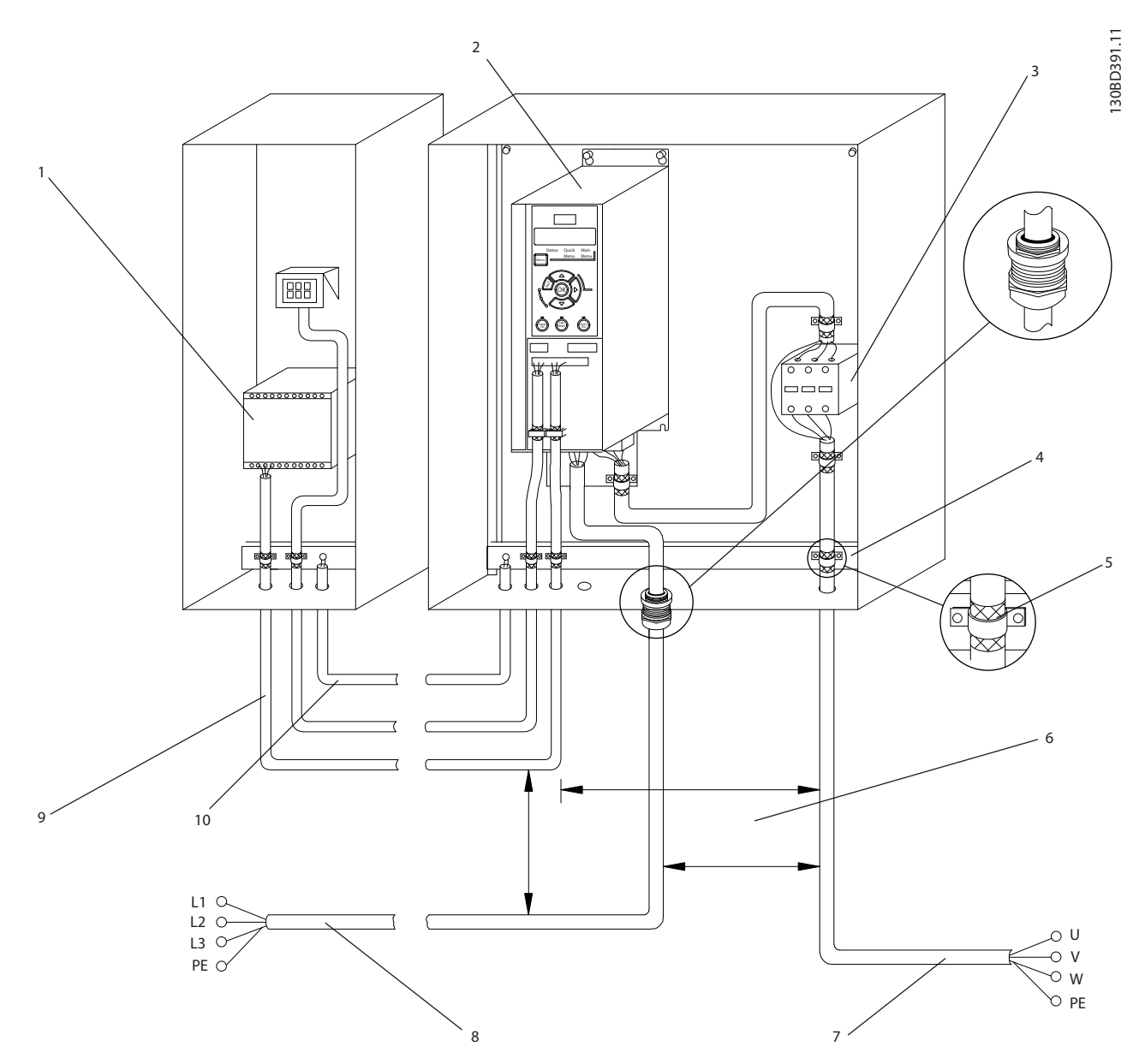

**Рисунок 3.2 Типовые электрические соединения**

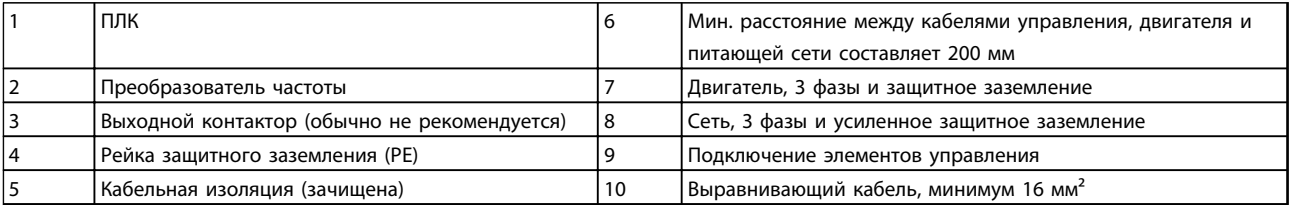

**Таблица 3.2 Пояснения к** *Рисунок 3.2*

### <span id="page-18-0"></span>3.2.1 Общие требования

# **ВНИМАНИЕ!**

## **ОПАСНОЕ ОБОРУДОВАНИЕ!**

**Вращающиеся валы и электрическое оборудование могут быть опасны. При подключении питания к устройству необходимо соблюдать повышенную осторожность во избежание поражения электрическим током. Все монтажные, пусконаладочные работы и техническое обслуживание электрооборудования должно отвечать национальным и местным нормативам и выполняться только квалифицированным и специально обученным персоналом. Несоблюдение данных рекомендаций может привести к летальному исходу или серьезным травмам.**

# **ПРЕДУПРЕЖДЕНИЕ**

### **ИЗОЛЯЦИЯ ПРОВОДОВ!**

**Прокладывайте входные силовые кабели, проводку двигателя и управляющую проводку в трех разных металлических желобах или используйте изолированные экранированные кабели для изоляции высокочастотных шумов. Несоблюдение требований к изоляции силовых кабелей, проводки двигателя и проводки подключения элементов управления может привести к снижению эффективности преобразователя частоты и связанного с ним оборудования.**

**Отдельно прокладывайте кабели двигателя от разных преобразователей частоты. Индуцированное напряжение от выходных кабелей двигателей, проложенных рядом друг с другом, может зарядить конденсаторы оборудования даже при выключенном и изолированном оборудовании.**

**•** Функция преобразователя частоты, активируемая электронной системой, обеспечивает защиту двигателя от перегрузки. Защита двигателя от перегрузки соответствует классу 20. Подробное описание функции отключения см. в *[6 Предупреждения и](#page-40-0) [аварийные сигналы](#page-40-0)*.

### **Тип и номинал провода**

- **•** Вся проводка должна соответствовать государственным и местным нормам и правилам в отношении сечения провода и температур окружающей среды.
- **•** Компания Danfoss рекомендует применять силовые кабели из медного провода, рассчитанного на минимальную температуру 75 °C.
- **•** Рекомендуемые размеры проводов см. в *[8 Технические характеристики](#page-47-0)*.

### 3.2.2 Требования к заземлению

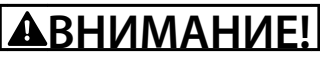

### **ОПАСНОСТЬ ЗАЗЕМЛЕНИЯ!**

**В целях безопасности оператора сертифицированный электрик должен правильно заземлить преобразователь частоты в соответствии с государственными и местными нормами электробезопасности, а также согласно инструкциям, содержащимся в данном документе. Блуждающие токи превышают 3,5 мА. Неправильно выполненное заземление преобразователя частоты может привести к летальному исходу или серьезным травмам.**

- **•** Оборудование с блуждающими токами выше 3,5 мА следует надлежащим образом заземлить, см. *[3.2.2.1 Ток утечки \(> 3,5 мА\)](#page-19-0)*
- **•** Для силового кабеля, проводки двигателя и управляющей проводки требуется специальный заземляющий провод.
- **•** Для устройства заземления надлежащим образом следует использовать зажимы, которые входят в комплект оборудования.
- **•** Запрещается совместно заземлять несколько преобразователей частоты с использованием последовательного подключения (см. *[Рисунок 3.3](#page-19-0)*)
- **•** Заземляющие провода должны быть как можно более короткими.
- **•** Для уменьшения электрических помех рекомендуется использовать многожильный провод.
- **•** Соблюдайте требования производителя двигателя, относящиеся к его подключению.

# <span id="page-19-0"></span>30BC500.10 130BC500.10 Ã  $FC<sub>1</sub>$ FC 3 FC 2 PE FC 1 FC 2 FC 3

**Рисунок 3.3 Принципы заземления**

PE

### 3.2.2.1 Ток утечки (> 3,5 мА)

Соблюдайте национальные и местные нормативы, относящиеся к защитному заземлению оборудования с током утечки > 3,5 мА.

Ток утечки на землю зависит от конфигурации системы, в том числе от наличия RFI-фильтров, экранированных кабелей двигателя и мощности преобразователя частоты.

В соответствии со стандартом EN/IEC61800-5-1 (стандарт по системам силового привода) следует соблюдать особую осторожность в том случае, если ток утечки превышает 3,5 мА. Заземление следует усилить одним из следующих способов:

- **•** Сечение провода заземления должно быть не менее 10 мм² (для медного провода).
- **•** Следует использовать два отдельных провода заземления соответствующих нормативам размеров.

Дополнительную информацию см. в стандарте EN 60364-5-54 § 543.7

### **Использование датчиков RCD**

Если используются датчики остаточного тока (RCD), также известные как автоматические выключатели для защиты от утечек на землю (ELCB), соблюдайте следующие требования.

- **•** Используйте только RCD типа В, которые могут обнаруживать переменные и постоянные токи.
- **•** Используйте RCD с задержкой по пусковым токам, чтобы предотвратить отказы в связи с переходными токами на землю.
- **•** Размеры RCD следует подбирать с учетом конфигурации системы и условий окружающей среды.
- 3.2.3 Подключения силовых кабелей, проводов двигателя и заземления

# **ВНИМАНИЕ!**

### **ИНДУЦИРОВАННОЕ НАПРЯЖЕНИЕ!**

**Отдельно прокладывайте выходные кабели двигателя от разных преобразователей частоты. Индуцированное напряжение от выходных кабелей двигателей, проложенных рядом друг с другом, может зарядить конденсаторы оборудования даже при выключенном и изолированном оборудовании. Несоблюдение требований к раздельной прокладке выходных кабелей двигателя может привести к летальному исходу или серьезным травмам.**

Для проводки двигателя предлагаются зажимы заземления (зануления) (см. *[Рисунок 3.4](#page-20-0)*).

- **•** Запрещается устанавливать конденсаторы между преобразователем частоты и двигателем для компенсации коэффициента мощности.
- **•** Запрещается подключать пусковое устройство или устройство переключения полярности между преобразователем частоты и двигателем.
- **•** Соблюдайте требования производителя двигателя, относящиеся к его подключению.
- **•** Все преобразователи частоты могут использоваться как с изолированным источником входного тока, так и с заземленными силовыми линиями. При питании от сети, изолированной от земли (ITсеть или плавающий треугольник) или от сети TT/TN-S с заземленной ветвью (заземленный треугольник), установите для пар. *14-50 Фильтр ВЧ-помех* значение «ВЫКЛ.» (у корпусов J6–J7) или выкрутите винт RFI (у J1– J5). В выключенном положении встроенные конденсаторы фильтра защиты от ВЧ-помех между корпусом и промежуточной цепью выключаются во избежание повреждения промежуточной цепи и для уменьшения емкостных токов на землю согласно стандарту IEC 61800-3.

130BC501.10

130BC501.10

<span id="page-20-0"></span>**•** В IT-сети запрещается устанавливать переключатель между преобразователем частоты и двигателем.

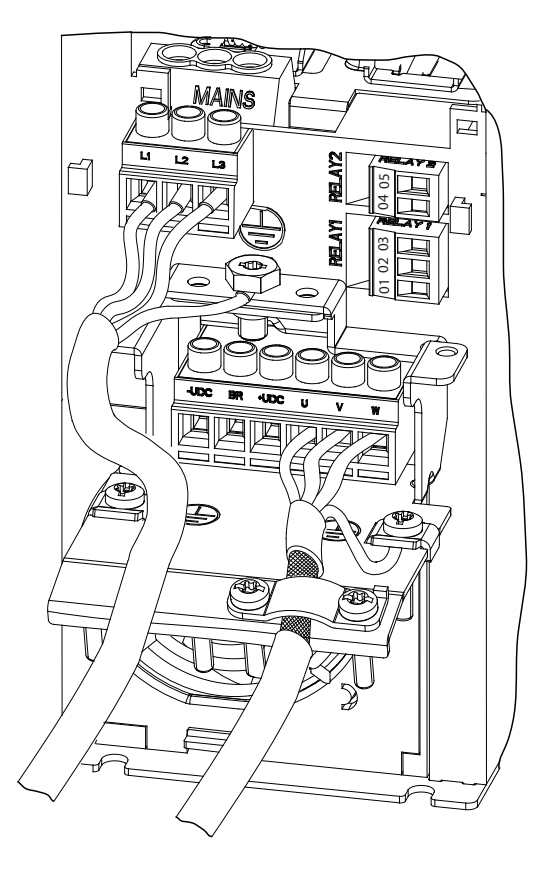

**Рисунок 3.4 Подключения силовых кабелей, проводов двигателя и заземления**

На рис. *Рисунок 3.4* показано подключение сетевого питания, двигателя и заземления для базовых преобразователей частоты. Фактические конфигурации отличаются для разных типов устройств и дополнительного оборудования.

### 3.2.4 Подключение элементов управления

### 3.2.4.1 Доступ

**•** Снимите крышку доступа с помощью отвертки. См. *Рисунок 3.5*.

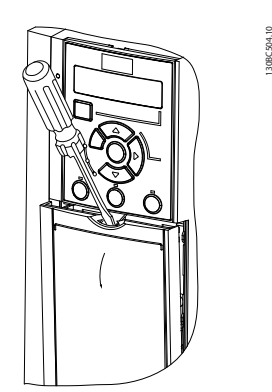

Danfoss

**Рисунок 3.5 Доступ к подключению элементов управления в корпусах J1–J7**

### 3.2.4.2 Типы клемм управления

Клеммы управления преобразователя частоты показаны на *Рисунок 3.6*. Функции клемм и настройки по умолчанию приведены в *Таблица 3.3*.

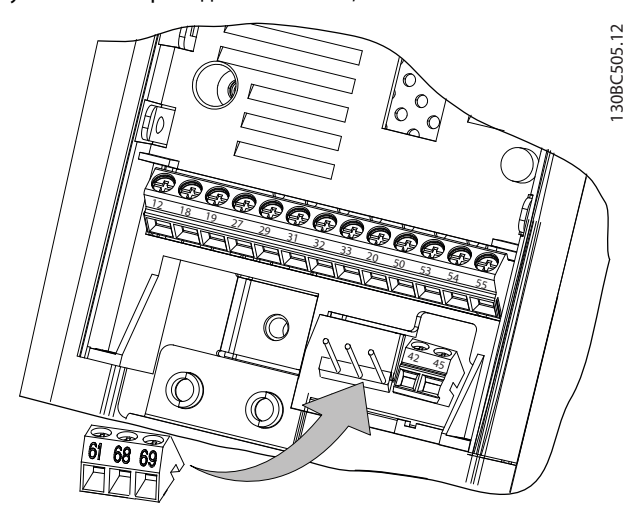

**Рисунок 3.6 Расположение клемм управления**

Сведения о номиналах клемм см. в *8.2 [Общие](#page-50-0) [технические данные](#page-50-0)*.

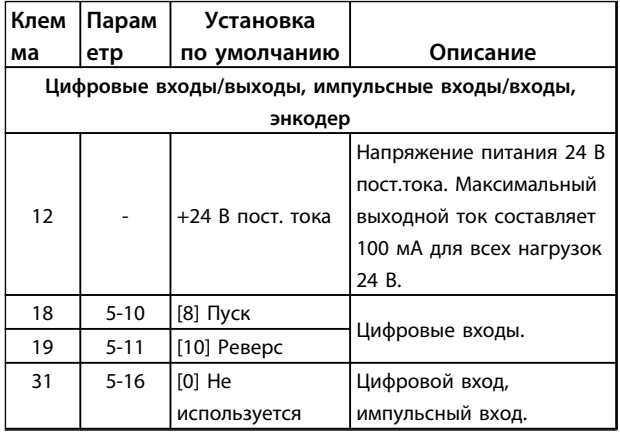

### <span id="page-21-0"></span>**Монтаж Краткое руководство по VLT**® **AutomationDrive FC 360**

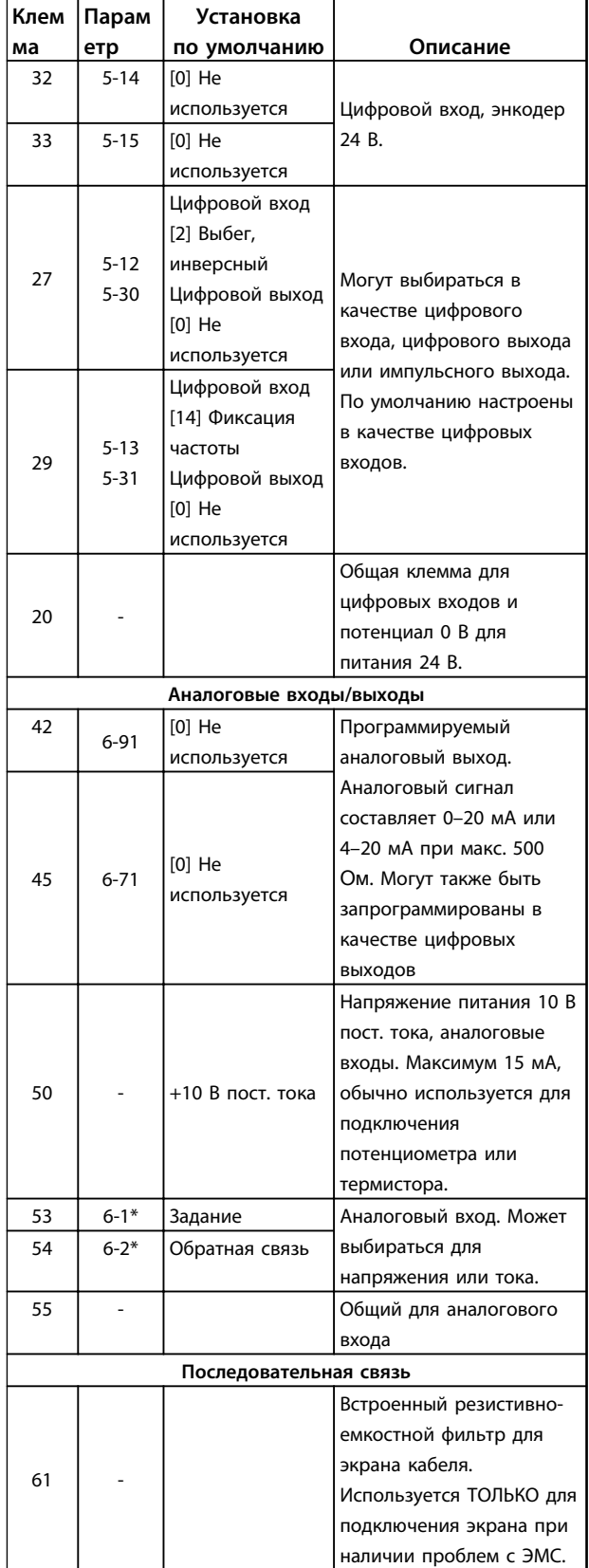

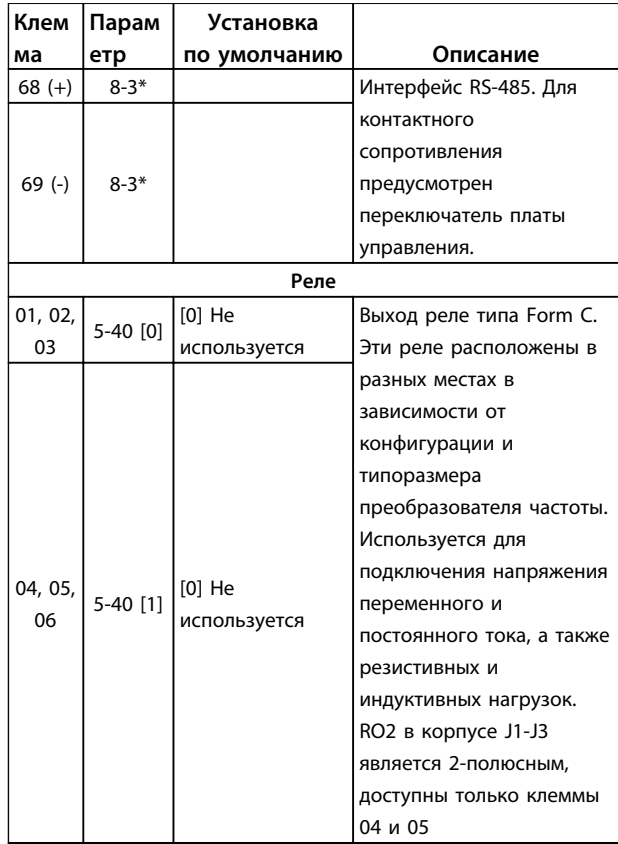

**Таблица 3.3 Описание клемм**

### 3.2.4.3 Функции клемм управления

Функции преобразователя частоты управляются посредством получения входных сигналов управления.

- **•** Для каждой клеммы в параметрах соответствующей клеммы программируется поддерживаемая функция. Клеммы с соответствующими параметрами см. в *[Таблица 3.3](#page-20-0)*.
- **•** Очень важно, чтобы каждая клемма управления была правильно запрограммирована на работу с соответствующей функцией. Подробные сведения о доступе к параметрам см. в *[4 Интерфейс пользователя и](#page-24-0) [программирование](#page-24-0)*, информация о программировании приводится в .
- **•** По умолчанию клеммы запрограммированы таким образом, чтобы обеспечить работу преобразователя частоты в типичном режиме работы.

<u>Danfoss</u>

### <span id="page-22-0"></span>**Монтаж Краткое руководство по VLT**® **AutomationDrive FC 360**

### 3.2.4.4 Использование экранированных кабелей управления

### **Правильное экранирование**

В большинстве случаев предпочтительным методом будет фиксация управляющих кабелей и кабелей последовательной связи с помощью входящих в комплект экранирующих зажимов на обоих концах, что позволит обеспечить наилучший контакт для высокочастотных кабелей.

Если потенциалы земли преобразователя частоты и ПЛК различаются между собой, могут возникнуть электрические помехи, способные нарушить работу всей системы. Эта проблема решается установкой выравнивающего кабеля как можно ближе к кабелю управления. Мин. поперечное сечение: 16 мм².

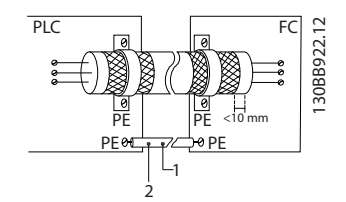

**Рисунок 3.7 Экранирующие зажимы на обоих концах**

| I Мин. 16 мм <sup>2</sup> |
|---------------------------|
| Выравнивающий кабель      |

**Таблица 3.4 Пояснения к** *Рисунок 3.7*

### **Контуры заземления 50/60 Гц**

Если используются очень длинные кабели управления, могут возникать контуры заземления. Для их устранения следует подключить один конец экрана к земле через конденсатор емкостью 100 нФ (обеспечив короткие выводы).

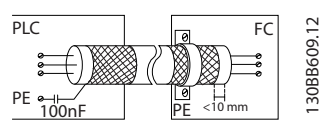

**Рисунок 3.8 Подключение через конденсатор емкостью 100 нФ**

### **Избегайте помех ЭМС в системе последовательной связи**

Эта клемма подключается к земле через внутреннюю цепочку RC. Для снижения помех между проводниками используются кабели из витой пары. Рекомендуемый метод показан на *Рисунок 3.9*:

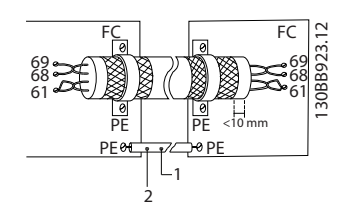

**Рисунок 3.9 Кабели из витой пары**

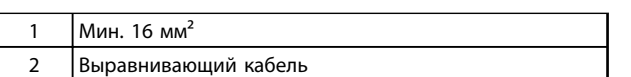

**Таблица 3.5 Пояснения к** *Рисунок 3.9*

В качестве альтернативы, соединение к клемме 61 может быть пропущено:

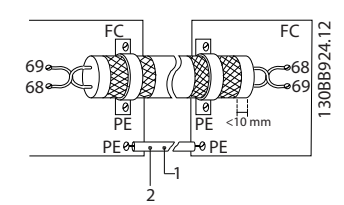

**Рисунок 3.10 Кабели из витой пары без клеммы 61**

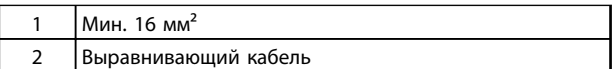

**Таблица 3.6 Пояснения к** *Рисунок 3.10*

### 3.3 Последовательная связь

Подключите провода интерфейса последовательной связи RS-485 к клеммам (+)68 и (-)69.

- **•** Рекомендуется использовать экранированный кабель последовательной связи.
- **•** Правильное подключение заземления описано в *[3.2.2 Требования к заземлению](#page-18-0)*.

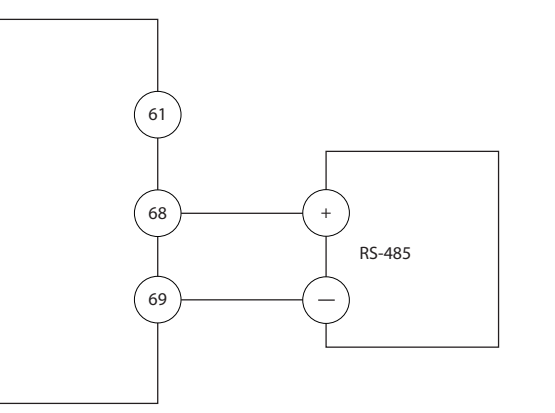

**Рисунок 3.11 Схема подключения проводов последовательной связи**

130BB489.10

30BB489.10

Danfoss

<span id="page-23-0"></span>Для базовой настройки последовательной связи выберите следующие параметры:

- 1. Тип протокола в *8-30 Протокол*.
- 2. Адрес преобразователя частоты в *8-31 Адрес*.
- 3. Скорость передачи в *8-32 Скорость передачи данных*.
- **•** В преобразователе частоты используются два протокола связи. Соблюдайте требования производителя двигателя, относящиеся к его подключению.

Danfoss FC

Modbus RTU

- **•** Функции можно программировать удаленно с использованием программного обеспечения протокола и подключения RS-485 либо через группу параметров *8-\*\* Связь и доп. устр*.
- **•** Выбор конкретного протокола связи приводит к изменению параметров, заданных по умолчанию, для соблюдения спецификаций данного протокола и активации специализированных параметров этого протокола.

# <span id="page-24-0"></span>4 Интерфейс пользователя и программирование

### 4.1 Программирование

4.1.1 Программирование с помощью цифровой панели местного управления (LCP 21)

FC 360 поддерживает графическую и цифровую местные панели управления, а также закрывающие щитки. В этой главе описывается программирование с помощью LCP 21. Сведения о программировании GLCP см. в «Руководстве по программированию VLT® AutomationDrive FC 360».

## *УВЕДОМЛЕНИЕ*

**Преобразователь частоты может быть запрограммирован с ПК через коммуникационный порт RS-485 с помощью программы настройки Программа настройки MCT-10. Используйте код 130B1000 для заказа программы или загрузите ее с веб-сайта компании Danfoss: [www.danfoss.com/](http://www.danfoss.com/BusinessAreas/DrivesSolutions/softwaredownload) [BusinessAreas/DrivesSolutions/softwaredownload](http://www.danfoss.com/BusinessAreas/DrivesSolutions/softwaredownload)**

### 4.1.2 LCP 21

LCP 21 разделена на четыре функциональные зоны.

- A. Цифровой дисплей
- B. Кнопка меню

C. Навигационные кнопки и световые индикаторы (светодиоды)

D. Кнопки управления и световые индикаторы (светодиоды)

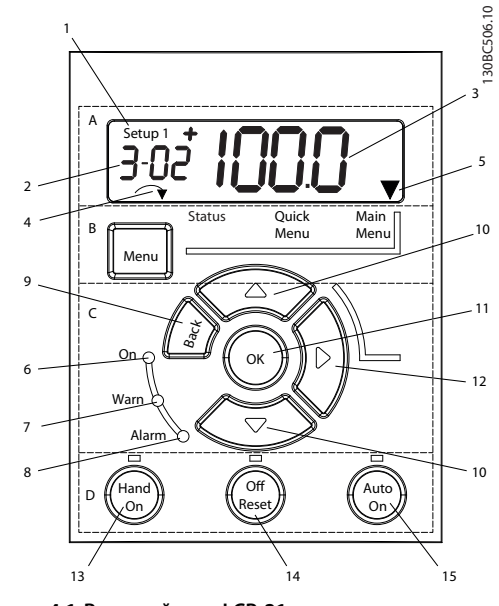

**Рисунок 4.1 Внешний вид LCP 21**

### **A. Цифровой дисплей**

Жидкокристаллический дисплей имеет фоновую подсветку с одной цифровой строкой. Все данные отображаются на LCP.

| $\overline{1}$ | Номер набора показывает активный набор и             |  |  |  |  |
|----------------|------------------------------------------------------|--|--|--|--|
|                | редактируемый набор. Если один и тот же набор        |  |  |  |  |
|                | является и активным, и редактируемым, отображается   |  |  |  |  |
|                | только номер активного набора (заводская настройка). |  |  |  |  |
|                | Если активный и редактируемый наборы разные, на      |  |  |  |  |
|                | дисплее отображаются оба номера (набор 12).          |  |  |  |  |
|                | Мигающий номер означает редактируемый набор          |  |  |  |  |
|                | параметров.                                          |  |  |  |  |
| 2              | Номер параметра.                                     |  |  |  |  |
| 3              | Значение параметра.                                  |  |  |  |  |
| 4              | Направление вращения двигателя показано слева в      |  |  |  |  |
|                | нижней части дисплея и обозначается небольшой        |  |  |  |  |
|                | стрелкой, направленной либо по часовой стрелке, либо |  |  |  |  |
|                | против часовой стрелки.                              |  |  |  |  |
| 5              | Треугольник показывает, что LCP находится в меню     |  |  |  |  |
|                | состояния, быстром меню или главном меню.            |  |  |  |  |

**Таблица 4.1 Пояснения к** *Рисунок 4.1*

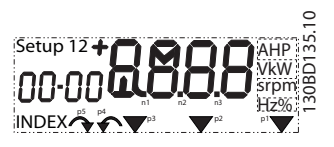

**Рисунок 4.2 Отображаемая информация**

Danfoss

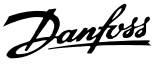

### <span id="page-25-0"></span>**B. Кнопка меню**

Используйте кнопку [Menu] для выбора между меню состояния, быстрым меню или главным меню.

### **C. Навигационные кнопки и световые индикаторы (светодиоды)**

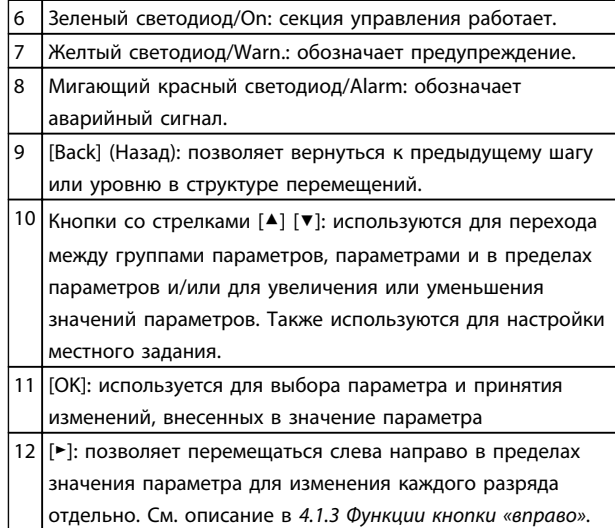

### **Таблица 4.2 Пояснения к** *[Рисунок 4.1](#page-24-0)*

### **D. Кнопки управления и световые индикаторы (светодиоды)**

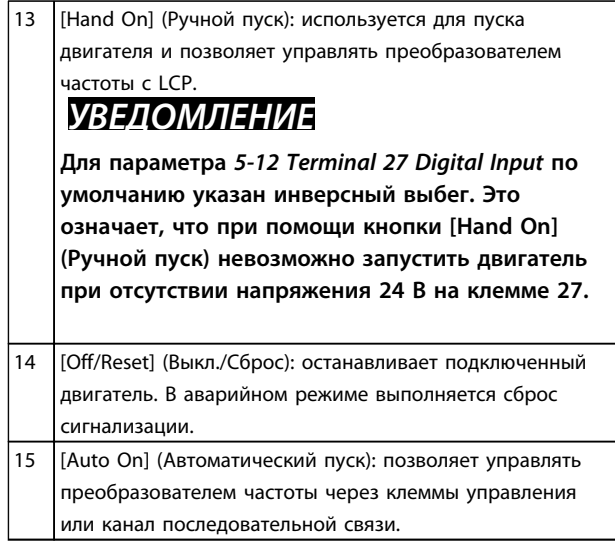

**Таблица 4.3 Пояснения к** *[Рисунок 4.1](#page-24-0)*

### 4.1.3 Функции кнопки «вправо»

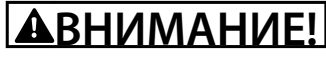

**Кнопка [Off/Reset] (Выкл./Сброс) не выполняет функции защитного переключателя. Она не отключает преобразователь частоты от сети.**

Нажмите [►], чтобы редактировать отдельно любую из четырех цифр на дисплее. При однократном нажатии кнопки [►] курсор перемещается к первой цифре и она начинает мигать, как показано на *Рисунок 4.3*. Для изменения значения параметра используются кнопки [▲] [▼]. Нажатие [►] не изменяет значение цифр и не перемещает десятичную запятую.

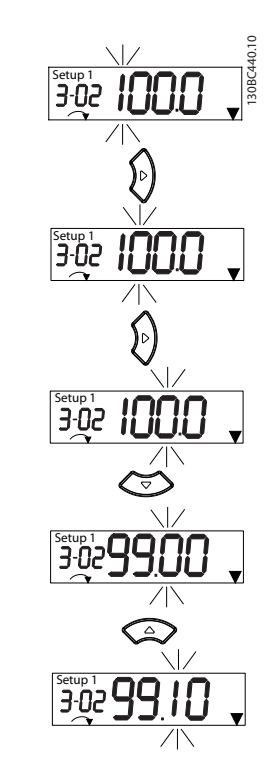

**Рисунок 4.3 Функции кнопки «вправо»**

Кнопка [►] может также использоваться для перехода между группами параметров: находясь в главном меню, нажмите кнопку «вправо», чтобы перейти к первой группе параметров (например, чтобы перейти от *0-03 Regional Settings [0] Международные* к *1-00 Configuration Mode [0] Разомкнутый контур*).

### <span id="page-26-0"></span>4.2 Quick Menu (Быстрое меню)

Быстрое меню обеспечивает быстрый доступ к наиболее часто используемым параметрам.

- 1. Для входа в быстрое меню нажимайте кнопку [Menu] (Меню) до перемещения индикатора на дисплее на *Quick Menu (Быстрое меню)*.
- 2. Выберите QM1 или QM2 с помощью кнопок со стрелками [▲] [▼], после чего нажмите [OK].
- 3. Для перехода между параметрами в меню нажимайте кнопки со стрелками [▲] [▼].
- 4. Чтобы выбрать параметр, нажмите кнопку [OK].
- 5. Для изменения значения параметра нажимайте кнопки со стрелками [▲] [▼].
- 6. Чтобы принять новое значение, нажмите кнопку [OK].
- 7. Двойное нажатие кнопки [Back] (Назад) (или трехкратное, если открыты меню QM" и QM3) позволяет перейти в *Меню состояния*, а однократное нажатие кнопки [Menu] (Меню) позволяет перейти в *Главное меню*.

Danfoss

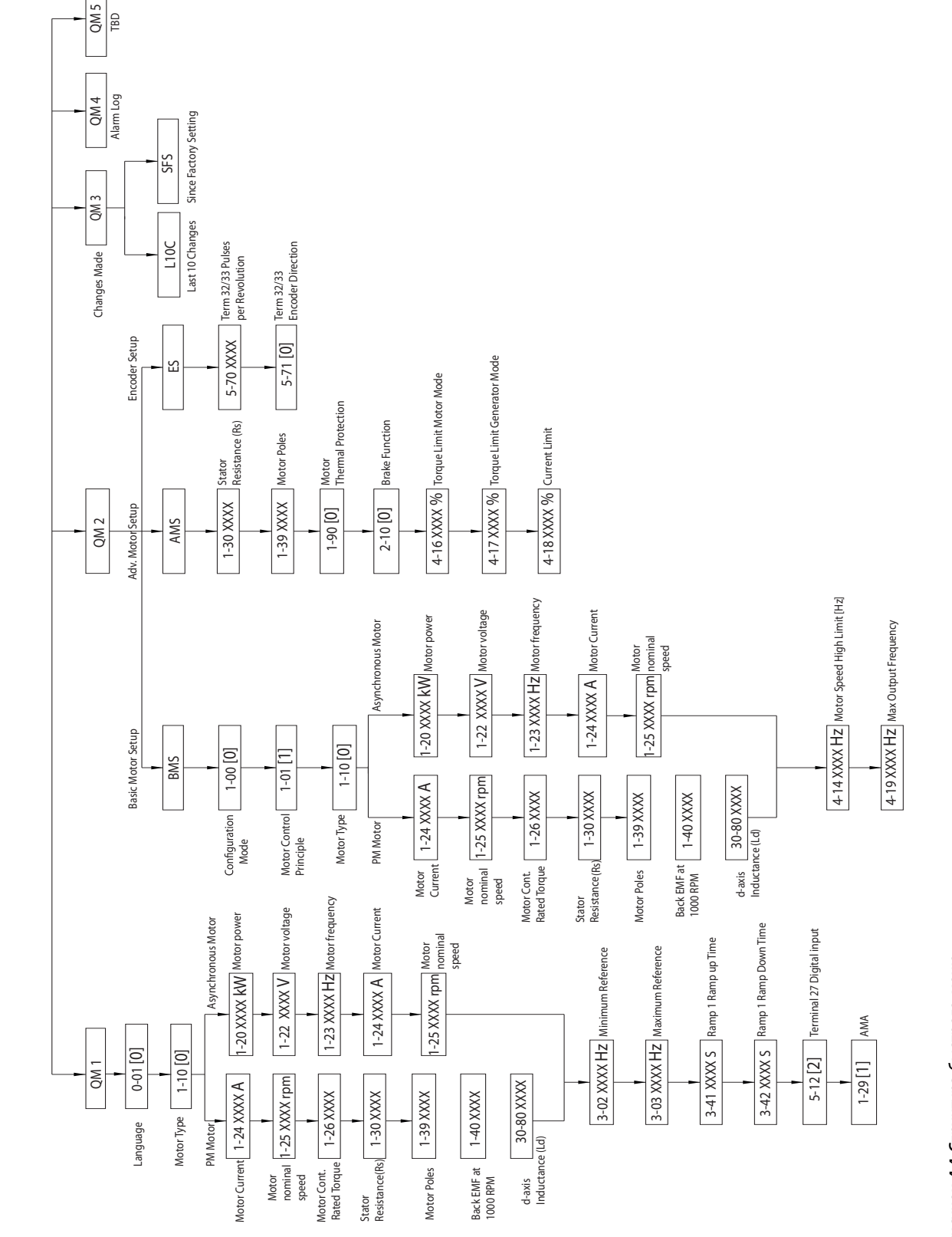

**Интерфейс пользователя и пр... Краткое руководство по VLT**® **AutomationDrive FC 360**

130BC445.11

**4 4**

Рисунок 4.4 Структура быстрого меню **Рисунок 4.4 Структура быстрого меню**

Danfoss

### <span id="page-28-0"></span>4.3 Main Menu (Главное меню)

Главное меню обеспечивает доступ ко всем параметрам.

- 1. Для входа в главное меню нажимайте кнопку [Menu] (Меню) до перемещения индикатора на дисплее на Main Menu (Главное меню).
- 2. [▲] [▼]: используются для перехода между группами параметров.
- 3. Чтобы выбрать группу параметров, нажмите кнопку [OK].
- 4. [▲] [▼]: используются для перехода между параметрами в конкретной группе.
- 5. Чтобы выбрать параметр, нажмите кнопку [OK].
- 6. [►] и [▲] [▼]: используются для установки/ изменения значения параметра.
- 7. Чтобы принять значение, нажмите кнопку [OK].
- 8. Двойное нажатие кнопки [Back] (Назад) (или трехкратное в случае параметров массива) позволяет перейти в главное меню, а однократное нажатие кнопки [Menu] (Меню) позволяет перейти к меню состояния.

Принципы изменения значений непрерывных, перечислимых параметров и параметров массива см. в *Рисунок 4.5*.

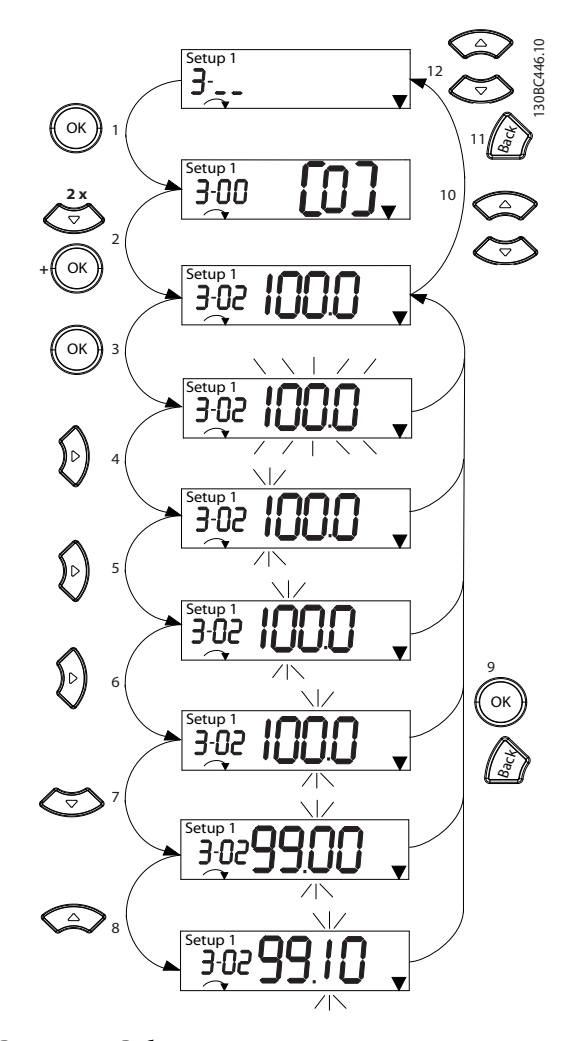

**Рисунок 4.5 Работа с главным меню — непрерывные параметры**

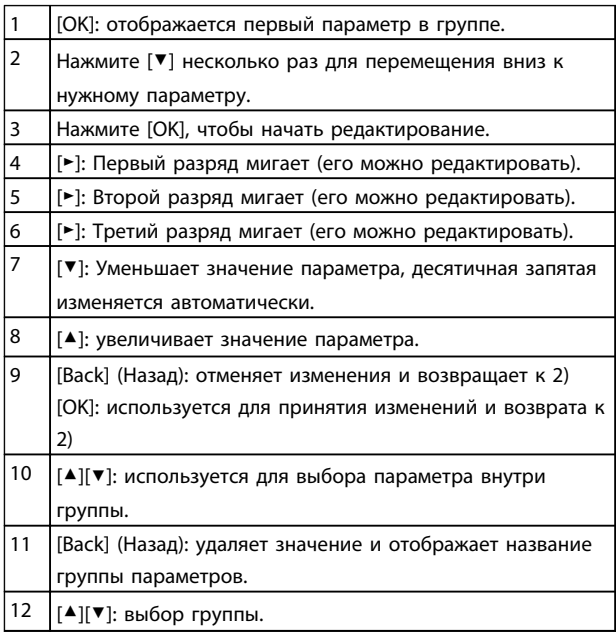

**Таблица 4.4 Изменение значений непрерывных параметров**

Для перечислимых параметров взаимодействие аналогично, но значение параметра отображается в скобках из-за ограничения LCP 21 (4 больших цифры), а значение перечислимого параметра может быть выше 99. Когда значение перечисления больше 99, дисплей LCP 21 может отобразить только первую часть числа в скобках.

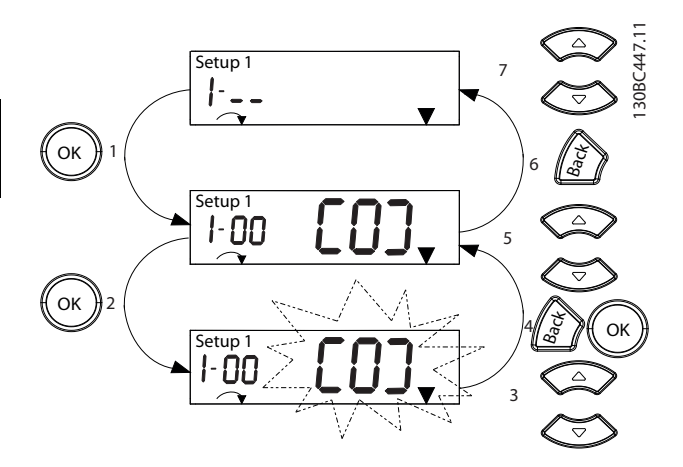

**Рисунок 4.6 Работа с главным меню — перечислимые параметры**

| 1              | [ОК]: отображается первый параметр в группе.           |  |  |  |  |
|----------------|--------------------------------------------------------|--|--|--|--|
| $\overline{2}$ | Нажмите [ОК], чтобы начать редактирование.             |  |  |  |  |
| 3              | [▲][▼]: используется для изменения (мигающего)         |  |  |  |  |
|                | значения параметра.                                    |  |  |  |  |
| 4              | Нажмите Back [Назад] для отмены изменений или [OK]     |  |  |  |  |
|                | для подтверждения изменений (возвращение на экран      |  |  |  |  |
|                | 2).                                                    |  |  |  |  |
| 5              | [▲][▼]: используется для выбора параметра внутри       |  |  |  |  |
|                | группы.                                                |  |  |  |  |
| 6              | [Back] (Назад): удаляет значение и отображает название |  |  |  |  |
|                | группы параметров.                                     |  |  |  |  |
| 7              | [▲][▼]: выбор группы.                                  |  |  |  |  |

**Таблица 4.5 Изменение значений перечислимых параметров**

Параметры массива функционируют следующим образом:

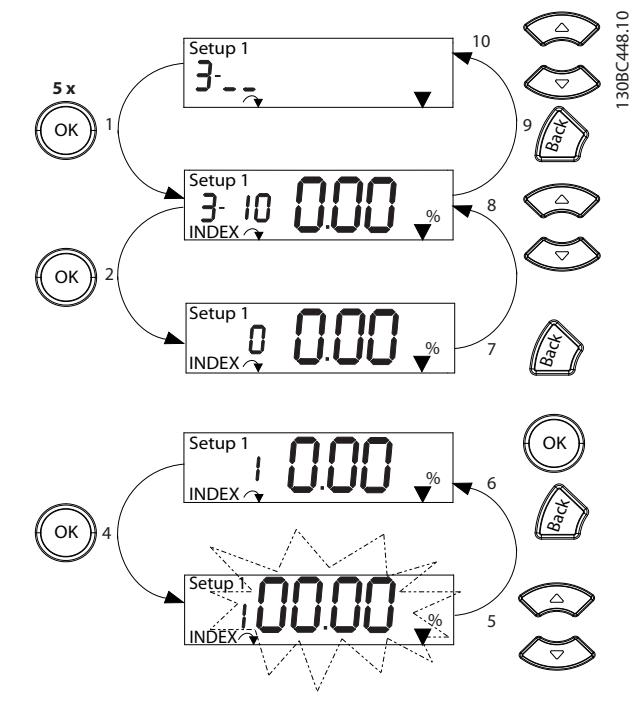

**Рисунок 4.7 Работа с главным меню — параметры массива**

| $\mathbf{1}$   | [ОК]: Показывает номера параметров и значение в    |  |  |  |
|----------------|----------------------------------------------------|--|--|--|
|                | первом указателе.                                  |  |  |  |
| $\overline{2}$ | [ОК]: позволяет выбрать указатель.                 |  |  |  |
| 3              | [▲][▼]: позволяет выбрать указатель.               |  |  |  |
| $\overline{4}$ | [OK]: значение может быть изменено.                |  |  |  |
| 5              | [▲][▼]: используется для изменения (мигающего)     |  |  |  |
|                | значения параметра.                                |  |  |  |
| 6              | [Back] (Назад): отменяет изменения                 |  |  |  |
|                | [ОК]: принимает изменения                          |  |  |  |
| $\overline{7}$ | [Back] (Назад): отменяет редактирование указателя, |  |  |  |
|                | может быть выбран новый параметр.                  |  |  |  |
| 8              | [▲][▼]: используется для выбора параметра внутри   |  |  |  |
|                | группы.                                            |  |  |  |
| 9              | [Back] (Назад): используется для удаления значения |  |  |  |
|                | указателя параметра и отображения наименования     |  |  |  |
|                | группы параметров.                                 |  |  |  |
| 10             | [▲][▼]: выбор группы.                              |  |  |  |

**Таблица 4.6 Изменение значений параметров массива**

### <span id="page-30-0"></span>4.4 Настройка двигателя с постоянными магнитами

### **Шаги первоначального программирования**

1. Активируйте двигатель с постоянными магнитами, выбрав для пар. *1-10 Конструкция двигателя* значение *[1] Неявноп. с пост. магн*.

### **Программирование данных двигателя**

После выбора двигателя с постоянными магнитами в *1-10 Конструкция двигателя* станут активными параметры этих двигателей в группах параметров *1-2\* Данн.двиг.*, *1-3\* Расш. данн.двигателя* и *1-4\**. Информацию для настройки этих параметров можно найти на паспортной табличке и в технических данных двигателя.

Приведенные ниже параметры должны программироваться в указанном порядке.

- 1. *1-24 Ток двигателя*
- 2. *1-26 Длительный ном. момент двигателя*
- 3. *1-25 Номинальная скорость двигателя*
- 4. *1-39 Число полюсов двигателя*
- 5. *1-30 Сопротивление статора (Rs)* Введите сопротивление обмотки статора между линией и общей точкой (Rs). Когда доступно лишь значение «линия — линия», нужно поделить его на 2, чтобы получить значение «линия — общий провод (нейтральная точка звезды)».

Можно также измерить это значение омметром; при этом учитывается также сопротивление кабеля. Разделите измеренное значение на 2 и введите результат.

- 6. *1-37 Индуктивность по оси d (Ld)* Введите индуктивность двигателя с постоянными магнитами по продольной оси от линии к общему проводу. Когда доступно лишь значение «линия линия», нужно поделить его на 2, чтобы получить значение «линия — общий провод (нейтральная точка звезды)». Можно также измерить это значение измерителем индуктивности; при этом учитывается также индуктивность кабеля. Разделите измеренное значение на 2 и введите результат.
- 7. *1-40 Противо-ЭДС при 1000 об/мин* Введите межфазную противо-ЭДС двигателя с постоянным магнитом при механической скорости 1000 об/мин (эфф. значение). Противо-ЭДС — это напряжение, создаваемое двигателем с постоянными магнитами при отсутствии подключенного привода и наличии

внешнего вращения валов. Противо-ЭДС обычно указывается для номинальной скорости двигателя или для 1000 об/мин при измерении между двумя линиями. Если недоступно значение для скорости двигателя 1000 об/мин, рассчитайте правильное значение следующим образом. Например, если противо-ЭДС при 1800 об/мин составляет 320 В, его можно рассчитать для скорости 1000 об/мин следующим образом. Противо-ЭДС = (напряжение / об/мин)\*1000 = (320/1800)\*1000 = 178. Это значение, которое нужно запрограммировать в параметре *1-40 Противо-ЭДС при 1000 об/мин*.

### **Тестирование работы двигателя**

1. Запустите двигатель на низкой скорости (от 100 до 200 об/мин). Если двигатель не вращается, проверьте монтаж, общее программирование и данные двигателя.

### **Парковка**

Данная функция рекомендуется для применений, в которых двигатель вращается на низкой скорости, например применений со свободным вращением вентилятора. Настраиваются параметры *2-06 Parking Current* и *2-07 Parking Time*. Для применений с высокой инерцией следует увеличить заводские значения этих параметров.

Запустите двигатель на номинальной скорости. Если подключенная система работает неправильно, проверьте настройки двигателя с постоянными магнитами в VVC<sup>plus</sup>. Рекомендации для различных применений см. в *[Таблица 4.7](#page-31-0)*.

### <span id="page-31-0"></span>**Интерфейс пользователя и пр... Краткое руководство по VLT**® **AutomationDrive FC 360**

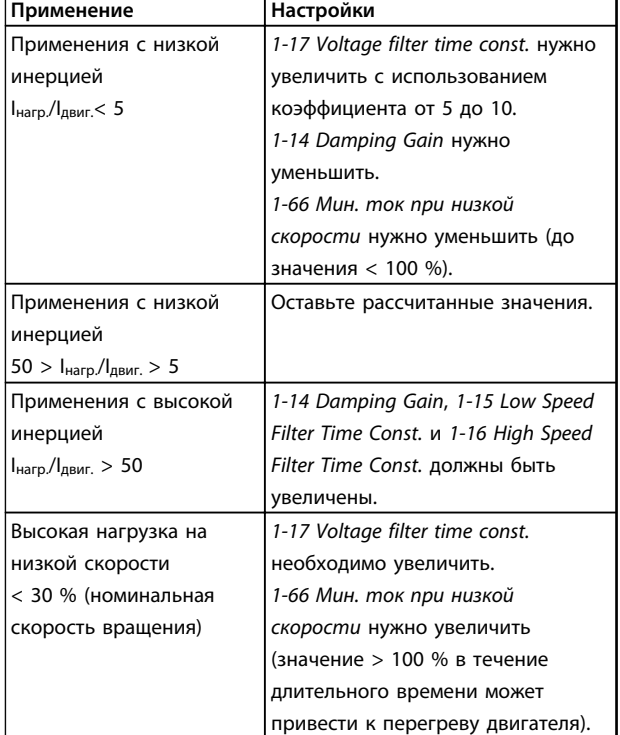

### **Таблица 4.7 Рекомендации для различных применений**

Если двигатель начнет вибрировать на определенной скорости, увеличьте *1-14 Damping Gain*. Увеличение значения следует выполнять небольшими шагами. Значение этого параметра может быть выше значения по умолчанию на 10 или 100 % (в зависимости от двигателя).

Пусковой крутящий момент можно отрегулировать в *1-66 Мин. ток при низкой скорости*. Если указать значение 100 %, в качестве пускового крутящего момента будет использоваться номинальный крутящий момент.

### 4.5 Список параметров

<span id="page-32-0"></span>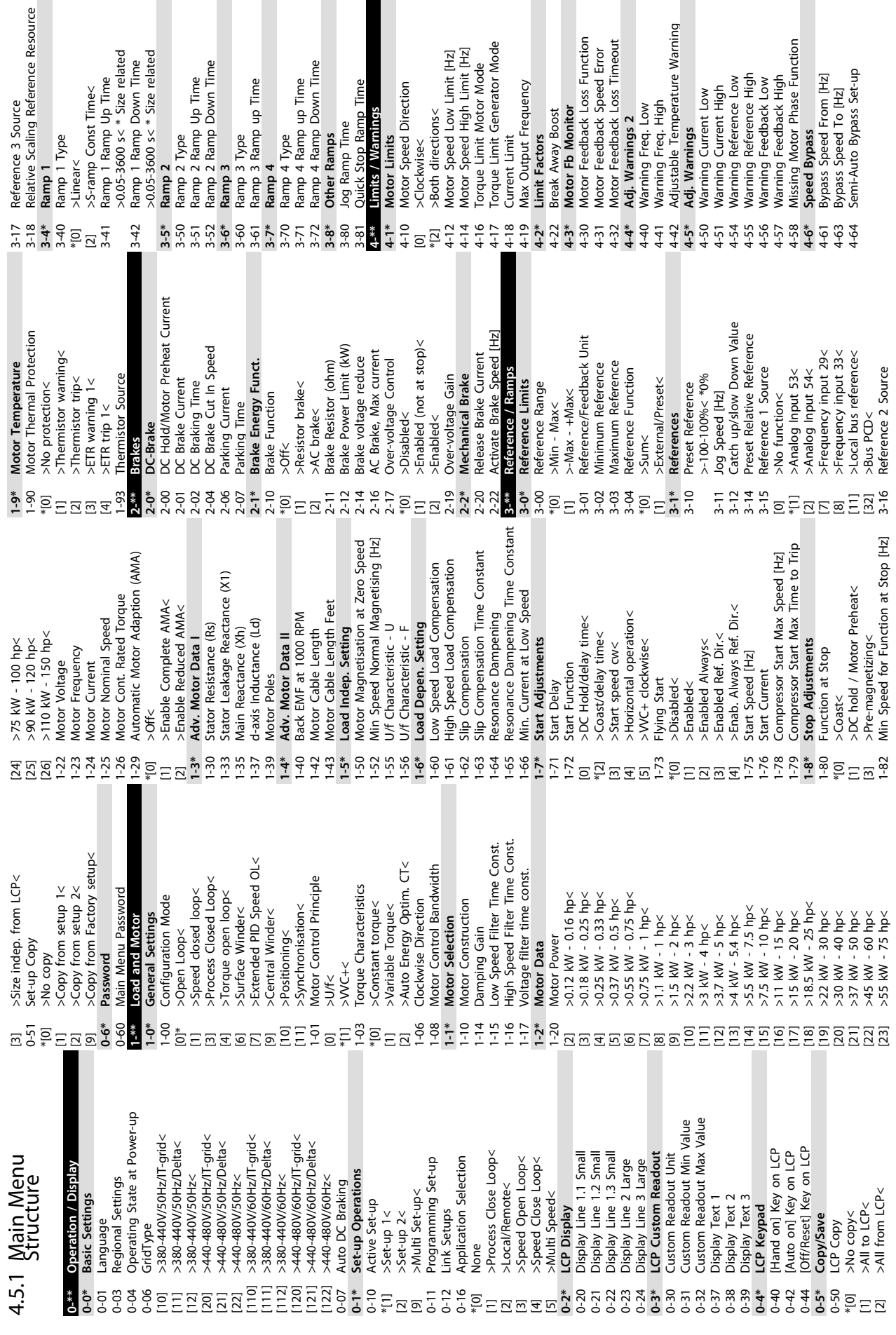

 $\epsilon$ 

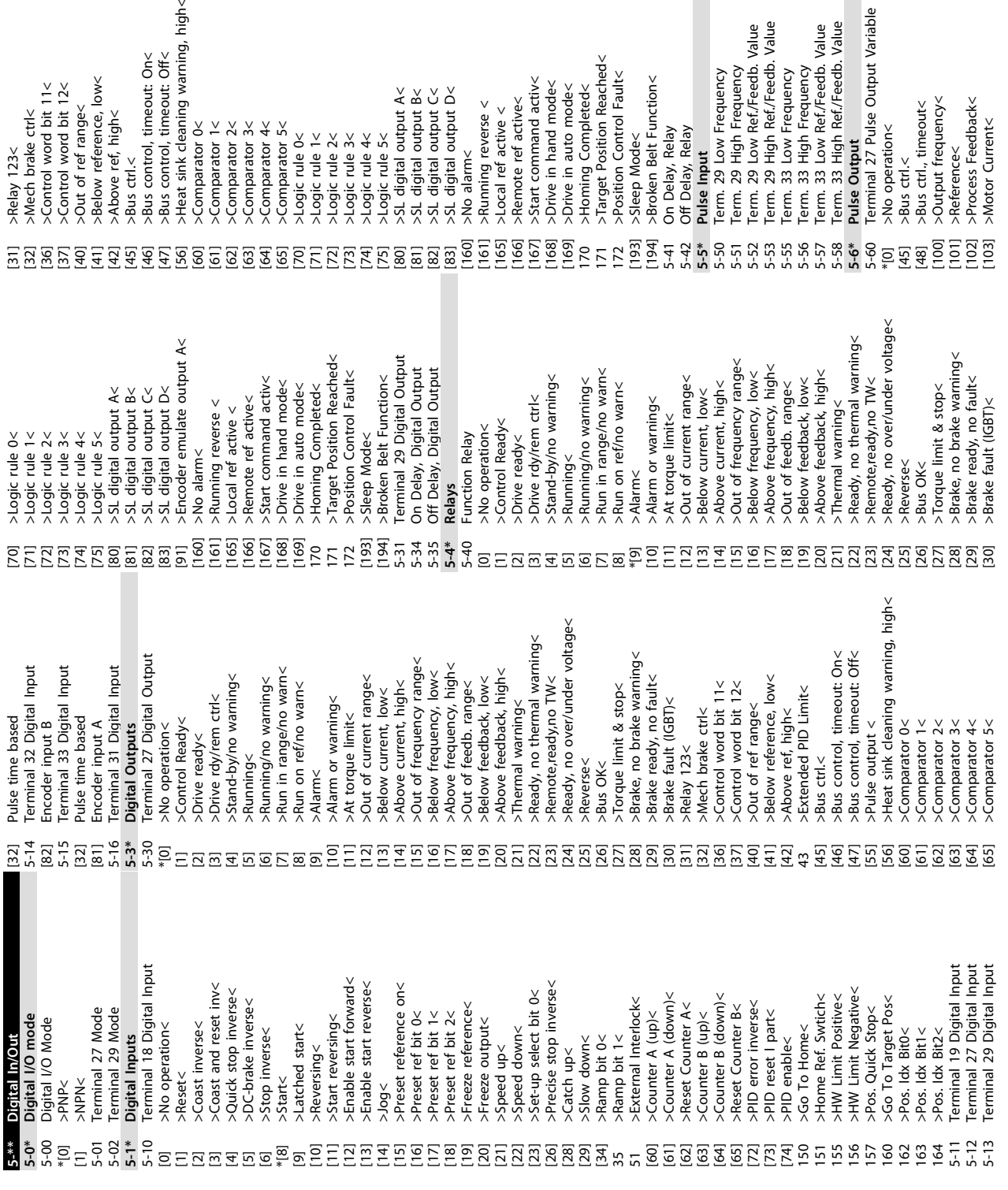

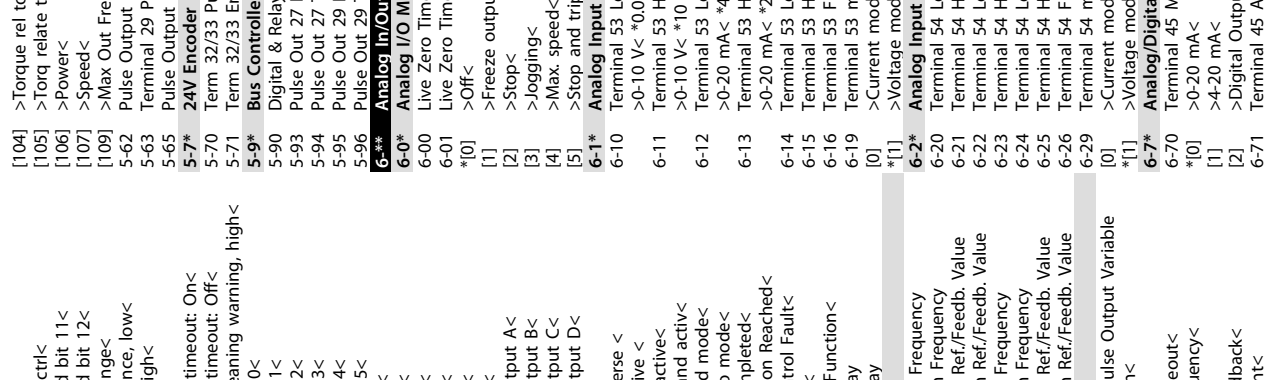

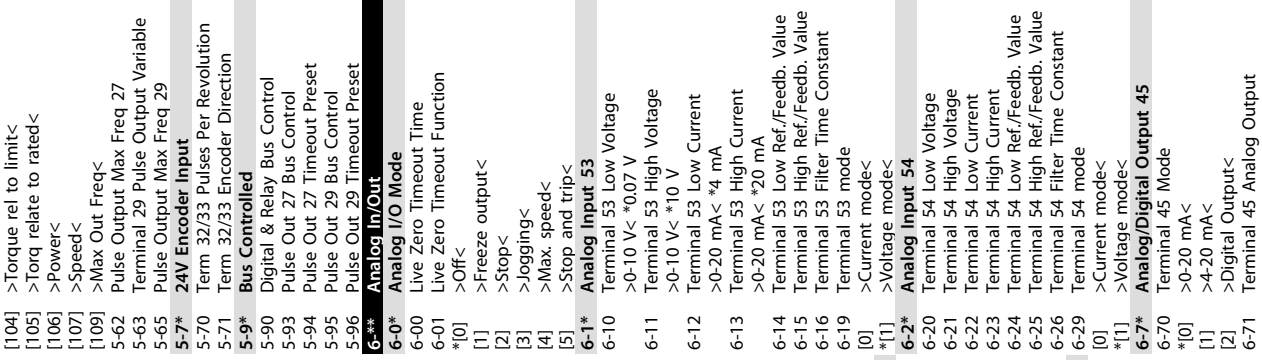

ion

jable

**Интерфейс пользователя и пр... Краткое руководство по VLT**® **AutomationDrive FC 360**

6-71 Terminal 45 Analog Output

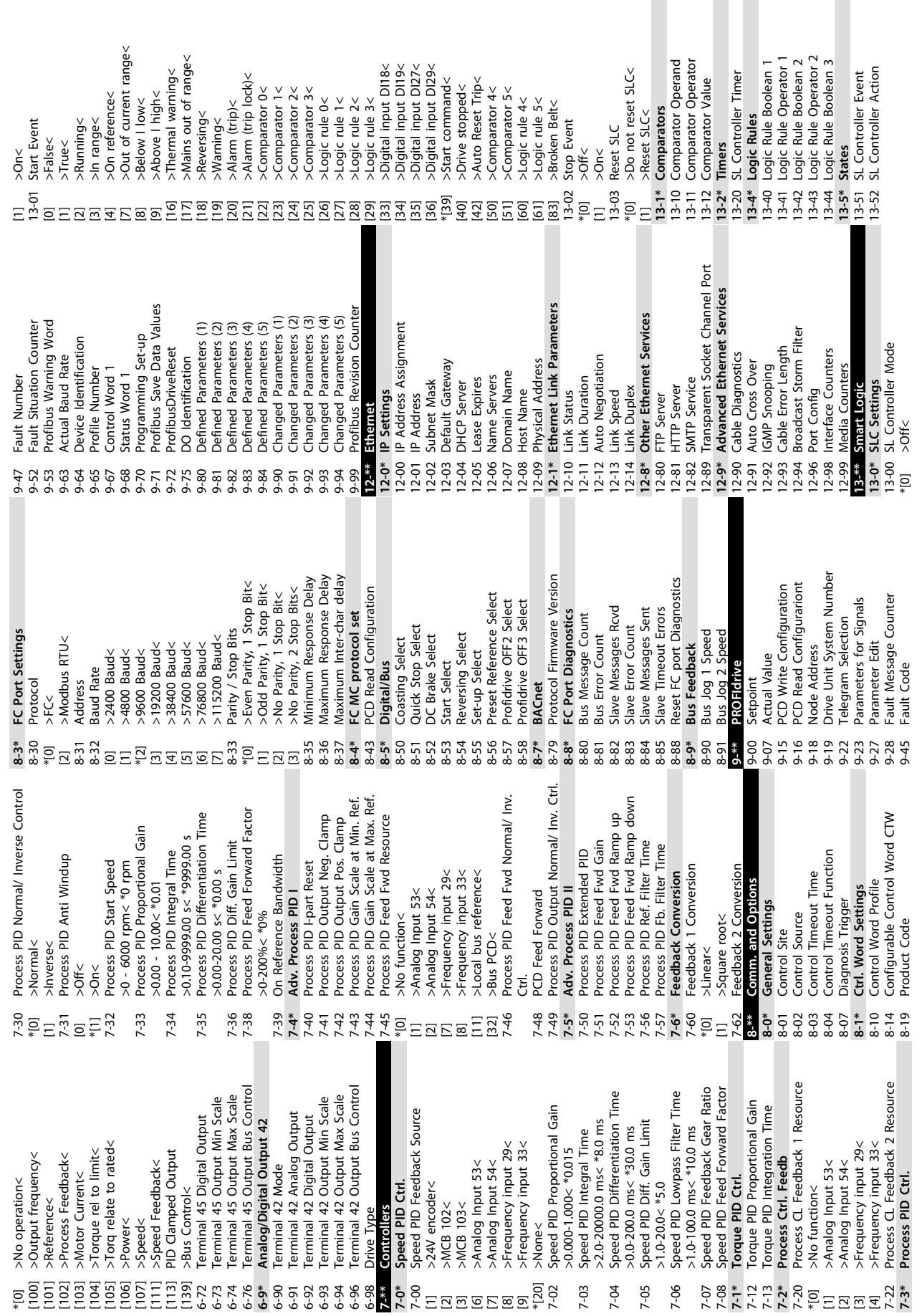

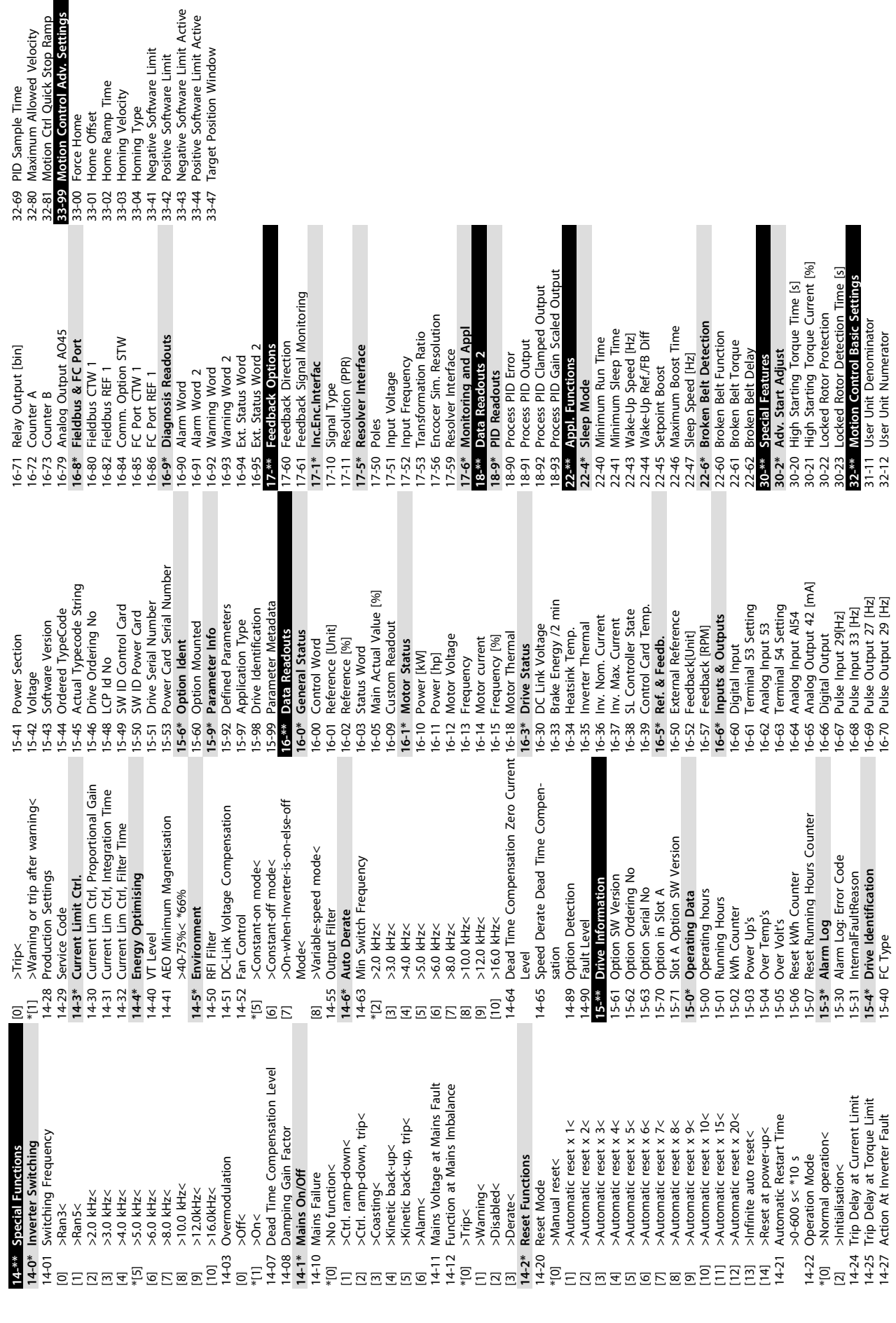

្រ<br>ទ្រូ

Danfoss

# <span id="page-36-0"></span>5 Примеры подключения

Примеры, приведенные в данном разделе, носят справочный характер и описывают наиболее распространенные функции.

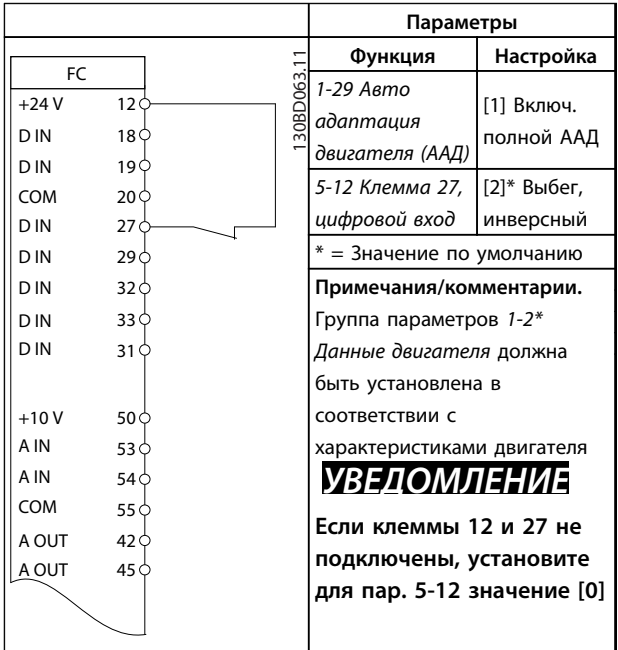

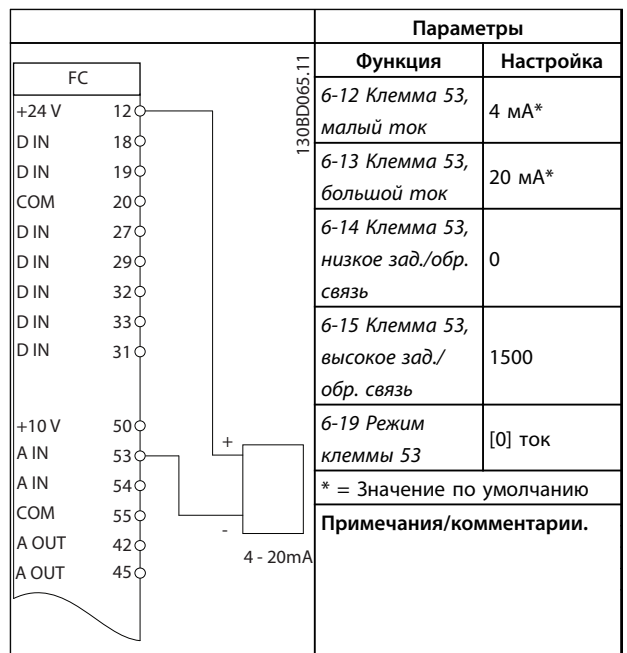

**Таблица 5.3 Аналоговое задание скорости (ток)**

Danfoss

**Таблица 5.1 ААД с подсоединенной кл. 27**

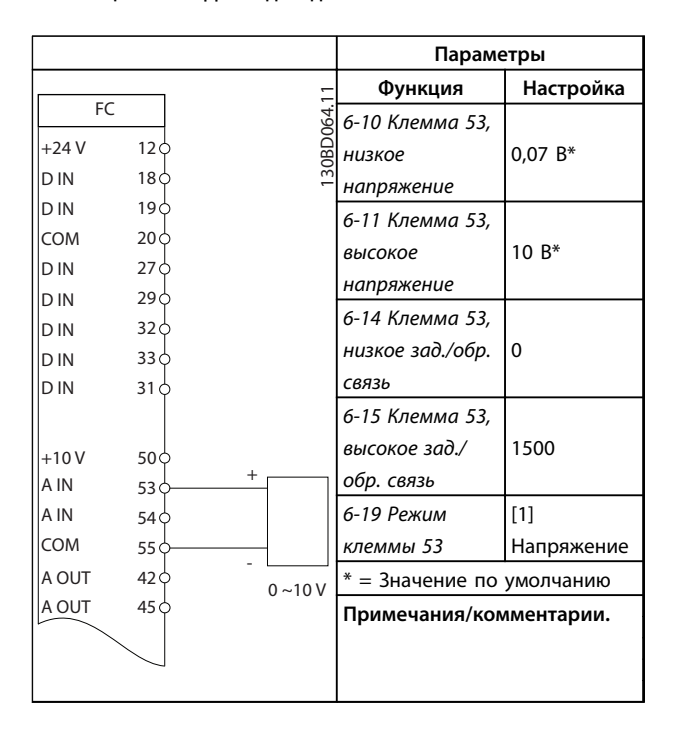

**Таблица 5.2 Задание скорости через аналоговый вход (напряжение)**

### **Примеры подключения Краткое руководство по VLT**® **AutomationDrive FC 360**

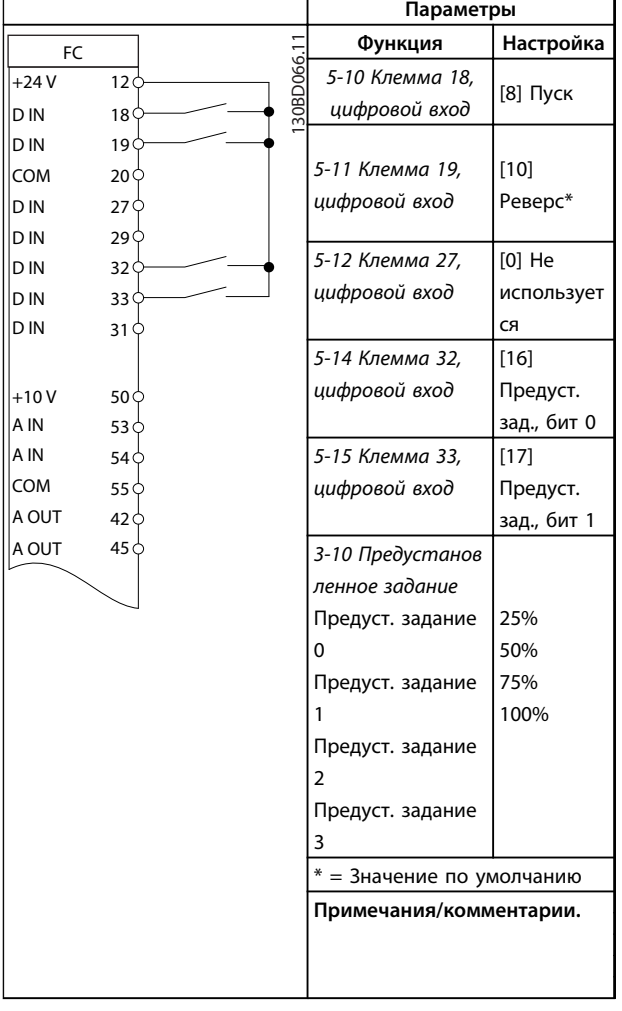

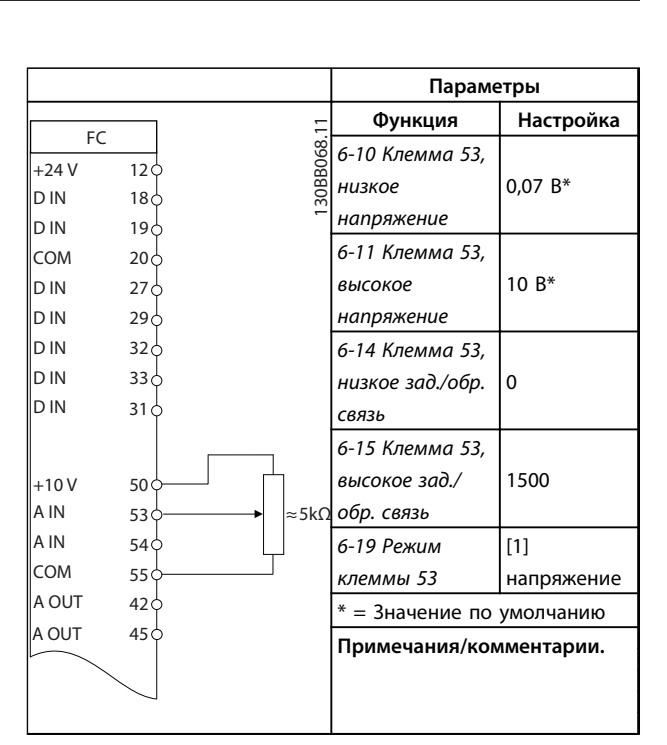

**Таблица 5.6 Задание скорости (с помощью ручного потенциометра)**

**Таблица 5.4 Пуск/останов с реверсом и 4 предустановленными скоростями**

|                |                 |  | Параметры |                                  |           |
|----------------|-----------------|--|-----------|----------------------------------|-----------|
| FC.            |                 |  |           | Функция                          | Настройка |
| $+24V$<br>D IN | 12<<br>18 C     |  | 30BD067.1 | 5-11 Клемма 19,<br>цифровой вход | [1] Сброс |
| D IN           | 19<             |  |           | $* = 3$ начение по умолчанию     |           |
| COM            | 20¢             |  |           | Примечания/комментарии.          |           |
| D IN           | 27 <sub>0</sub> |  |           |                                  |           |
| D IN           | 29 ¢            |  |           |                                  |           |
| D IN           | 32 C            |  |           |                                  |           |
| D IN           | 33 O            |  |           |                                  |           |
| D IN           | 31 Ò            |  |           |                                  |           |
|                |                 |  |           |                                  |           |
| $+10V$         | $50\circ$       |  |           |                                  |           |
| A IN           | 53 Ò            |  |           |                                  |           |
| A IN           | 540             |  |           |                                  |           |
| COM            | 55 Ò            |  |           |                                  |           |
| A OUT          | 42 ¢            |  |           |                                  |           |
| A OUT          | 45 Ò            |  |           |                                  |           |
|                |                 |  |           |                                  |           |

**Таблица 5.5 Внешний сброс аварийной сигнализации**

Danfoss

 $\Gamma$ 

### <span id="page-38-0"></span>**Примеры подключения Краткое руководство по VLT**® **AutomationDrive FC 360**

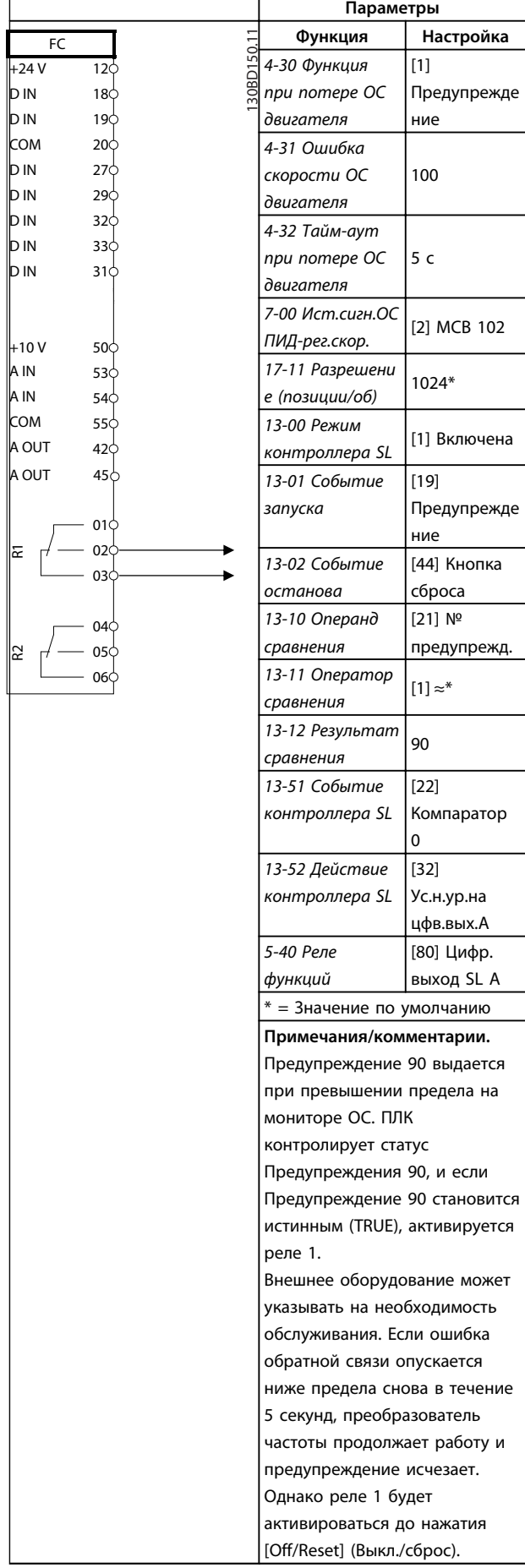

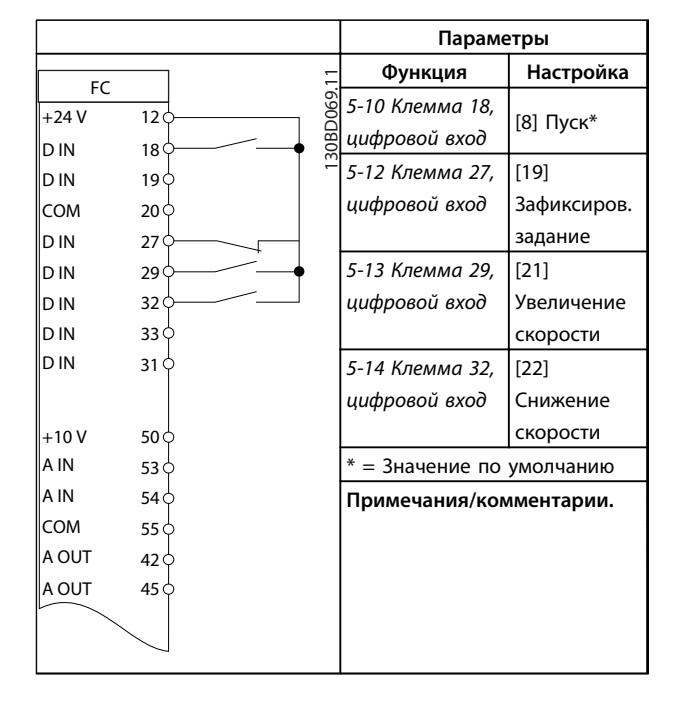

### **Таблица 5.8 Увеличение/снижение скорости**

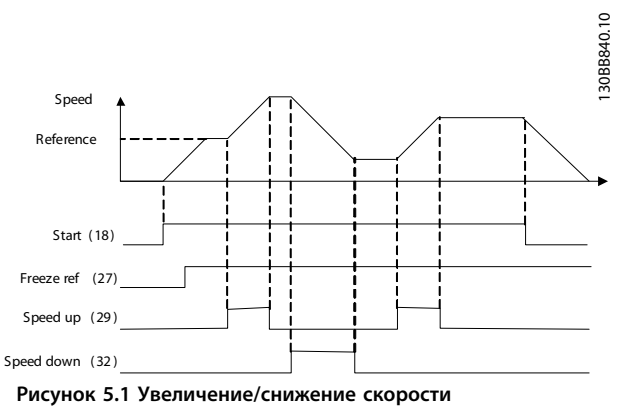

**Иллюстрация к** *Таблица 5.8*

# **ПРЕДУПРЕЖДЕНИЕ**

**В термисторах следует использовать усиленную/ двойную изоляцию в соответствии с требованиями к изоляции PELV.**

Danfoss

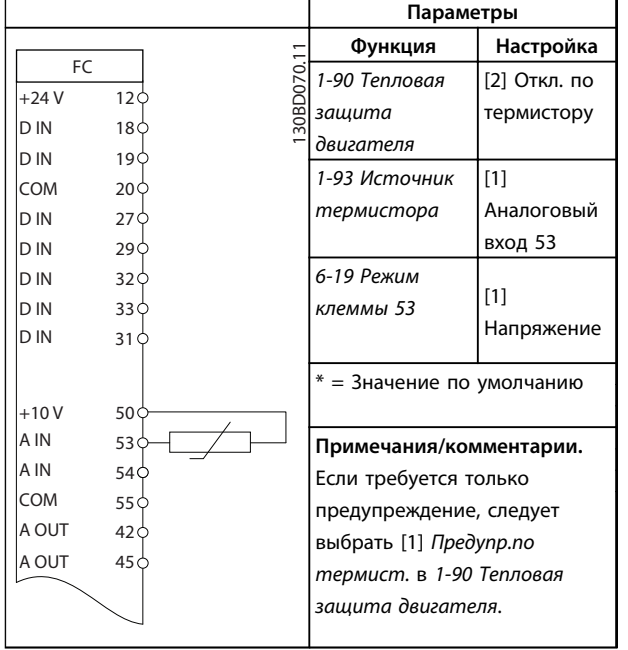

**Таблица 5.9 Термистор двигателя**

# <span id="page-40-0"></span>6 Предупреждения и аварийные сигналы

### 6.1 Мониторинг системы

Преобразователь частоты контролирует состояние питания на входе, выходных сигналов, коэффициента мощности двигателя, а также другие рабочие параметры системы. Предупреждение или аварийный сигнал не обязательно означают, что проблема связана с самим преобразователем частоты. Во многих случаях преобразователь частоты может оповещать о сбое, связанном с входным напряжением, нагрузкой или температурой двигателя, внешними сигналами или с другими параметрами, контролируемыми внутренней логикой преобразователя частоты. Настоятельно рекомендуется проверять внешние параметры, указанные в аварийном предупреждении или сигнале, подаваемом преобразователем частоты.

### 6.2 Типы предупреждений и аварийных сигналов

### 6.2.1 Предупреждения

Предупреждение выводится в том случае, если приближается аварийное состояние, или при ненормальной работе оборудования, вследствие которого преобразователь частоты может выдать аварийный сигнал. Предупреждение сбрасывается автоматически при устранении причины.

### 6.2.2 Аварийный сигнал с отключением и аварийный сигнал с отключением и блокировкой

Аварийный сигнал подается в том случае, если преобразователь частоты отключается, т. е. приостанавливает работу для недопущения повреждения самого преобразователя или прочего оборудования. Двигатель останавливается с выбегом. Логика преобразователя частоты продолжает работать и контролирует статус преобразователя частоты. После того как сбой ликвидирован, преобразователь частоты можно перезагрузить (Reset). После этого он снова будет готов к работе.

Режим отключения можно сбросить четырьмя способами:

- **•** Кнопка [Reset] (Сброс).
- **•** Команда сброса для цифрового входа
- **•** Команда сброса для интерфейса последовательной связи
- **•** Автосброс

Очень серьезные неисправности вызывают аварийные сигналы и отключения с блокировкой, требующие отключения и включения входного питания перед сбросом аварийного сигнала любым из 4 способов, описанных выше.

### 6.3 Дисплеи предупреждений и аварийных сигналов

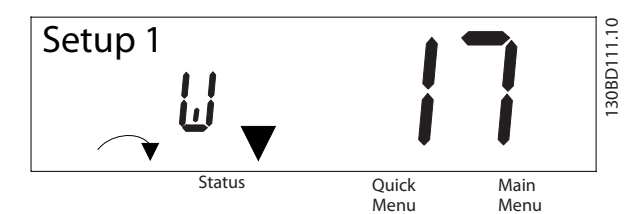

**Рисунок 6.1 Дисплеи предупреждений и аварийных сигналов**

Аварийный сигнал или аварийный сигнал с отключением и блокировкой загорается и мигает на дисплее вместе с кодом аварийного сигнала.

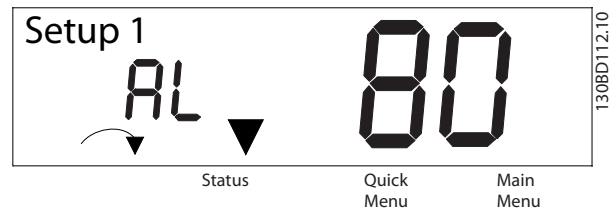

**Рисунок 6.2 Аварийный сигнал/Аварийный сигнал с отключением и блокировкой**

Кроме вывода текстового сообщения и аварийного кода на дисплей преобразователя частоты используются также три световых индикатора состояния.

<u>Danfoss</u>

Danfoss

**Предупреждения и аварийные ... Краткое руководство по VLT**® **AutomationDrive FC 360**

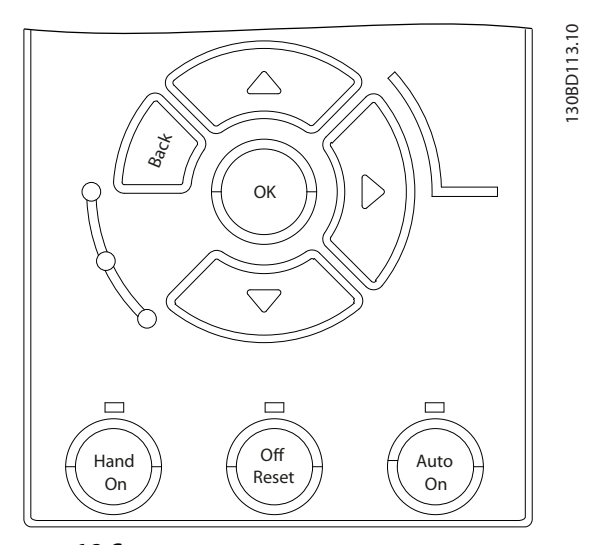

**Рисунок 6.3 Световые индикаторы состояния**

## <span id="page-42-0"></span>6.4 Определения предупреждений и аварийных сигналов

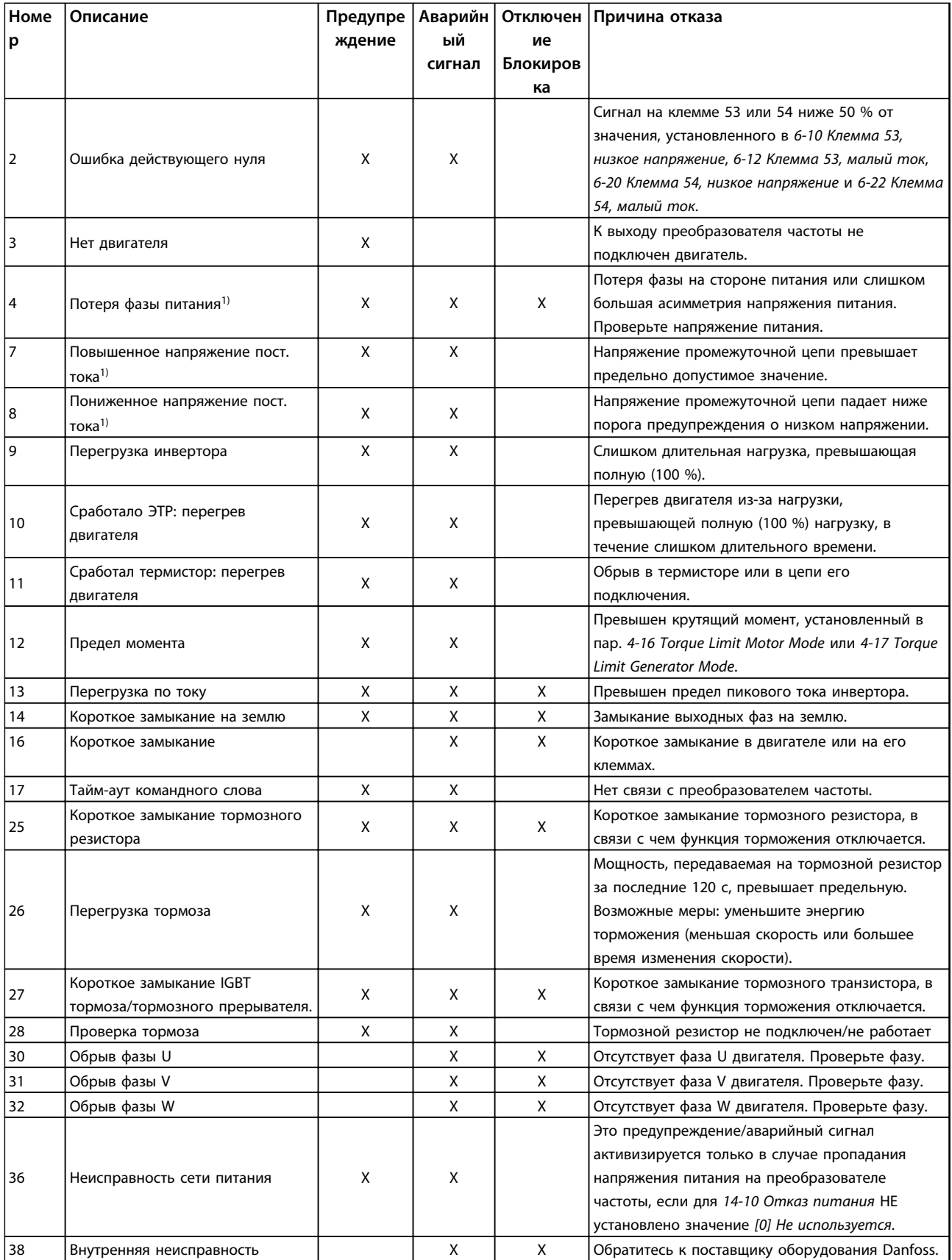

Danfoss

### <span id="page-43-0"></span>**Предупреждения и аварийные ... Краткое руководство по VLT**® **AutomationDrive FC 360**

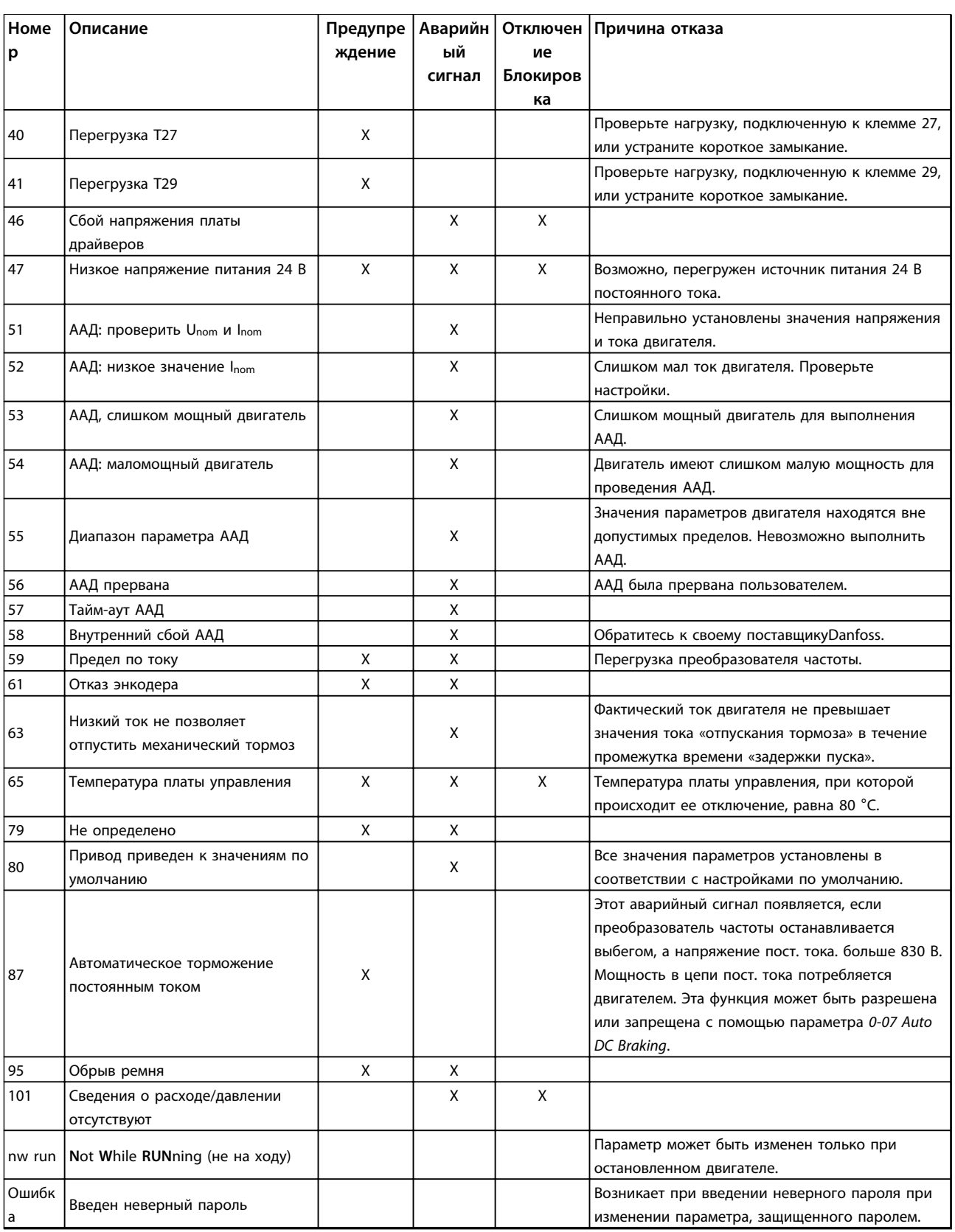

### **Таблица 6.1 Кодовая таблица предупреждений и аварийных сигналов**

*1) Эти отказы могут вызываться искажениями сетевого питания. Установка сетевого фильтра Danfoss поможет устранить эту проблему.*

# <span id="page-44-0"></span>7 Устранение основных неисправностей и часто задаваемые вопросы

## 7.1 Пусконаладка и эксплуатация

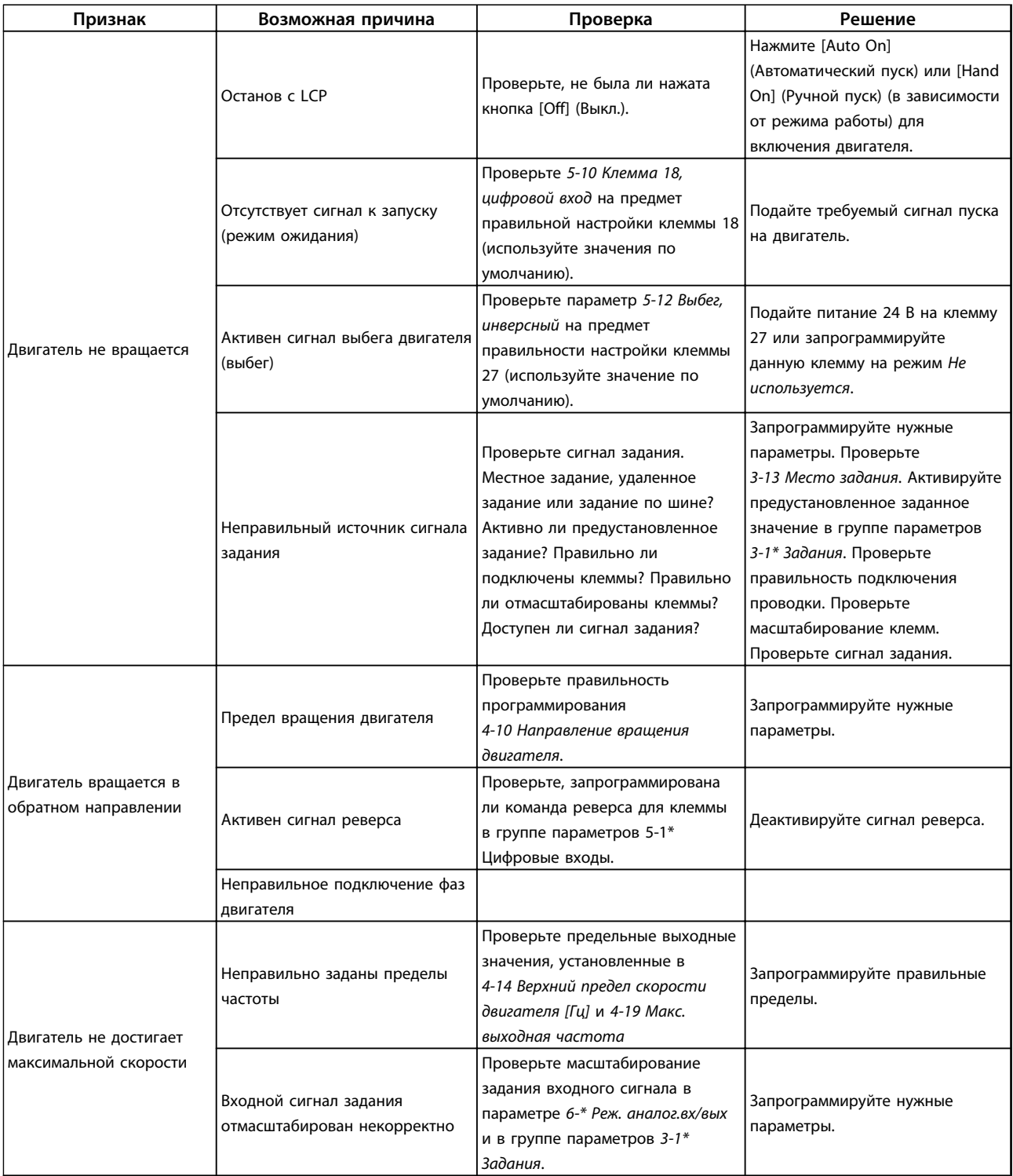

Danfoss

## **Устранение основных неиспра... Краткое руководство по VLT**® **AutomationDrive FC 360**

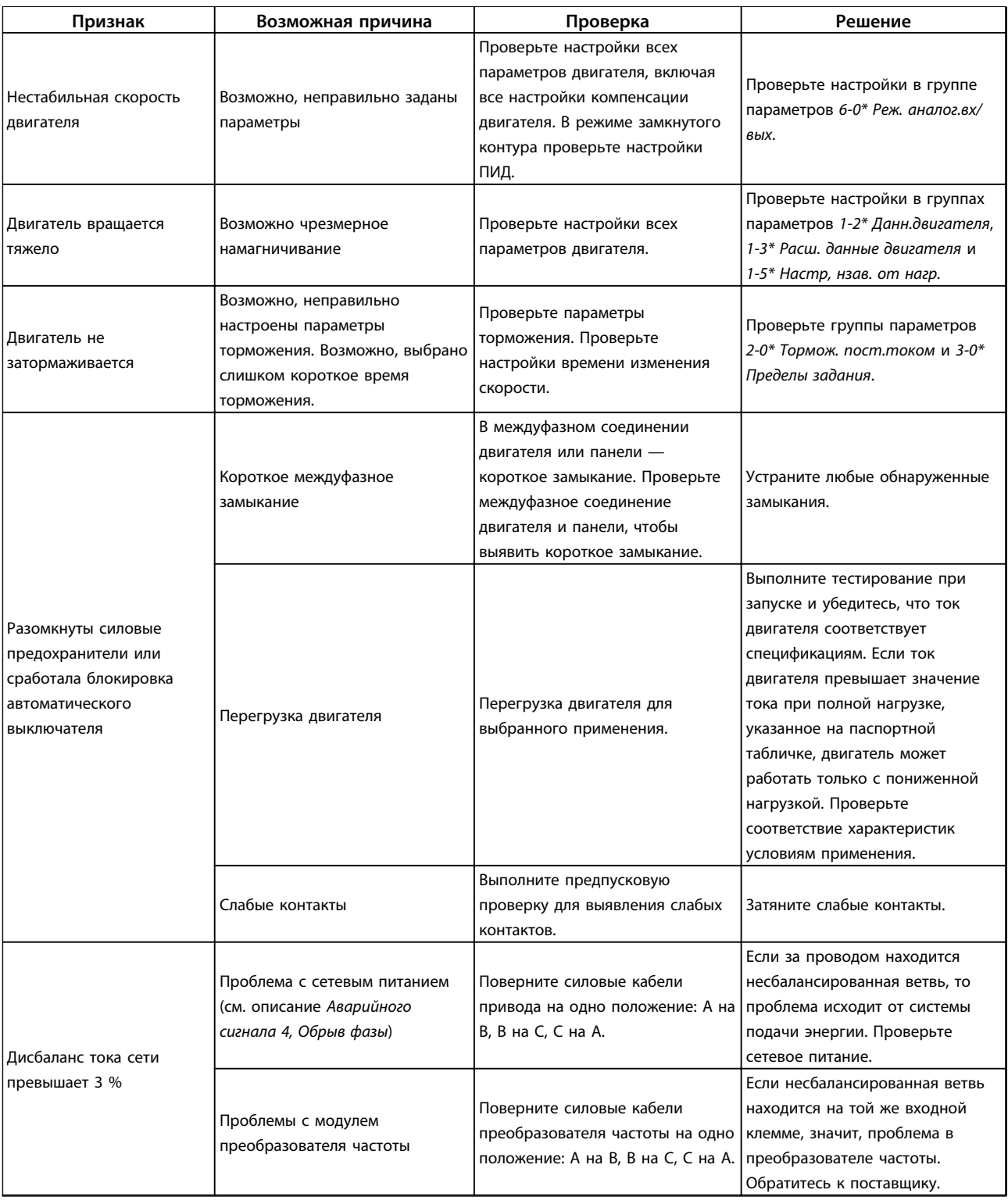

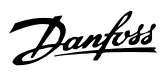

## **Устранение основных неиспра... Краткое руководство по VLT**® **AutomationDrive FC 360**

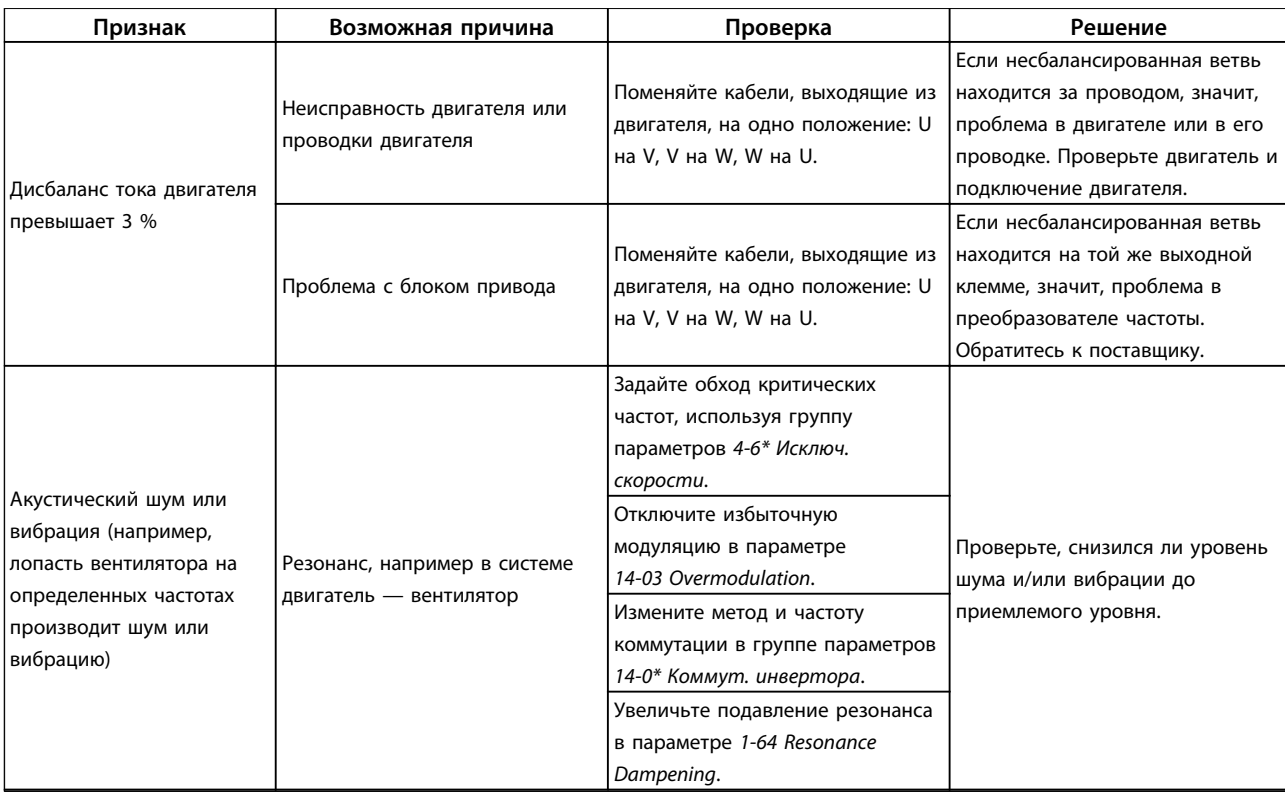

**Таблица 7.1 Устранение неисправностей**

# <span id="page-47-0"></span>8 Технические характеристики

### 8.1 Характеристики, зависящие от мощности

## 8.1.1 Питание от сети 3 x 380–480 В перем.тока

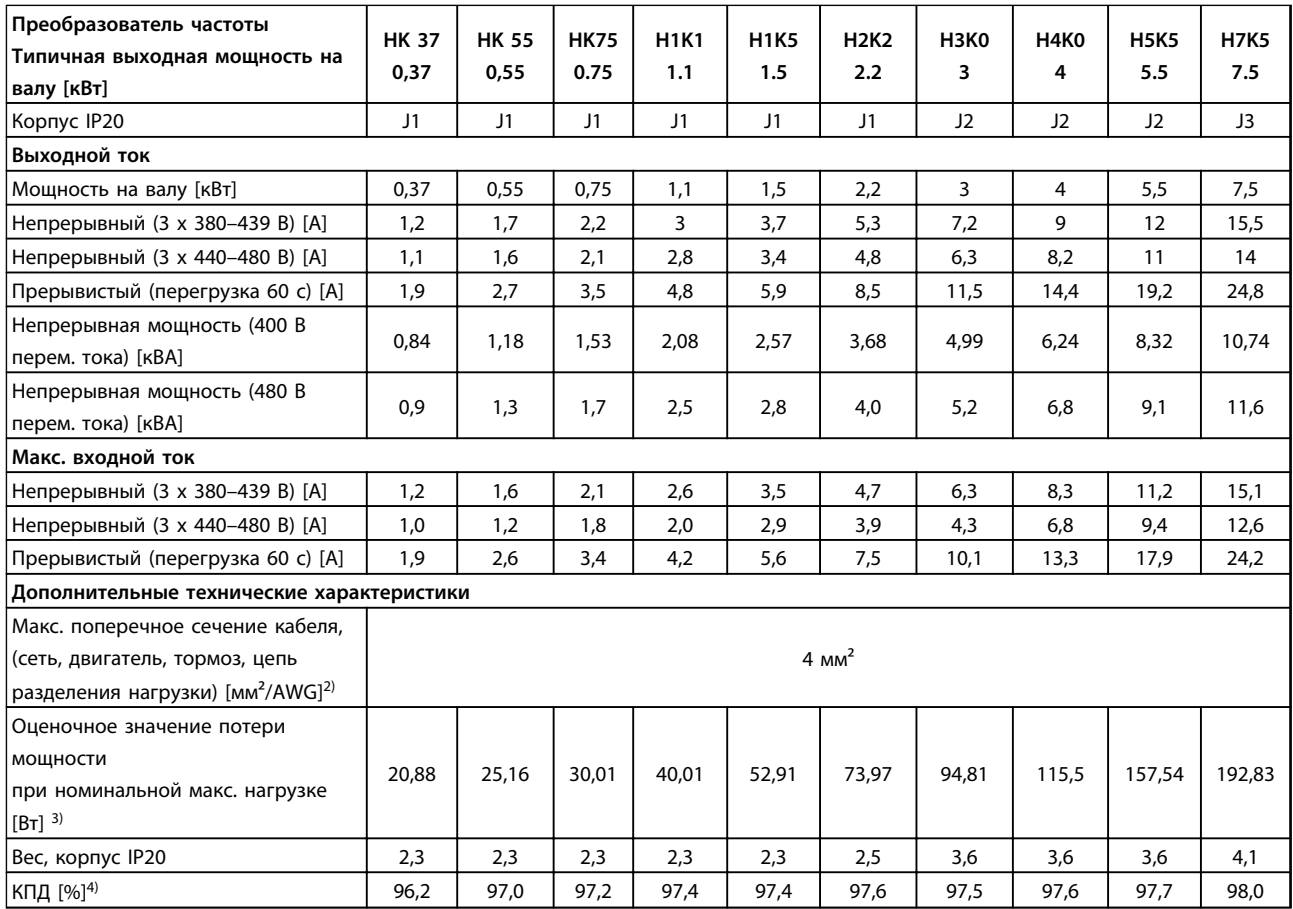

**Таблица 8.1 Питание от сети 3 x 380–480 В перем. тока — тяжелый режим 1)**

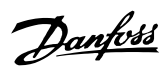

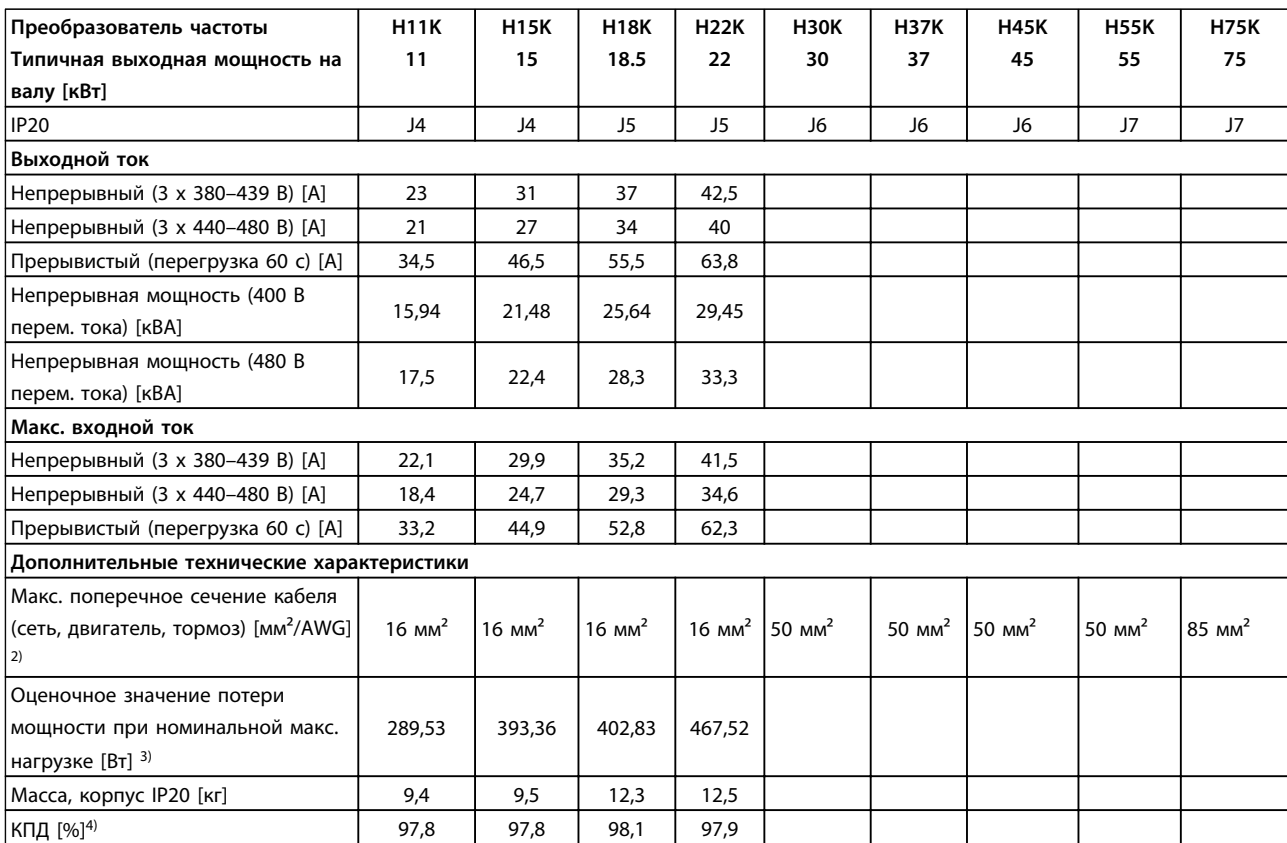

**Таблица 8.2 Питание от сети 3 x 380–480 В перем. тока — тяжелый режим1)**

<span id="page-49-0"></span>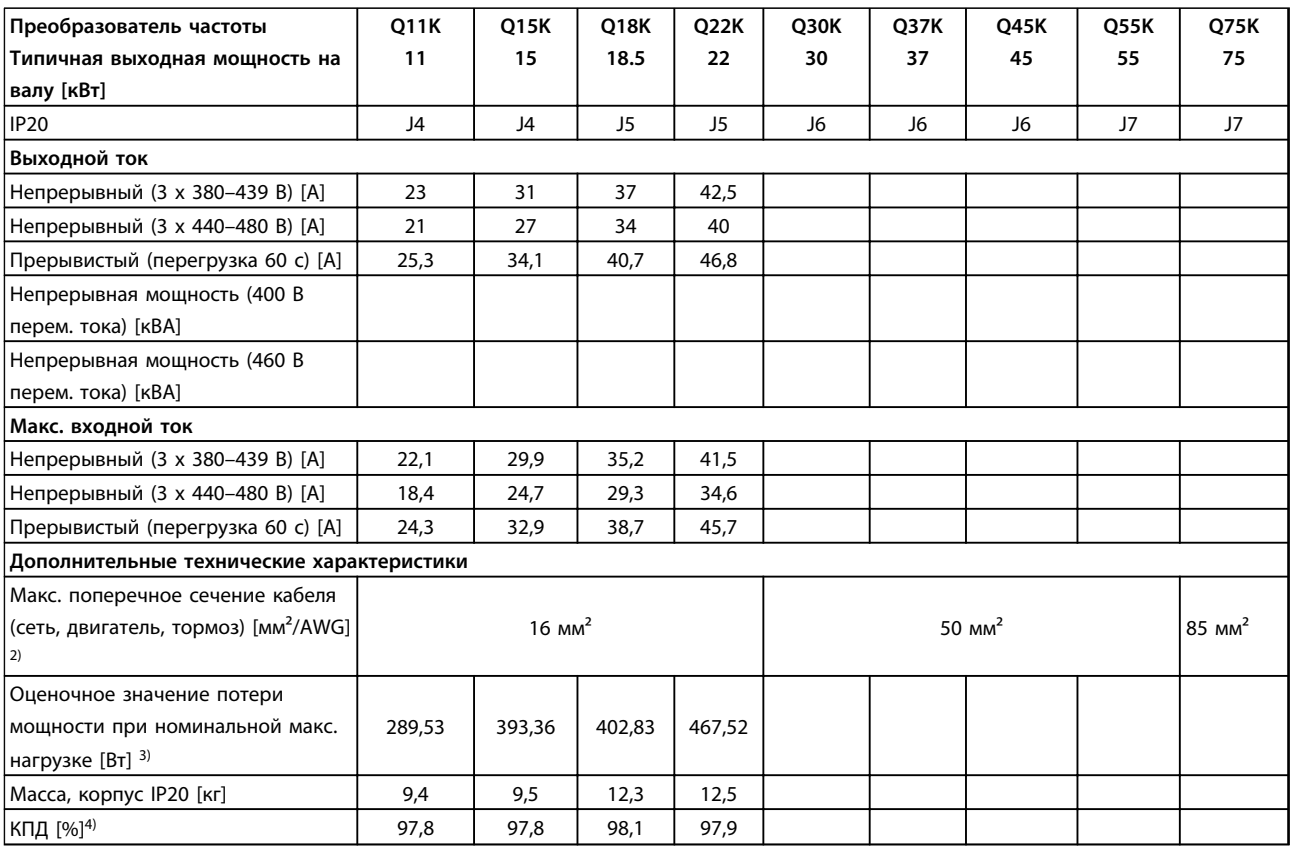

### **Таблица 8.3 Питание от сети 3 x 380–480 В перем. тока — нормальная нагрузка1)**

*1) Тяжелый режим = 150~160-процентный крутящий момент в течение 60 с, Нормальный режим = 110-процентный крутящий момент в течение 60 с.*

*2) Американский сортамент проводов.*

*3) Типовые значения потерь мощности приводятся при номинальной нагрузке и должны находиться в пределах* ±*15 % (допуск связан с изменениями напряжения и различием характеристик кабелей).*

*Значения приведены исходя из типичного КПД двигателя (граница eff2/eff3). Для двигателей с более низким КПД потери в преобразователе возрастают, и наоборот.*

*Если частота коммутации повышается до значения, сравнимого с установкой по умолчанию, возможен существенный рост потерь.*

*Приведенные данные учитывают мощность, потребляемую LCP и типовыми платами управления. Дополнительные устройства и нагрузка пользователя могут увеличить потери на 30 Вт. (Обычно при полной нагрузке платы управления, наличии сетевого интерфейса или установке дополнительных плат в гнездах «В» увеличение потерь составляет всего 4 Вт для каждой платы.)*

*Несмотря на то, что измерения выполняются с помощью самого современного оборудования, погрешность некоторых измерений может составлять (*±*5 %).*

*4) Измеряется с использованием экранированных кабелей двигателя длиной 5 м при номинальной нагрузке и номинальной частоте.*

### <span id="page-50-0"></span>8.2 Общие технические данные

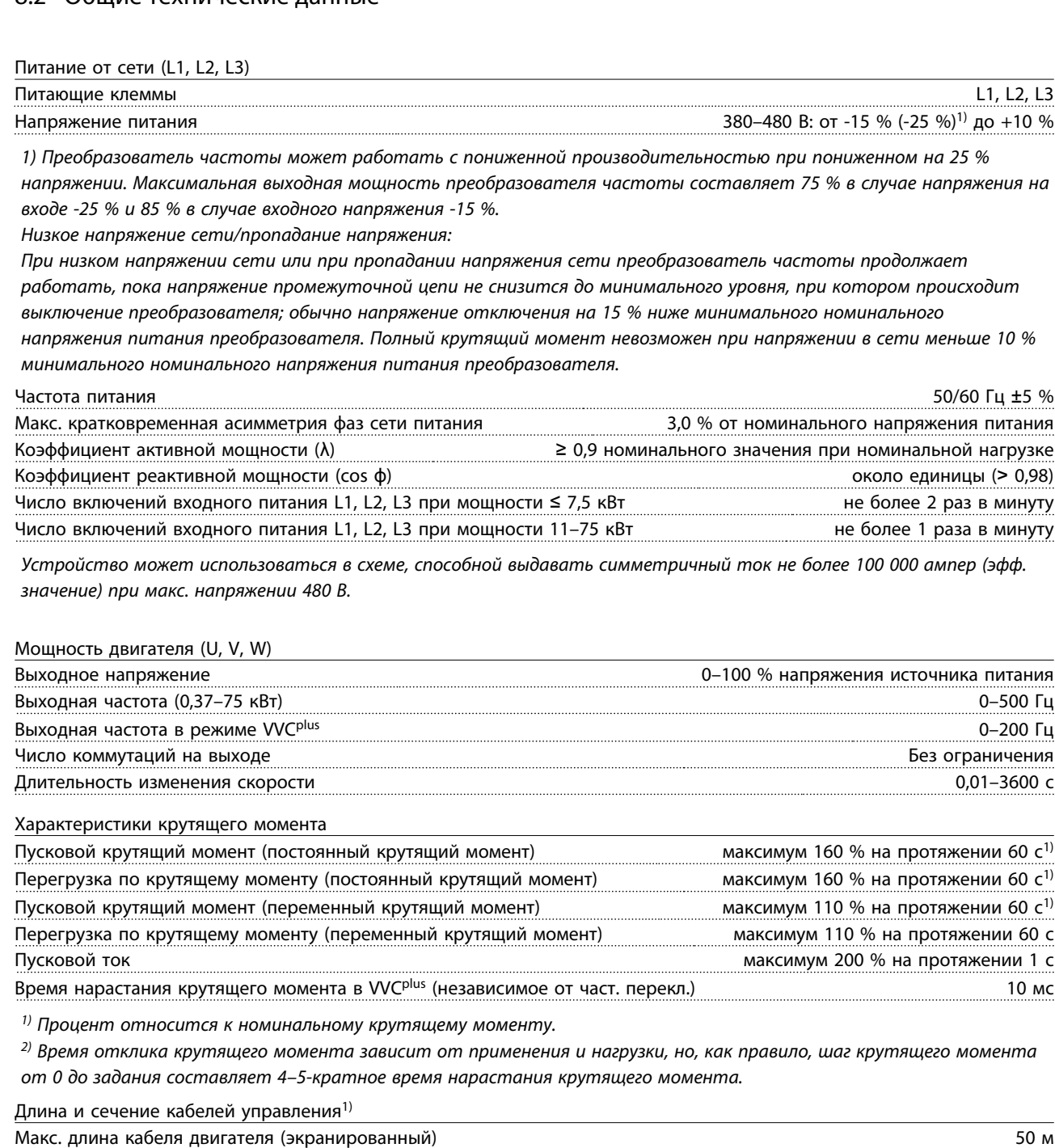

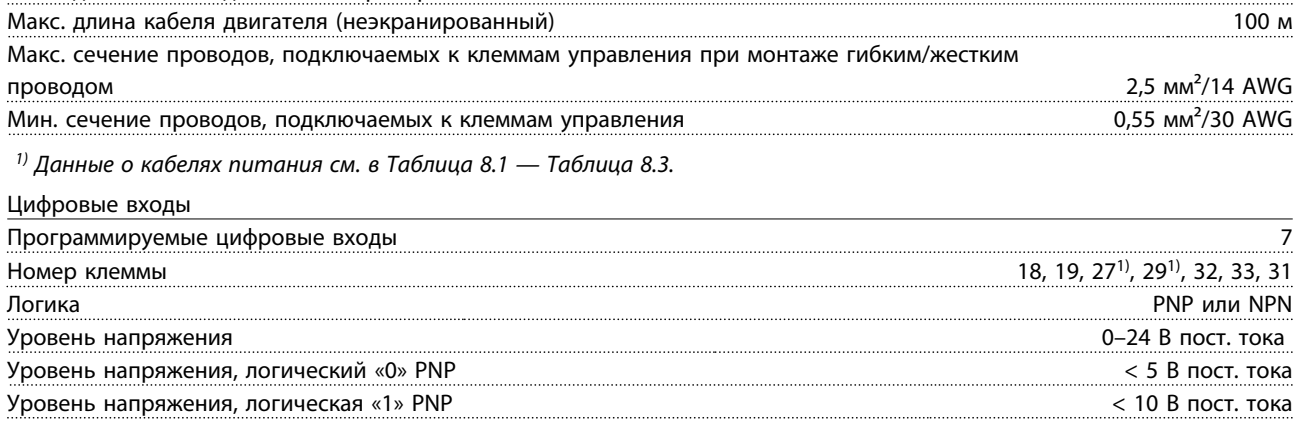

Danfoss

<span id="page-51-0"></span>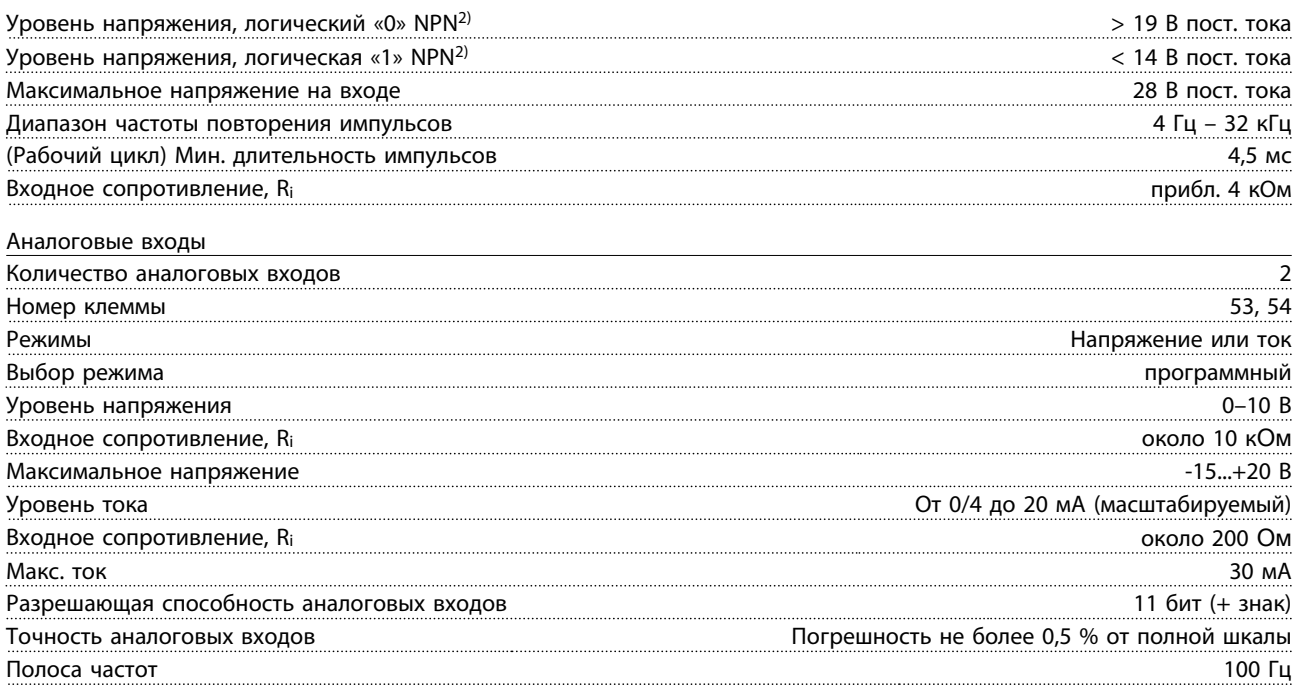

*Аналоговые входы гальванически изолированы от напряжения питания (PELV) и других высоковольтных клемм.*

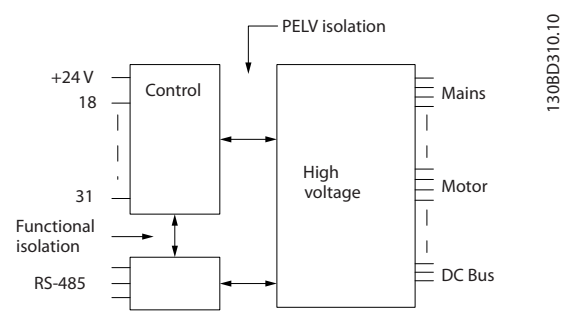

130BD310.10

**Рисунок 8.1 Аналоговые входы**

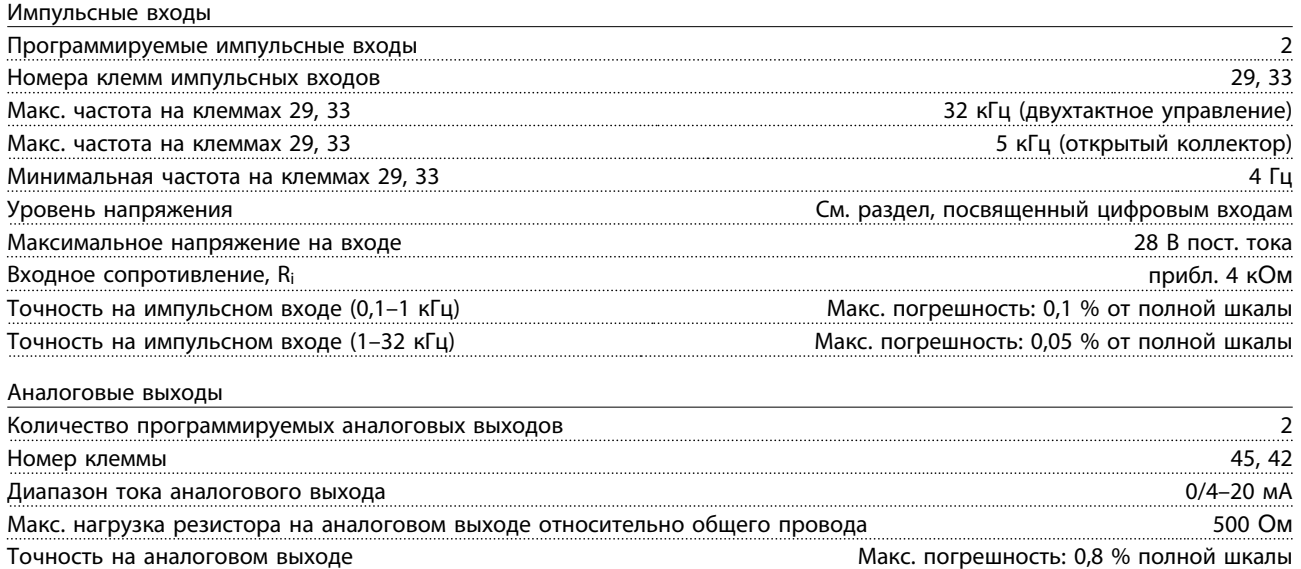

Danfoss

<span id="page-52-0"></span>

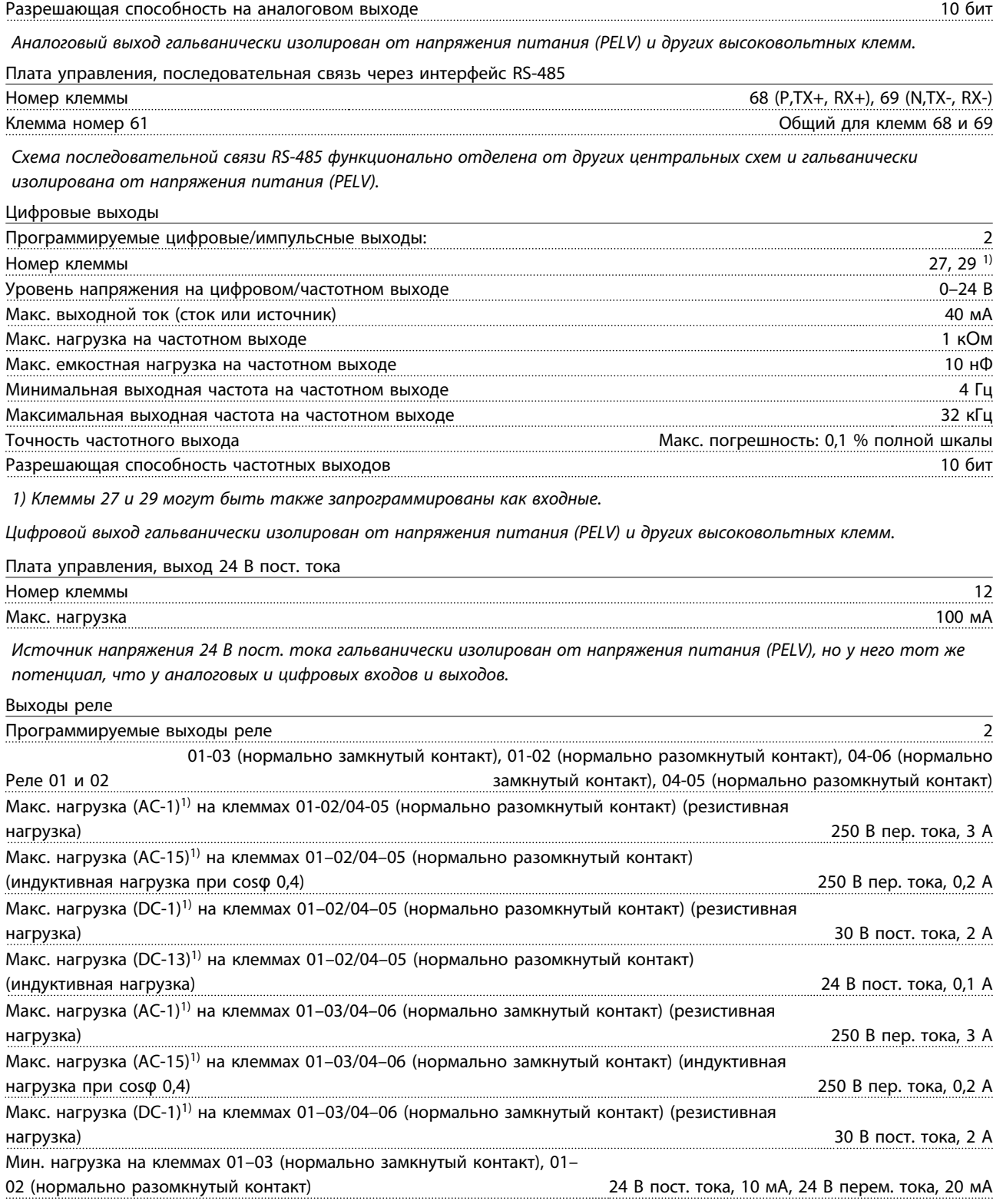

*1) IEC 60947, типы 4 и 5*

*Контакты реле имеют гальваническую развязку от остальной части схемы благодаря усиленной изоляции (PELV).*

<span id="page-53-0"></span>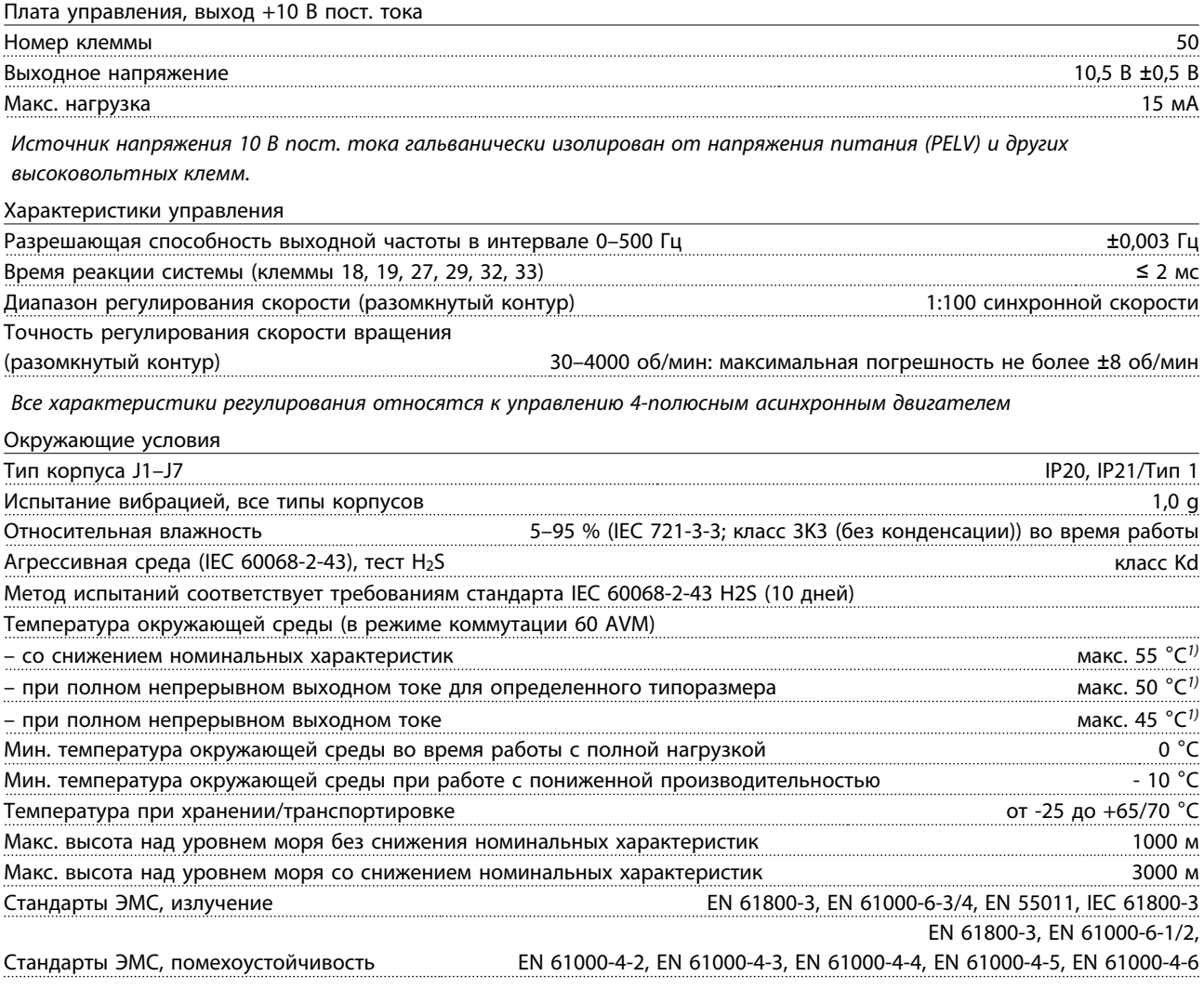

### Рабочие характеристики платы управления Интервал сканирования 1 мс

### **Средства и функции защиты**

- **•** Электронная тепловая защита двигателя от перегрузки.
- **•** Контроль температуры радиатора обеспечивает отключение преобразователя частоты при достижении определенной температуры. Отключение схемы защиты от повышенной температуры невозможно до тех пор, пока температура радиатора не понизится уровня предельной температуры. Сведения по этим пределам и уровням см. в *VLT*® *AutomationDrive FC 360 Руководстве по проектированию*. Преобразователь частоты имеет функцию автоматического снижения номинальных характеристик, предотвращающую нагрев радиатора до 95  $^{\circ}$ C.
- **•** Преобразователь частоты защищен от короткого замыкания клемм двигателя U, V, W.
- **•** При потере фазы сети питания преобразователь частоты отключается или выдает предупреждение (в зависимости от нагрузки и заданных параметров).
- **•** Отслеживание напряжения промежуточной цепи обеспечивает отключение преобразователя частоты при значительном понижении или повышении напряжения промежуточной цепи.
- **•** Преобразователь частоты защищен от короткого замыкания на землю клемм двигателя U, V, W.

# Danfoss

### <span id="page-54-0"></span>8.3 Технические характеристики предохранителей

### 8.3.1 Предохранители

На случай выхода из строя компонентов внутри преобразователя частоты (первая неисправность) в качестве защиты рекомендуется использовать предохранители и/или автоматические выключатели на стороне питания.

## *УВЕДОМЛЕНИЕ*

**Это необходимо с целью обеспечения соответствия требованиям IEC 60364 при сертификации CE или NEC 70 при сертификации UL.**

# **ВАВНИМАНИЕ!**

**Персонал и имущество должны быть защищены от последствий поломки внутренних компонентов преобразователя частоты.**

### **Защита параллельных цепей**

Чтобы защитить установку от перегрузки по току и пожара, все параллельные цепи в установке, коммутационные устройства, машины и т. д. должны иметь защиту от короткого замыкания и перегрузки по току в соответствии с государственными/ международными правилами.

## *УВЕДОМЛЕНИЕ*

**Представленные рекомендации не охватывают защиту параллельных цепей по UL.**

### **Защита от короткого замыкания**

Для защиты обслуживающего персонала и имущества в случае поломки компонента в преобразователе частоты компания Danfoss рекомендует применять указанные ниже предохранители/автоматические выключатели.

### 8.3.2 Рекомендации

# **ВНИМАНИЕ!**

**Несоблюдение приведенных рекомендаций может в случае неисправности подвергнуть рискам персонал, а также привести к повреждению привода и иного оборудования.**

Списки протестированных и рекомендуемых предохранителей и автоматических выключателей см. в *Таблица 8.4* и *[Таблица 8.5](#page-55-0)*.

Если предохранители/автоматические выключатели выбираются в соответствии с рекомендациями, возможные повреждения преобразователя частоты

будут, главным образом, ограничиваться повреждениями внутри блока.

### 8.3.3 Соответствие требованиям ЕС

Плавкие предохранители и автоматические выключатели должны соответствовать требованиям IEC 60364. Компания Danfoss рекомендует использовать перечисленные ниже устройства.

Предохранители, перечисленные в *Таблица 8.4* и *[Таблица 8.5](#page-55-0)*, могут использоваться в схеме, способной выдавать эффективный ток 100 000 А (симметричный) при напряжении 480 В в зависимости от номинального напряжения преобразователя частоты. При использовании надлежащего типа предохранителей номинальный ток короткого замыкания (SCCR) преобразователя частоты составляет 100 000 А (эфф.).

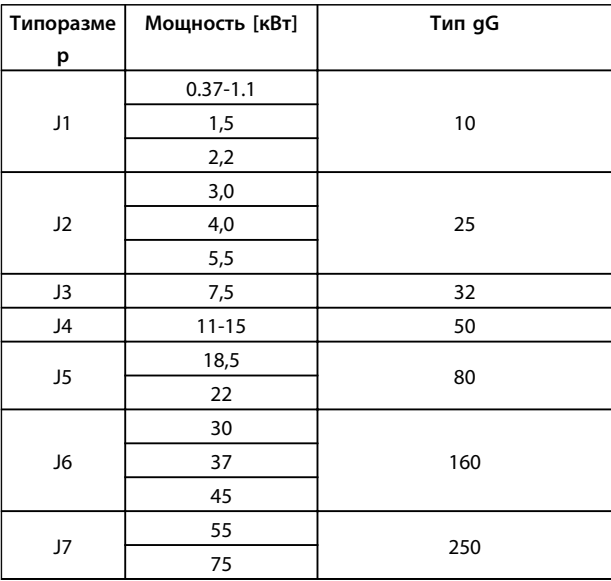

### **Таблица 8.4 Предохранитель с маркировкой CE, 380–480 В, типоразмеры J1–J7**

Автоматические выключатели, перечисленные в *[Таблица 8.5](#page-55-0)*, могут использоваться в схеме, способной выдавать эффективный ток 35 000 А (симметричный) при напряжении 480 В в зависимости от номинального напряжения преобразователя частоты. При использовании надлежащего типа предохранителей номинальный ток короткого замыкания (SCCR) преобразователя частоты составляет 35 000 А (эфф.).

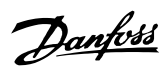

<span id="page-55-0"></span>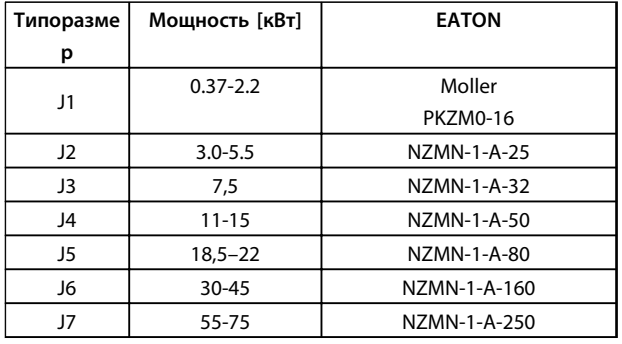

**Таблица 8.5 Автоматические выключатели с маркировкой CE, 380–480 В, типоразмеры J1–J7**

### <span id="page-56-0"></span>8.4 Моменты затяжки контактов

При затягивании электрических соединений необходимо применять правильный момент затяжки. Слишком малый или слишком большой момент затяжки приводит к ненадежному электрическому соединению. Для обеспечения правильного момента затяжки пользуйтесь динамометрическим ключом.

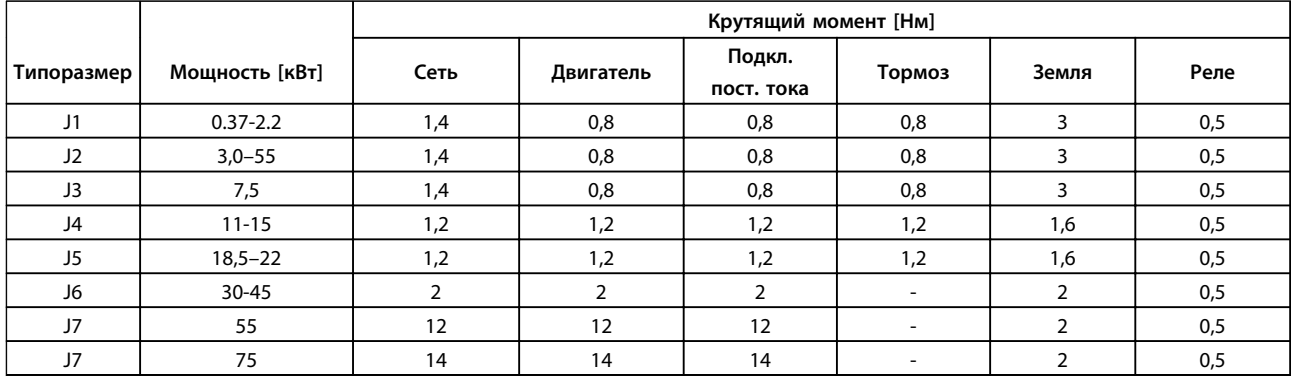

**Таблица 8.6 Затяжка клемм**

## Краткое руководство по VLT® AutomationDrive FC 360

## <span id="page-57-0"></span>Алфавитный указатель

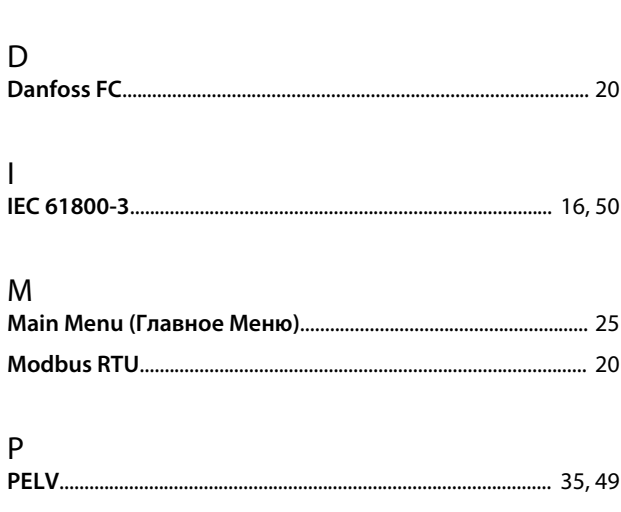

### $\Omega$

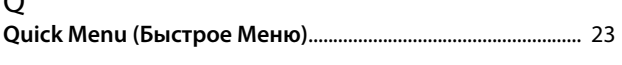

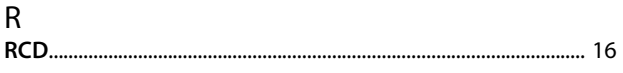

## $\overline{A}$

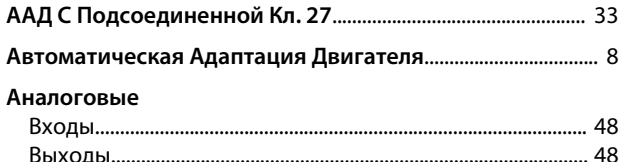

## $\overline{B}$

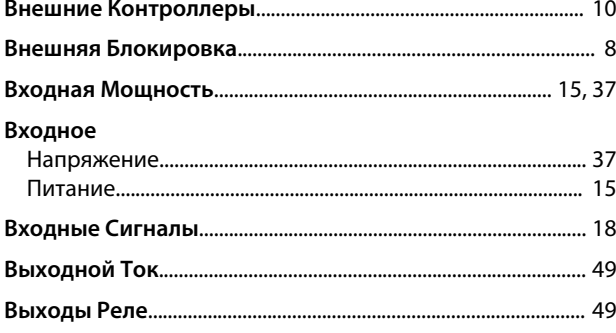

# Д

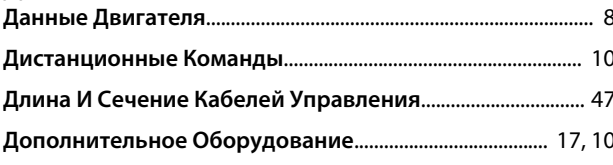

## $\overline{3}$

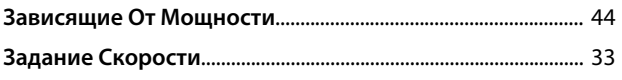

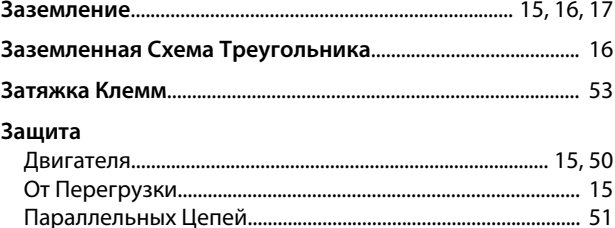

### И

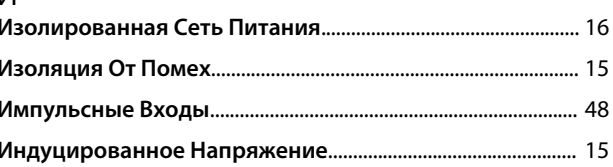

### $\sf K$

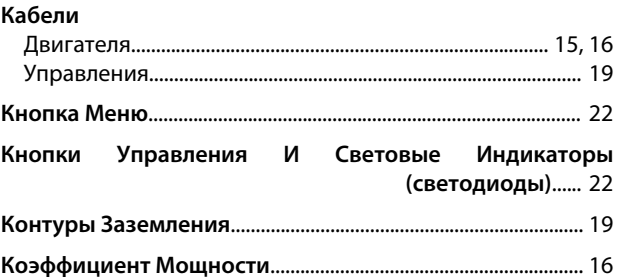

### ${\sf M}$

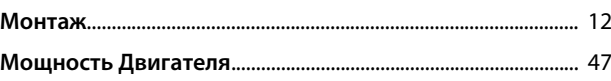

### $\boldsymbol{\mathsf{H}}$

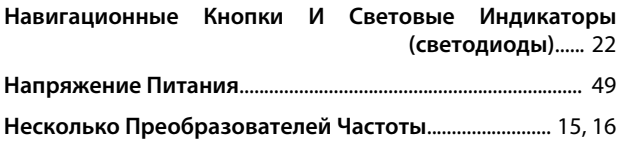

## $\circ$

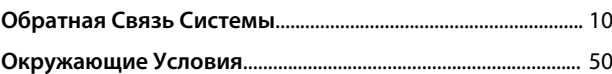

## $\Box$

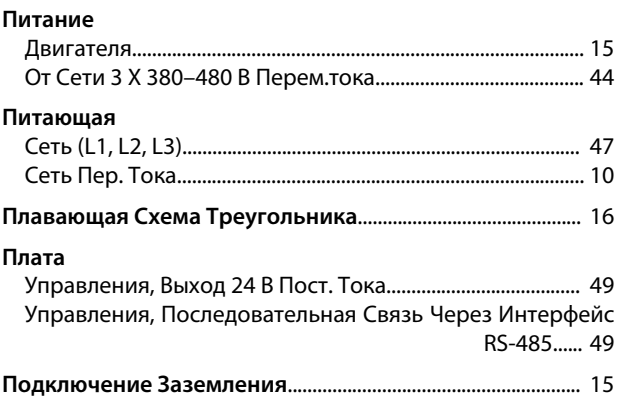

### Алфавитный указатель

## Краткое руководство по VLT® AutomationDrive FC 360

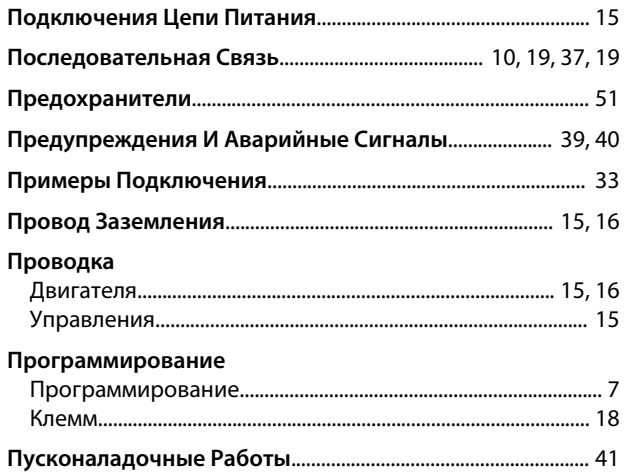

### $\overline{P}$

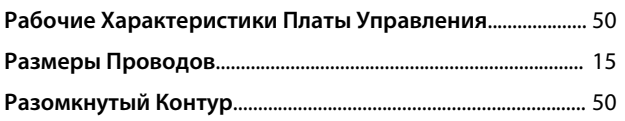

# $\mathsf{C}$

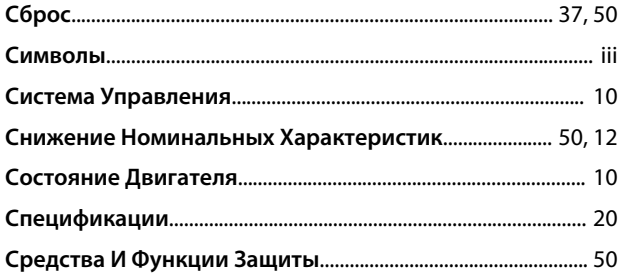

## $\bar{L}$

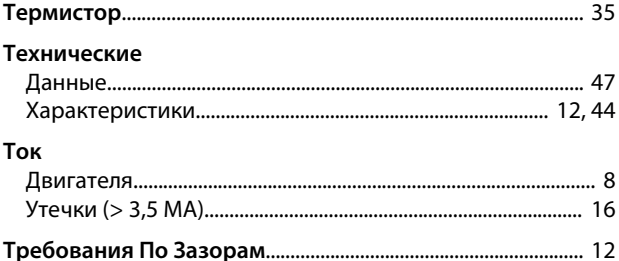

### $\mathsf{y}$

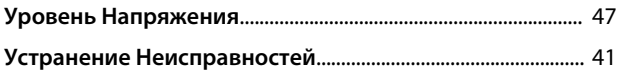

### $\Phi$

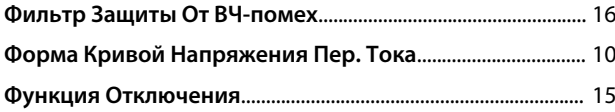

# $\frac{X}{Xa}$

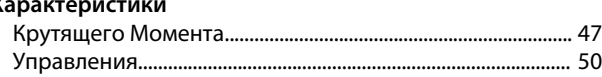

# Ц<br>Ци

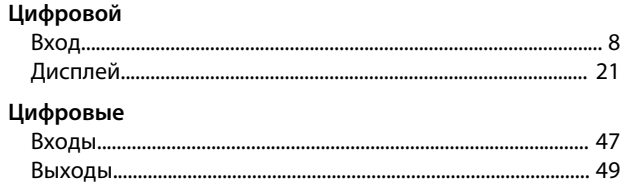

## $\mathfrak{Z}$

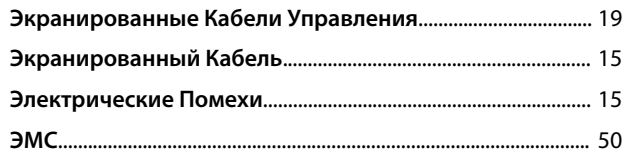

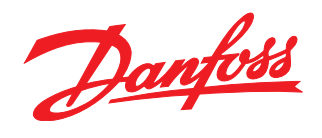

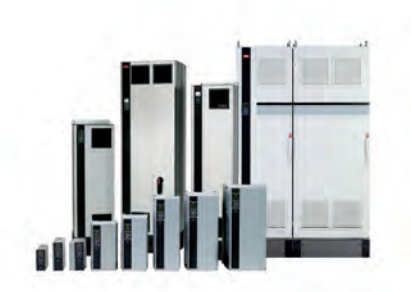

### www.danfoss.com/drives

-<br>Фирма "Данфосс" не берёт на себя никакой ответственности за возможные опечатки в каталогах, брошюрах и других видах печатного материала. Фирма "Данфосс" оставляет<br>за собой право на изменения своих продуктов без предвари

Danfoss Power Electronics A/S Ulsnaes 1 6300 Graasten Denmark www.danfoss.com

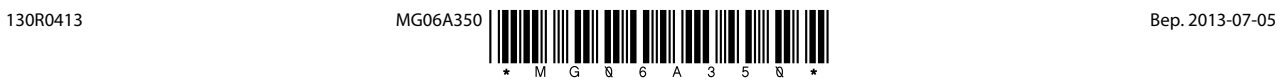